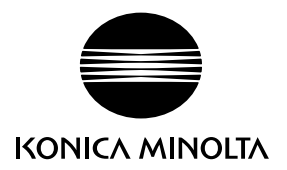

# DIMAGE G530

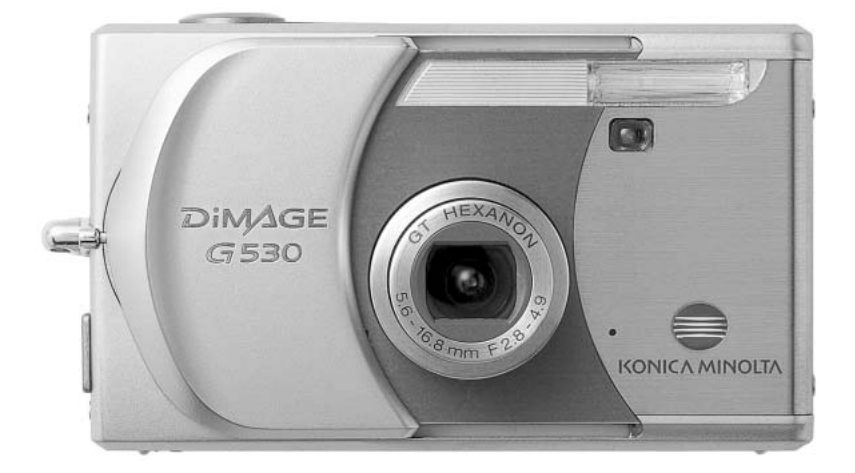

## **ES MANUAL DE INSTRUCCIONES**

9222-2736-12 IM-A402/0406/109678

#### **Antes de comenzar**

Gracias por adquirir este producto de Konica Minolta. Le rogamos lea detenidamente este manual de instrucciones para que pueda disfrutar de todas las prestaciones de su nueva cámara digital.

Compruebe el contenido del embalaje, antes de utilizar este producto. Si faltara algún artículo, contacte inmediatamente con el proveedor de su cámara.

Cámara Digital DiMAGE G530 Pila de iones de litio, NP-600 Cargador de pilas de iones de litio, BC-600 Correa de cuello, NS-DG130 Tarieta de memoria SD Cable USB - USB-810 CD-ROM con DiMAGE Viewer CD-ROM con Manuales de Instrucciones de DiMAGE Guía de Referencia Rápida Certificado de Garantía Internacional

Utilice únicamente la pila especificada en este manual, que fabrica y distribuye Konica Minolta. Desconfíe de pilas de imitación; el uso de estas pilas podría estropear el producto y provocar fuego.

Aunque se han realizado todos los esfuerzos razonables para garantizar la precisión de esta información, Konica Minolta no asume responsabilidad por ningún error u omisión en este manual de instrucciones.

Konica Minolta es una marca comercial registrada de Konica Minolta Holdings, Inc. DiMAGE es una marca comercial registrada de Konica Minolta Photo Imaging, Inc. Apple, Macintosh y Mac OS son marcas comerciales registradas de Apple Computer Inc. Microsoft y Windows son marcas comerciales registradas de la Corporación Microsoft. El nombre oficial de Windows es Sistema Operativo Microsoft Windows. Pentium es una marca comercial registrada de la Corporación Intel. Power PC es una marca comercial de la Corporación Internacional Business Machines. QuickTime es una marca comercial utilizada bajo licencia. Memory Stick es una marca comercial registrada de la Corporación Sony. Todas las demás marcas y nombres de productos son marcas comerciales o marcas comerciales registradas de sus respectivos propietarios.

#### **Para un uso adecuado y seguro**

#### **Pilas de iones de litio**

Esta cámara funciona con una pila pequeña pero potente de iones de litio. Un uso inadecuado o excesivo de las pilas de iones de litio puede provocar daños o lesiones por fuego electrocución o pérdida de fluido químico. Lea y entienda todas las advertencias ante de utilizar la pila.

# **PELIGROS**

- No haga cortocircuitos, desarme, dañe o modifique la pila.
- No exponga la pila a fuego o temperaturas altas de más de 60° C (140° F).
- No exponga la pila al agua o humedad. El agua puede corroer o dañar los dispositivos de seguridad internos de la pila y provocar que la pila se caliente, se encienda, se rompa o pierda fluido.
- No deje caer la pila ni la someta a impactos fuertes. Los impactos pueden estropear los dispositivos de seguridad internos de la pila y provocar que la pila se caliente, se prenda fuego, se rompa o pierda fluido.
- No guarde la pila cerca de recipientes metálicos o dentro de los mismos.
- No utilice la pila con ningún otro producto.
- Utilice únicamente el cargador especificado. Un cargador inadecuado puede causar daños o lesiones provocadas por fuego o electrocución.
- No utilice pilas que pierdan líquido. Si el fluido de la pila le entrara en los ojos, aclare inmediatamente con abundante agua fresca y acuda al médico. Si el fluido de la pila entra en contacto con la piel o ropa, lave la zona minuciosamente con agua.
- Utilice o cargue la pila únicamente en un entorno a temperatura ambiente entre 0° y 40° C (32° y 104° F). Guarde la pila solamente en un entorno con temperaturas ambiente entre –20° y 35° C (–4° y 95° F) y una humedad del 45% al 85% RH.

# **ADVERTENCIAS**

- Cubra con cinta aislante los contactos de las pilas de iones de litio para evitar cortocircuitos durante su colocación; siga siempre las instrucciones locales para el reciclaje de pilas.
- Si no se hubiera completado la recarga después de transcurrido el período especificado, desenchufe el cargador e interrumpa la recarga inmediatamente.

#### **Advertencias y precauciones generales**

Lea y entienda las siguientes advertencias y precauciones para un uso seguro de la cámara digital y sus accesorios.

# **ADVERTENCIAS**

- Utilice únicamente la pila especificada en este manual.
- Utilice únicamente el cargador o el adaptador de corriente AC especificados dentro del rango de voltaje indicado en la unidad. Un adaptador o corriente inadecuados pueden causar daños o lesiones provocadas por fuego o electrocución.
- Emplee sólo el cable de corriente del cargador en el país o zona para el que se ha fabricado. Una corriente inadecuada puede causar daños o lesiones provocadas por fuego o electrocución.
- No desarme la cámara ni el cargador. La electrocución puede provocar lesiones si se toca el circuito de alto voltaje que hay dentro de este producto.
- Quite inmediatamente la pila o desenchufe el adaptador de corriente AC e interrumpa el uso, si la cámara se le cae o recibe un impacto y como consecuencia el interior, especialmente la unidad de flash, queda expuesto. El flash tiene un circuito de alto voltaje que puede causar electrocución produciendo lesiones. El uso continuado de un producto deteriorado o en parte estropeado puede provocar lesiones o un incendio.
- Mantenga la pila, la tarjeta de memoria y las partes pequeñas que se puedan tragar, lejos del alcance de los niños. Acuda inmediatamente al médico en caso de tragarse un objeto.
- Guarde este producto lejos del alcance de los niños. Sea cuidadoso cuando tenga niños alrededor, para no dañarles con el producto o sus partes.
- No dispare el flash directamente a los ojos. Podría perjudicar la vista.
- No dispare el flash ante conductores de vehículos. Podría producirles distracción o ceguera temporal, lo que podría causar un accidente.
- No utilice el monitor mientras conduzca un vehículo o camine. Podría producirse lesiones o tener un accidente.
- No mire directamente al sol ni a fuentes de iluminación fuertes a través del visor. Podría dañarse la vista o provocarse ceguera.
- No utilice estos productos en ambientes húmedos, ni los maneje con las manos mojadas. Si entrara líquido en estos productos, retire inmediatamente la pila o desenchufe el cable de corriente e interrumpa el uso. El uso continuado de un producto expuesto a líquidos puede causar daños o lesiones provocadas por fuego o electrocución.
- No emplee estos productos cerca de gases inflamables o líquidos como gasolina, bencina o disolvente. No utilice productos inflamables como alcohol, bencina o disolventes para limpiar estos productos. La utilización de limpiadores inflamables y disolventes puede provocar una explosión o fuego.
- Cuando desenchufe el adaptador de corriente AC o el cargador, no tire del cable de corriente. Sujete el enchufe mientras lo retira de la toma eléctrica.
- No dañe, retuerza, modifique, caliente o coloque objetos pesados sobre el adaptador de corriente AC o cable del cargador. Un cable dañado puede provocar daños o lesiones causadas por fuego o electrocución.
- Si estos productos emitieran un olor extraño, calor o fuego, interrumpa su uso. Quite inmediatamente la pila, con cuidado de no quemarse, ya que la pila puede calentarse con el uso. El uso continuado de un producto dañado o en parte defectuoso puede provocar lesiones o fuego.
- Lleve el producto al Servicio Técnico de Konica Minolta cuando necesite reparaciones.
- La manipulación del cable de este producto le puede exponer al plomo, un compuesto químico conocido en el Estado de California como causante de cáncer, defectos congénitos u otros daños del aparato reproductor. Lávese las manos después de manipularlo.
- El sujeto no debe estar más cerca de 1 m. cuando se fotografíen retratos con flash, para evitar daños en los ojos.

# **PRECAUCIONES**

- No utilice ni guarde estos productos en ambientes calientes o húmedos como la guantera o el maletero de un coche. Podría dañarse la cámara, el cargador y la pila, pudiendo causar quemaduras o lesiones provocadas por el calor, fuego, explosión o pérdida del fluido de la pila.
- Si la pila tuviera pérdida de fluido, interrumpa el uso del producto.
- La temperatura de la cámara, del cargador y de la pila aumenta tras largos períodos de utilización. Tome precauciones para evitar quemaduras.
- Se pueden provocar quemaduras si la tarjeta de memoria o la pila se quitan inmediatamente después de un período largo de uso. Apague la cámara y espere a que se enfríe.
- No dispare el flash mientras esté en contacto con personas u objetos. La unidad de flash descarga una gran cantidad de energía, que podría provocar quemaduras.
- No aplique presión en el monitor LCD. Un monitor dañado podría provocar daños, y el líquido del monitor podría causar inflamación. Si el líquido del monitor entrara en contacto con la piel, lave la zona con agua fría. Si el líquido del monitor entrara en contacto con los ojos, aclare inmediatamente los ojos con abundante agua y acuda al médico.
- Cuando utilice el adaptador de corriente AC y el cargador, meta el enchufe con precisión en la toma de corriente eléctrica.
- No emplee transformadores electrónicos ni adaptadores de viaje con el cargador. El uso de estos dispositivos puede provocar fuego o daños en el producto.
- No utilizar si el adaptador de corriente AC o el cable del cargador estuvieran estropeados.
- No cubra el adaptador de corriente AC ni el cargador. Podría provocar un incendio.
- No obstruya el acceso al adaptador de corriente AC ni al cargador; ello podría impedir el desenchufar las unidades en caso de emergencia.
- Desenchufe el adaptador de corriente AC y el cargador cuando los limpie o cuando no los utilice.

Puede encontrar las marcas siguientes en el producto:

Esta marca en su cámara certifica que cumple con los requisitos de la Unión  $\epsilon$ Europea (EU) en lo relativo a las regulaciones de equipos que causan interferencias. CE significa Conformidad Europea.

Este aparato digital de clase B cumple con la ICES-003 canadiense.

Declaración de Cumplimiento FCC Declaración de Conformidad

Parte Responsable: Konica Minolta Photo Imaging U.S.A. Inc. Dirección: 725 Darlington Avenue, Mahwah, NJ 07430

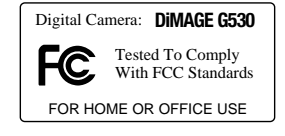

Este dispositivo cumple con el Apartado 15 de la Regulación FCC. Su funcionamiento está sujeto a las siguientes dos condiciones: (1) Este dispositivo puede no causar interferencias perjudiciales, y (2) este dispositivo debe aceptar cualquier interferencia recibida, incluyendo las interferencias que puedan causar una operación no deseada. Los cambios o modificaciones no aprobados por la parte responsable del cumplimiento pueden invalidar la autoridad del usuario para operar el equipo. Este equipo se ha analizado y se ha encontrado que cumple con los límites para dispositivos digitales de la clase B, siguiendo la Parte 15 de las Reglas FCC. Estos límites están destinados a proporcionar una protección razonable contra interferencias perjudiciales en una instalación residencial.

Este equipo genera, usa y puede radiar energía de radio frecuencia y, si no se instala y utiliza de acuerdo con las instrucciones, puede causar interferencias perjudiciales en comunicaciones por radio. Sin embargo, no existe garantía de que las interferencias no ocurran en una instalación en particular. Si este equipo causara interferencias perjudiciales para la recepción de radio o televisión, lo cual se puede determinar encendiendo y apagando el equipo, el usuario debería tratar de corregir la interferencia tomando una o más de las siguientes medidas:

- Reorientar o reubicar la antena receptora.
- Incrementar la separación entre el equipo y el receptor.
- Conectar el equipo a una toma de corriente o circuito diferente del que esté conectado el receptor.
- Consultar con el proveedor o un técnico especialista en radio y televisión.

No quite los núcleos de hierro de los cables.

## **Índice**

La sección de Comenzar a Funcionar enseña cómo preparar la cámara para su uso. Contiene información importante sobre las fuentes de alimentación y las tarjetas de memoria. El funcionamiento básico de esta cámara está cubierto en la sección de Grabación - funcionamiento básico, entre las páginas 22 y 30, y de Reproducción - funcionamiento básico, entre las páginas 32 y 34. Lea la sección del Modo de Transferencia de Datos en su totalidad, antes de conectar la cámara al ordenador.

Muchas de las características de esta cámara se controlan mediante menús. Las secciones de navegación por los menús describen de forma concisa el menú. Las descripciones de las configuraciones aparecen a continuación de las secciones de navegación.

El apéndice contiene una sección sobre problemas en el funcionamiento para ayudarle a responder a preguntas sobre el funcionamiento de la cámara. Asimismo, se proporciona información sobre el cuidado y el almacenaje de la cámara. Por favor, guarde este manual en un lugar seguro.

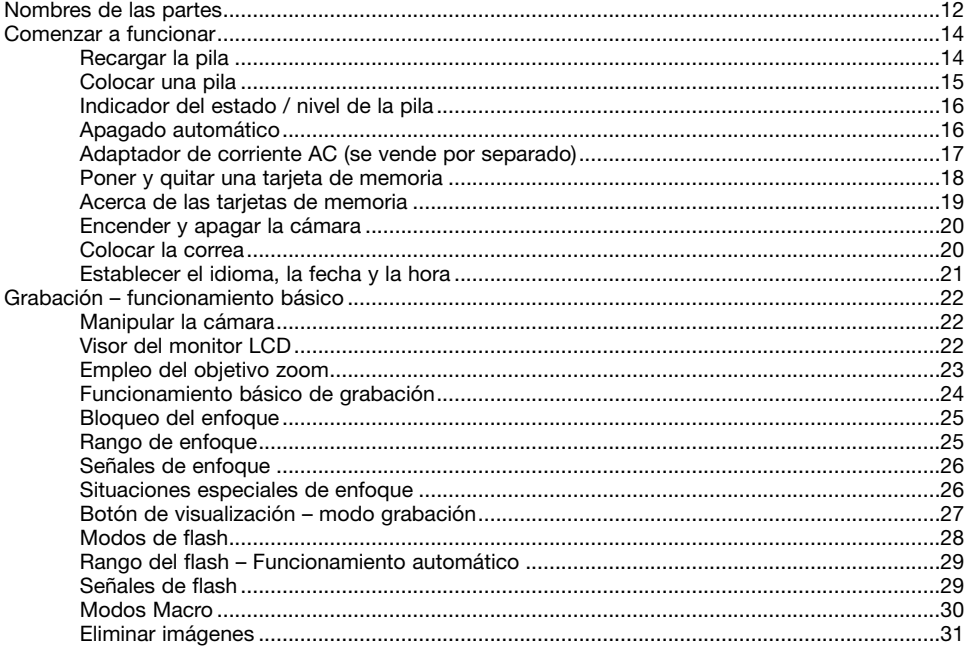

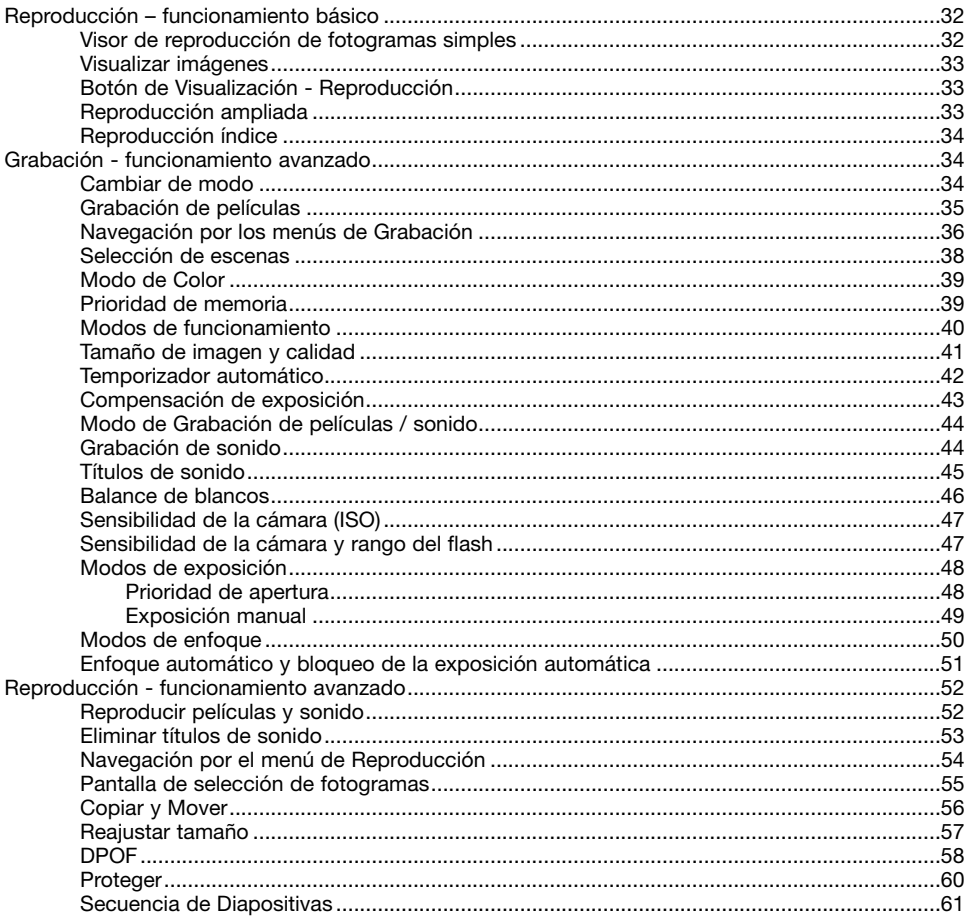

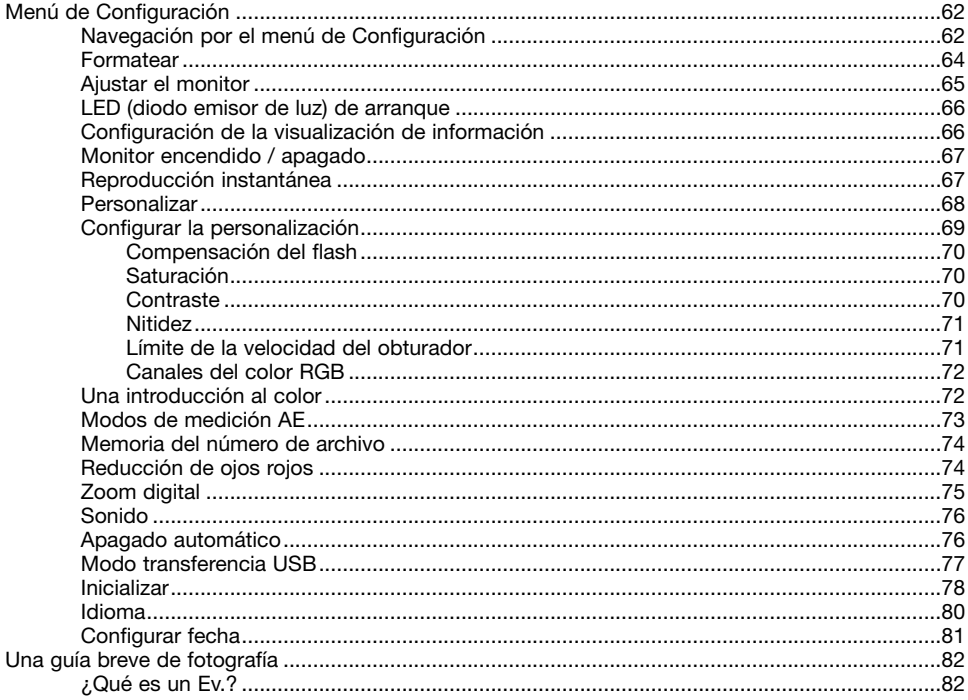

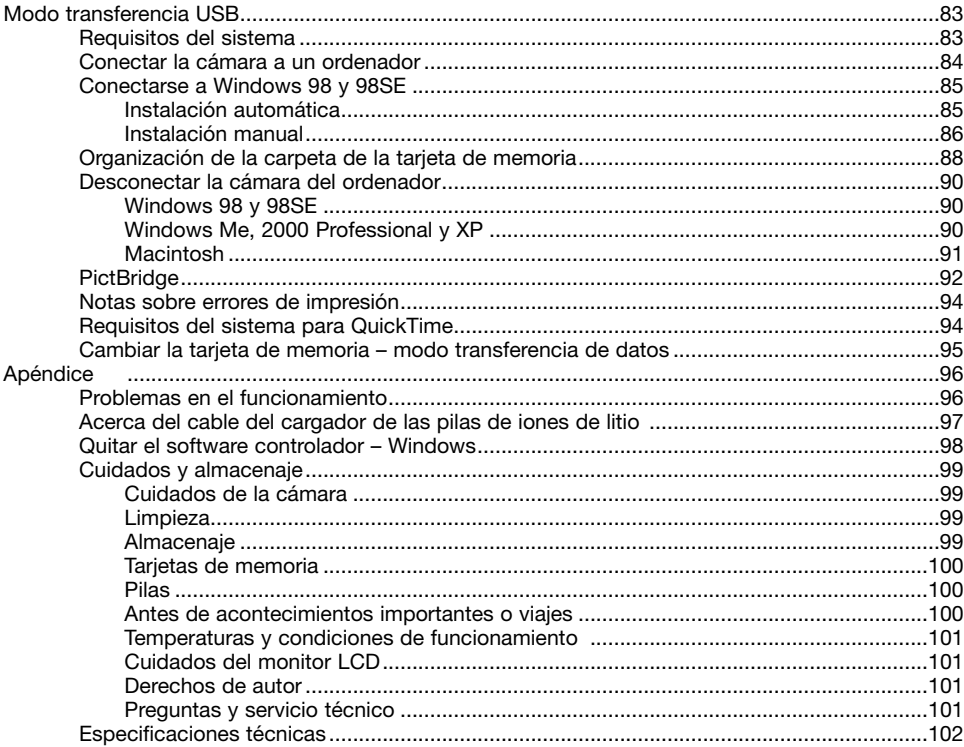

#### <span id="page-11-0"></span>**Nombres de las partes**

\* Esta cámara es un instrumento óptico sofisticado. Debe asegurarse de mantener las superficies limpias. Rogamos lea las instrucciones de cuidados y almacenaje que aparecen al final de este manual (p. 99).

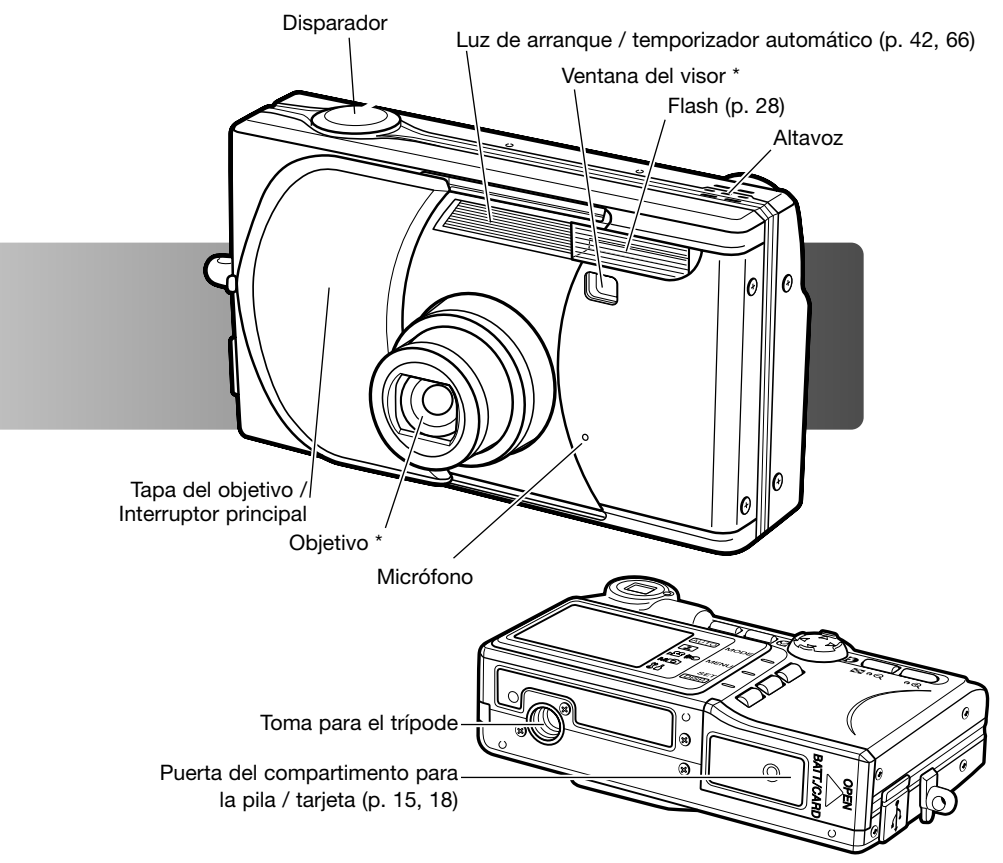

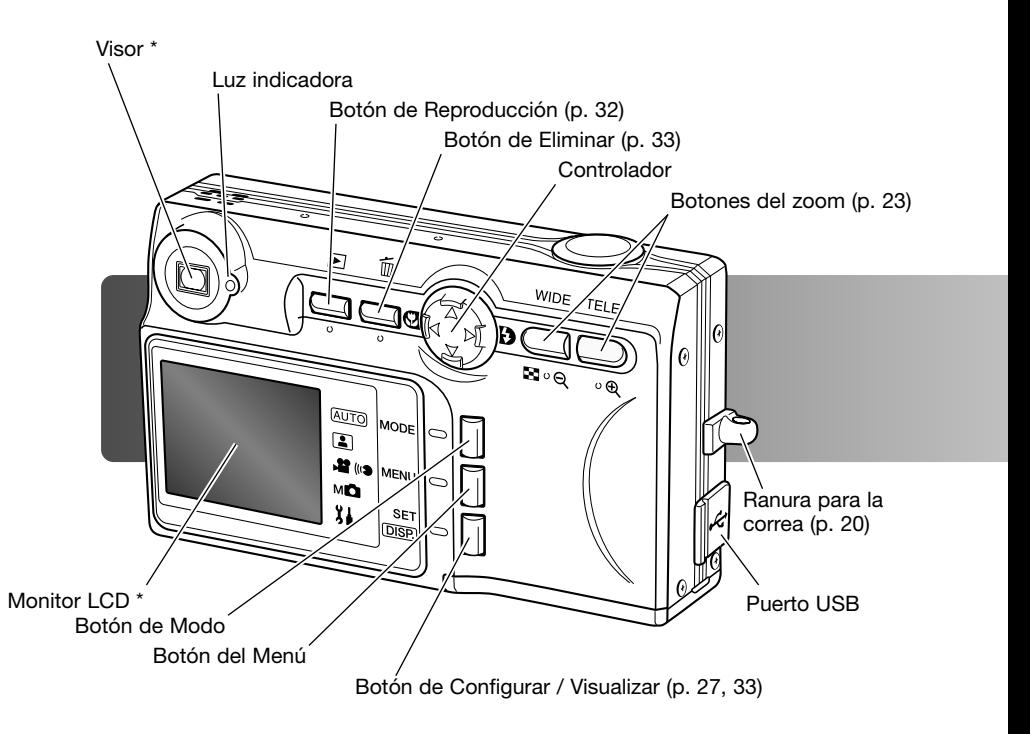

#### <span id="page-13-0"></span>**Recargar la pila Comenzar a funcionar**

Antes de poder usar la cámara, se debe recargar la pila de iones de litio. Antes de cargar la pila, lea las advertencias de seguridad en las páginas 3 a 6 de este manual. Únicamente recargue la pila con el cargador de pilas proporcionado. La pila se debe recargar antes de cada sesión fotográfica. Consulte la página 100 sobre el cuidado de la pila y su conservación.

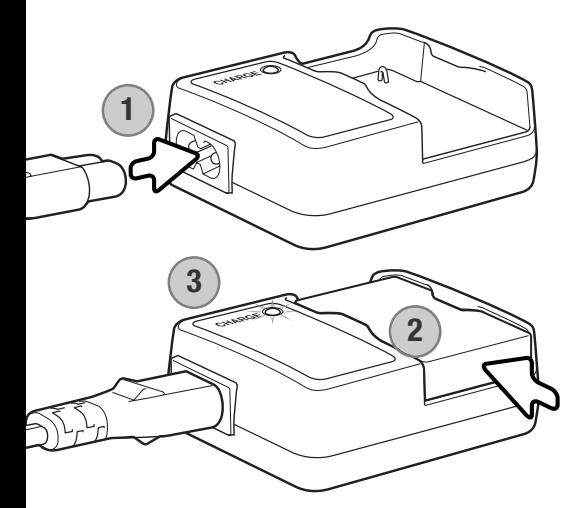

Enchufe el cable de corriente en la unidad del cargador (1). Enchufe el otro extremo del cable en una toma con corriente eléctrica. El cable de corriente AC incluido está diseñado para la corriente que existe en este país. Utilice únicamente el cable en el país donde lo adquirió. Para más datos sobre el cable de corriente AC, consulte la página 97.

Con los contactos hacia abajo, deslice la pila dentro del cargador (2). La luz indicadora (3) se pone de color rojo cuando la pila se está recargando. La luz se pone de color verde cuando la pila se ha cargado. El tiempo de recarga es de aproximadamente 120 minutos.

Cuando la pila se ha cargado, quítela del cargador. Desenchufe el cable de corriente de la toma eléctrica.

#### <span id="page-14-0"></span>**Colocar una pila**

Esta cámara digital utiliza una pila de iones de litio NP-600. Antes de usar la pila, lea las advertencias de seguridad en la página 3 de este manual. Cuando reemplace la pila, la cámara debe estar apagada.

Deslice la puerta del compartimento de la pila hacia el lateral de la cámara para soltar el pestillo de seguridad (1). Abra la puerta.

Inserte la pila (2).

Cierre la puerta del compartimento de la pila (3) y deslícela hacia la cámara para cerrar el pestillo de seguridad.

Después de instalar por primera vez la pila, el idioma del menú, el reloj y el calendario necesitan programarse. La cámara también se puede resetear si se guarda sin la pila. Consulte la página 21 sobre cómo programar la cámara.

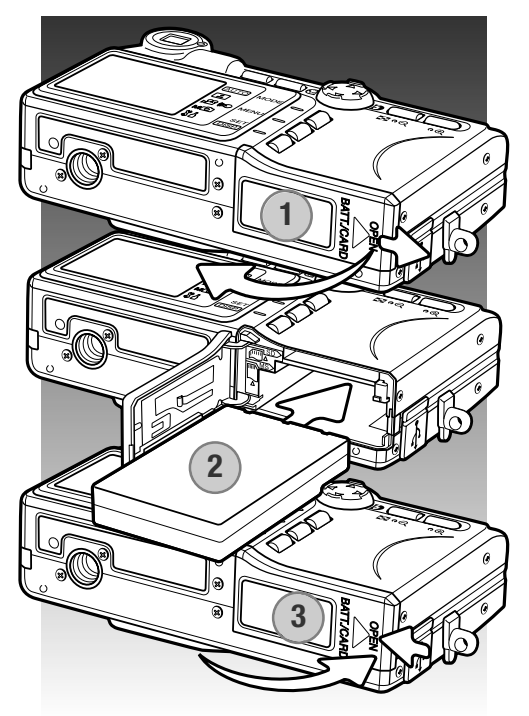

#### **Notas sobre la cámara**

Después de insertar por primera vez una pila recargada, no la quite de la cámara durante 24 horas; la cámara puede estar apagada durante este período. La pila de iones de litio se emplea para cargar una pila interna, que protege las configuraciones cuando la cámara se apaga.

#### <span id="page-15-0"></span>**Indicador del estado / nivel de la pila**

Esta cámara está equipada con un indicador automático de estado de la pila. Aparece en la esquina inferior izquierda del monitor LCD cuando la cámara se enciende.

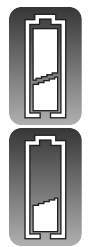

Indicador de pila con carga completa - la pila está completamente cargada.

Indicador de pila baja - la carga de la pila es escasa. Deberá reemplazar la pila lo antes posible.

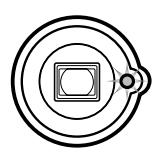

Si la carga es insuficiente para el funcionamiento de la cámara, la luz indicadora que hay junto al visor parpadeará. El monitor no se encenderá. Debe recargar la pila.

#### **Apagado automático**

Para conservar la carga de la pila, la cámara se apaga si no se utiliza durante un período de tres minutos. Para restaurar el funcionamiento, apague la cámara y enciéndala con la tapa del objetivo, o bien presione el botón de Reproducción. La duración del período de apagado automático se puede cambiar o esta función se puede desactivar en el menú de Configuración (p. 76).

#### <span id="page-16-0"></span>**Adaptador de corriente AC (se vende por separado)**

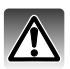

Apague siempre la cámara antes de cambiar la fuente de alimentación.

El adaptador de corriente AC permite alimentar la cámara desde una toma de corriente eléctrica. Se recomienda el adaptador de corriente AC cuando la cámara tenga interface con un ordenador, o durante períodos de utilización prolongados. El modelo AC-9U de adaptador de corriente AC se utiliza en Norteamérica, Taiwán y Japón; el AC-9GB es para Reino Unido y Hong Kong; el AC-9C para China; y el AC-9E para el resto de países.

Deslice la puerta del compartimento de las pilas hacia el lateral de la cámara, para soltar el cierre de seguridad (1). Abra la puerta.

Quite la pila y la tapa de la ranura donde va el cable (2).

Inserte el adaptador asegurándose que el cable pase por la ranura por el lateral de la cámara (3).

Cierre la puerta del compartimento de la pila (4) y deslícela hacia la cámara para enganchar el cierre de seguridad.

Conecte los cables del adaptador de corriente AC como se describe en el manual de instrucciones del adaptador. Lea todas las advertencias y precauciones del manual, antes de utilizar el adaptador de corriente AC.

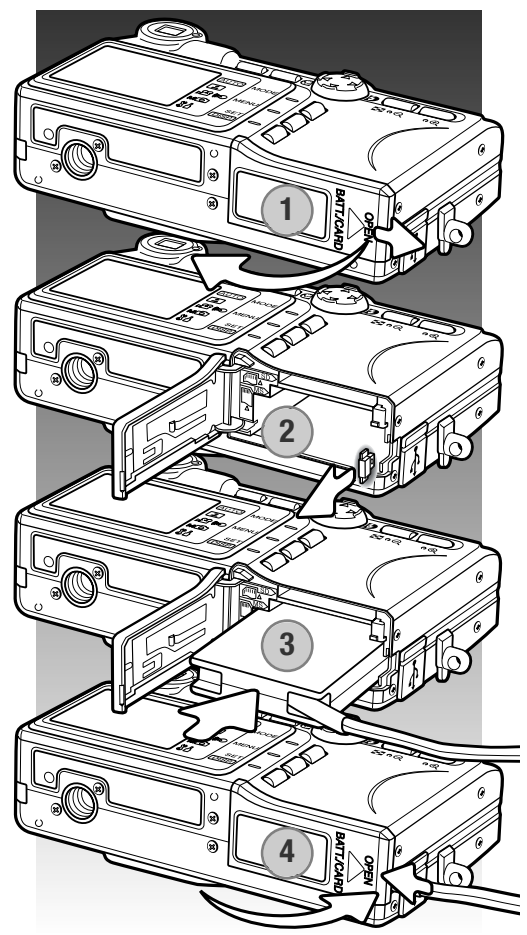

#### <span id="page-17-0"></span>**Poner y quitar una tarjeta de memoria**

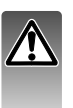

Apague siempre la cámara y confirme que la luz del visor esté apagada, antes de cambiar la tarjeta de memoria; en caso contrario, la tarjeta puede resultar dañada y perderse datos.

Deberá insertar en la cámara para que funcione una Tarjeta de Memoria SD, una Tarjeta MultiMedia ó un Cartucho de Memoria (Memory Stick). Si no hubiera introducido una tarjeta, aparecerá una advertencia de "sin tarjeta" en el monitor LCD.

Deslice la puerta del compartimento de la pila hacia el lateral de la cámara para soltar el cierre de seguridad (1). Abra la puerta.

Inserte la tarjeta de memoria hasta el fondo en su ranura y luego suelte (2). La ranura para el Cartucho de Memoria (Memory Stick) está junto a la pila; la ranura para la Tarjeta de Memoria SD / Tarjeta MultiMedia está junto a la parte trasera de la cámara. La tarjeta debe quedar introducida en la ranura. Introduzca siempre la tarjeta derecha, nunca en ángulo. Nunca fuerce la tarjeta. Si la tarjeta no se ajusta, compruebe que está orientada correctamente.

Para extraer una tarjeta de memoria, presione la misma en la ranura y suelte (3). Entonces podrá retirar la tarjeta.

Cierre la puerta del compartimento de la pila y deslícela hacia la cámara para enganchar el cierre de seguridad (4).

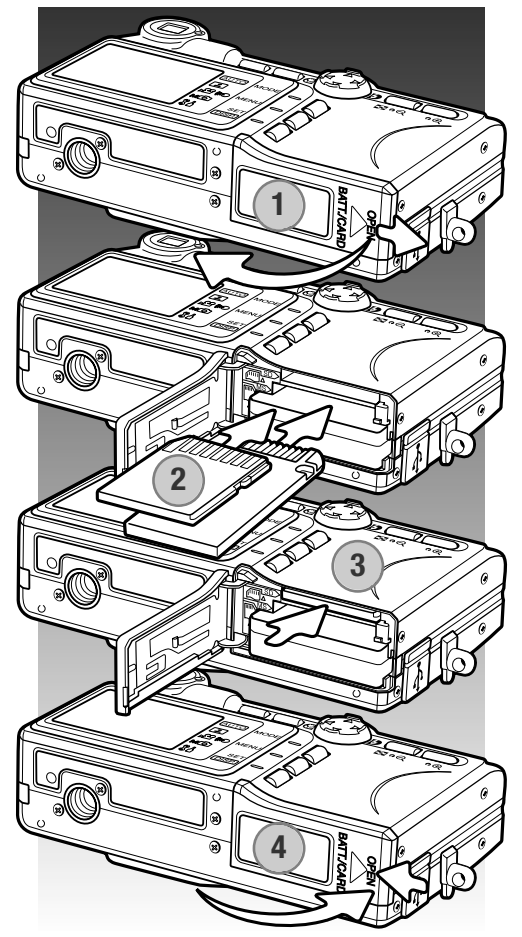

#### <span id="page-18-0"></span>**Acerca de las tarjetas de memoria**

El período de respuesta durante la grabación y la reproducción es mayor con las Tarjetas MultiMedia en comparación a las Tarjetas de Memoria SD. Esto no es un defecto, sino que se debe a las especificaciones de la tarieta. Cuando utilice tarietas de gran capacidad, algunas operaciones como eliminar pueden tardar más tiempo.

Las Tarietas de Memoria SD y los Cartuchos de Memoria (Memory Sticks) tienen un interruptor para impedir que los datos de imágenes se eliminen. Sin embargo, cuando una tarjeta está protegida, no permite grabar imágenes. Si se intentara grabar o eliminar una imagen con la cámara, aparecerá un mensaje de "tarjeta protegida" y la luz indicadora del visor parpadeará. Para el cuidado y conservación de la tarjeta de memoria consulte la página 100.

Si apareciera el mensaje de "no se puede leer", puede ser que necesite formatear la tarjeta insertada en la cámara. Una tarjeta utilizada en otra cámara puede necesitar ser formateada antes de su uso. Una tarjeta se puede formatear en el menú de Configuración (p. 71). Cuando se formatea una tarjeta, todos los datos de la misma se borran de forma permanente.

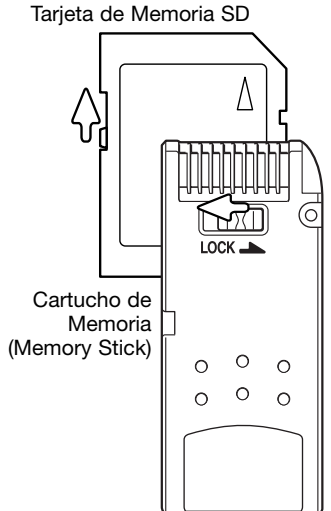

#### <span id="page-19-0"></span>**Encender y apagar la cámara**

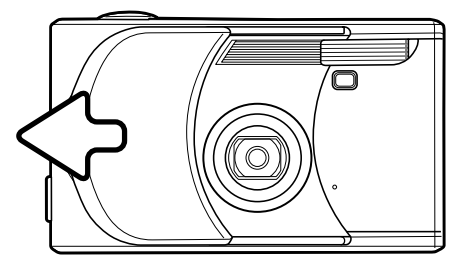

Deslice la tapa del objetivo en la dirección indicada, para encender la cámara; el objetivo sale automáticamente. No toque ni estorbe al objetivo mientras está saliendo.

Para apagar la cámara, empuje la tapa hacia el objetivo; el objetivo se meterá automáticamente. La tapa se puede cerrar cuando el objetivo esté completamente replegado dentro del cuerpo.

#### **Colocar la correa**

 $\omega$ ⊕  $\overline{\mathbf{z}}$ 

**AUTO** e<br>e **।**<br>ଅଧ

n

Mantenga siempre la correa alrededor del cuello, para evitar que la cámara se caiga accidentalmente.

Pase el lazo pequeño de la correa por la ranura de la correa situada en el cuerpo de la cámara (1). **1**

**2**

Introduzca el otro extremo de la correa por el lazo pequeño y apriete (2).

#### <span id="page-20-0"></span>**Establecer el idioma, la fecha y la hora**

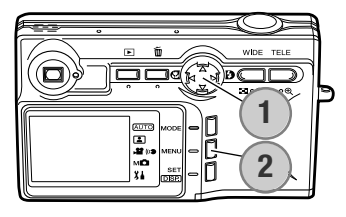

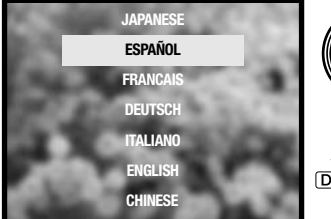

Tras la inserción inicial de una tarjeta de memoria y recargar la pila, se deben programar el idioma del menú, el reloj y el calendario de la cámara en el menú de Configuración.

Las cuatro teclas de dirección del controlador (1) mueven el cursor y cambian las configuraciones. Presionando el botón de Configurar / Visualizar (2) se establecen las selecciones.

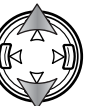

Use las teclas de arriba / abajo para seleccionar el idioma.

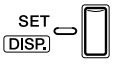

Presione el botón de Configurar / Visualizar para continuar. Se abrirá una pantalla de confirmación.

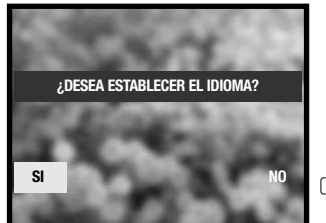

Utilice las teclas izquierda / derecha para seleccionar "Si". Con el "No" regresará a la pantalla anterior.

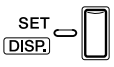

Presione el botón de Configurar / Visualizar para continuar.

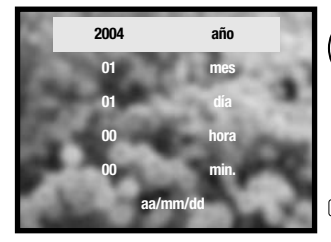

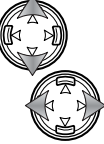

**SET** 

Emplee las teclas arriba / abajo para seleccionar la opción a cambiar. Use las teclas izquierda / derecha para cambiar la opción. La última opción establece el formato de fecha entre año/mes/día, día/mes/año y mes/día/año.

**DISP** 

Presione el botón de Configurar / Visualizar para completar la operación.

# <span id="page-21-0"></span>**Modo Grabación – Funcionamiento básico**

Esta sección comprende el funcionamiento básico de Grabación. Para preparar la cámara para su uso, lea las páginas 14 a 21.

#### **Manipular la cámara**

Mientras utilice el visor o monitor LCD, sujete la cámara con firmeza con su mano derecha mientras sostiene el cuerpo de la cámara con su mano izquierda. Mantenga los codos junto al cuerpo y los pies abiertos a la altura de los hombros mientras sostiene la cámara firmemente.

Asegúrese de no cubrir el objetivo o el flash con los dedos o con la correa.

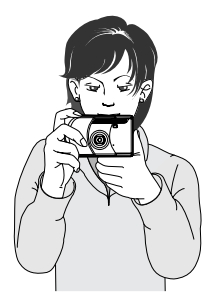

#### **Visor del monitor LCD**

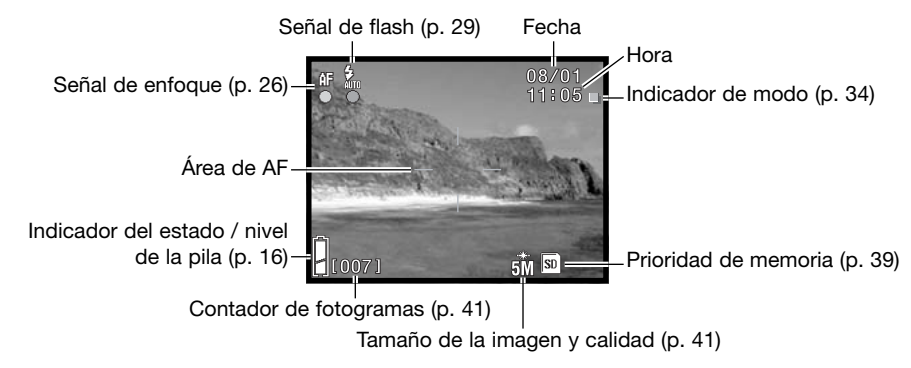

La fecha y la hora actual aparecen durante unos segundos cada vez que se enciende la cámara.

#### <span id="page-22-0"></span>**Empleo del objetivo zoom**

Esta cámara está equipada con un objetivo zoom de 5,6 - 16,8 mm. Esto equivale a un objetivo de 34 a 102 mm. en una cámara de 35 mm. El efecto del zoom óptico es visible tanto en el visor como en el monitor LCD.

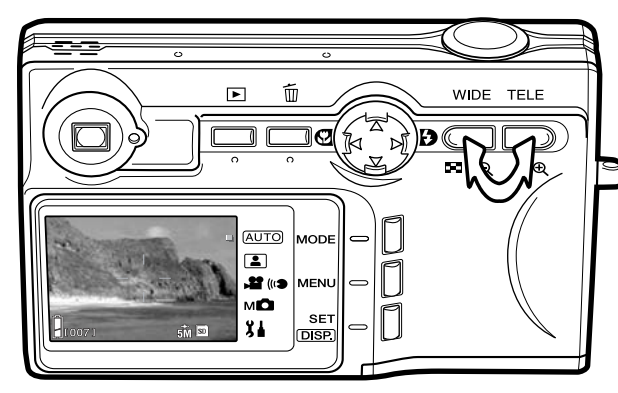

Para utilizar el zoom acercando el objeto, presione el botón de zoom Teleobietivo.

Para utilizar el zoom alejando el objeto, presione el botón de zoom Gran Angular.

La función de zoom digital puede aumentar la potencia del objetivo. El zoom digital se activa en el menú de Configuración (p. 75).

#### **Notas sobre la cámara**

Debido a que el visor óptico y el objetivo están ligeramente separados, la imagen que se visualiza por uno no es exactamente la misma que por el otro; esto se denomina "paralaje". El paralaje puede causar errores al enmarcar cuando se utiliza el visor en distancias cortas. Cuando el objeto esté más cerca de 1 m. (3 ft.) en la posición de gran angular del objetivo, ó a 3 m. (9,8 ft.) en la posición de teleobjetivo, utilice el monitor para componer la imagen.

#### <span id="page-23-0"></span>**Funcionamiento básico de grabación**

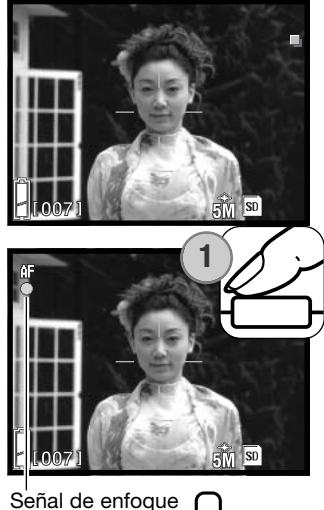

Enmarque el objeto dentro área de AF.

La función de bloqueo de enfoque (p. 25) se puede usar con objetos descentrados. Si el objeto está más cerca de 1 m. (3 pies) en la posición del zoom del objetivo de gran angular, o más cerca de 3 m. (10 pies) en la posición de teleobjetivo, use solamente el monitor LCD para enmarcar el objeto.

Presione el disparador hasta la mitad (1) para bloquear el enfoque y la exposición.

La señal de enfoque del monitor y la luz indicadora del visor brillan cuando el enfoque se bloquea; la señal de flash aparece si se va a disparar el flash. Si la señal de enfoque y la luz indicadora parpadean, la cámara no podría enfocar; repita el procedimiento.

**2**WIDE TELE did (  $\blacksquare \circ \blacksquare$ ം⊕ (AUTO)  $\Box$ **22 (kg AFI** мÒ **SE** 84 **DISP** 

Presione el disparador hasta abajo (2) para hacer la foto.

Tras soltar el disparador, la luz indicadora del visor brilla mientras los datos de la imagen se están escribiendo en la tarjeta de memoria. Nunca quite una tarjeta de memoria mientras se estén transfiriendo datos.

Si se presiona y mantiene el disparador, se capturan una serie de imágenes consecutivas. La imagen anterior aparece entre exposiciones.

#### <span id="page-24-0"></span>**Bloqueo del enfoque**

La función de bloqueo del enfoque se utiliza cuando se quiere componer la imagen con el objeto descentrado y fuera del área de AF. El bloqueo de enfoque también se puede utilizar cuando una situación especial impide a la cámara enfocar el objeto (p. 26). Esta función se controla con el disparador.

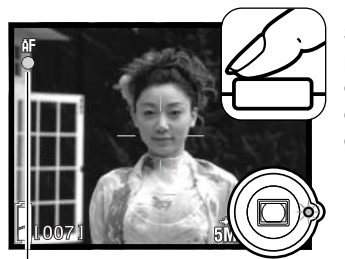

Sitúe el objeto dentro del área del AF. Presione y mantenga el disparador hasta la mitad y espere hasta que aparezca la señal de enfoque y la luz indicadora del visor brille para indicar que el enfoque está bloqueado. Si la señal y la luz parpadean, repita el procedimiento.

Señal de enfoque

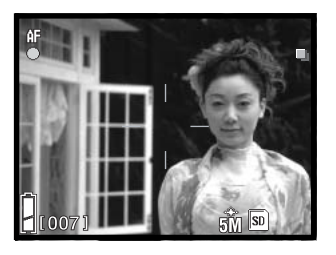

Sin levantar el dedo del disparador, recomponga el objeto dentro del área de la imagen. Presione el disparador hasta abajo para hacer la fotografía.

#### **Rango de enfoque**

El rango de enfoque depende de la posición del zoom. Para enfocar más cerca que las distancias indicadas a continuación, utilice el modo Macro (p. 30).

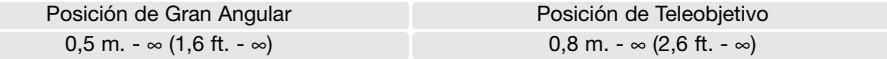

#### <span id="page-25-0"></span>**Señales de enfoque**

Esta cámara digital posee un rápido y preciso sistema de enfoque automático. La señal de enfoque del monitor y la luz indicadora del visor, indican el estado del enfoque. El disparador funcionará independientemente de si la cámara puede enfocar o no el objeto.

Enfoque confirmado - la señal de enfoque del monitor y la luz indicadora del visor, brillan. El enfoque está bloqueado.

No puede enfocar - la señal de enfoque y la luz indicadora parpadean.

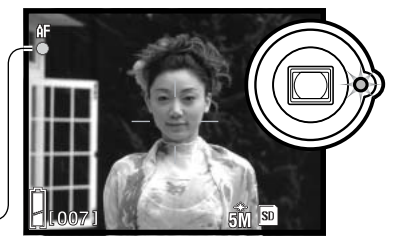

Señal de enfoque

#### **Situaciones especiales de enfoque**

La cámara puede no ser capaz de enfocar en ciertas situaciones. En dichas situaciones, el bloqueo del enfoque (p. 25) ó el enfoque fijo (p. 50) se pueden utilizar para enfocar otro objeto situado a la misma distancia que el objeto principal que se desea fotografiar, y luego se recompone la imagen para tomar la fotografía.

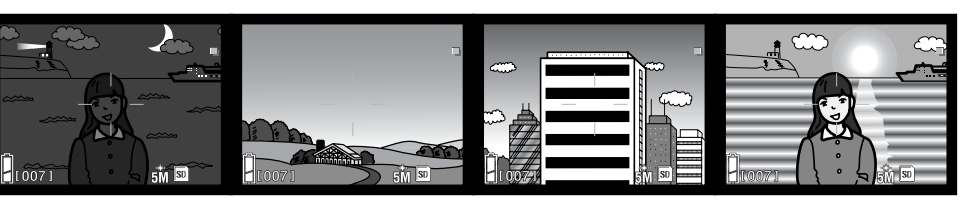

El objeto es demasiado oscuro

El objeto en el área de AF tiene poco contraste

El objeto está compuesto por líneas horizontales anchas El objeto está junto a un objeto o zona muy brillante.

#### **Notas sobre la cámara**

En el modo de Grabación Manual (p. 34), el enfoque se puede fijar en distancias específicas con la opción de modo de enfoque del menú. Consulte la página 50 para más información sobre los modos de enfoque y la página 36 para el funcionamiento del menú.

#### <span id="page-26-0"></span>**Botón de visualización - modo grabación**

El botón de visualización (1) controla lo que se visualiza en el monitor LCD. El visor pasa al formato siguiente cada vez que se presiona el botón: visualización estándar, sólo imagen y monitor apagado.

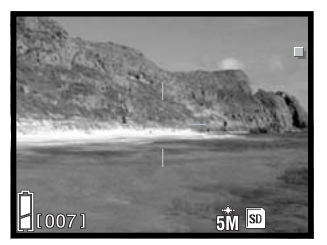

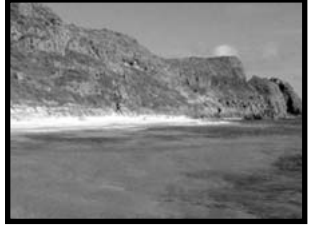

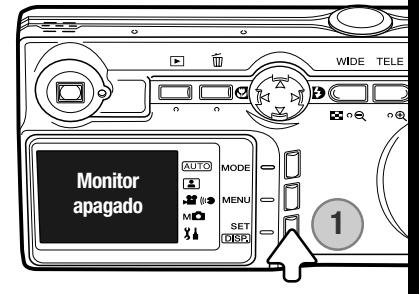

Visualización estándar **Sólo** imagen

La carga de la pila se puede conservar apagando el monitor y utilizando el visor para hacer fotos. Sin embargo, debido al paralaje, se debe emplear el monitor en objetos más cercanos a 1 m. (3 pies) en la posición de gran angular del objetivo zoom, o a 3 m. (10 pies) en la posición de teleobjetivo.

Cuando se cambian las configuraciones, el monitor se enciende automáticamente. Pueden aparecer advertencias y otra información relevante sobre la visualización de sólo imagen. El zoom digital se cancela cuando se apaga el monitor.

#### <span id="page-27-0"></span>**Modos de flash**

El flash se puede usar cuando se hacen fotografías fijas. Para seleccionar el modo del flash, presione la tecla derecha del controlador (1) hasta que aparezca el modo apropiado. El modo de flash activado aparece en la esquina superior izquierda del monitor LCD.

Flash automático - el flash se dispara automáticamente en condiciones de poca luz.

Flash de relleno - el flash se dispara con cada exposición, independientemente de la cantidad de luz ambiental. El flash de relleno se puede utilizar para reducir sombras marcadas, creadas por una luz directa fuerte o por la luz del sol.

Flash cancelado - el flash no se disparará. Utilice el flash cancelado cuando esté prohibido fotografiar con flash, cuando desee iluminar el objeto con luz natural, o cuando el objeto esté fuera del rango del flash.

#### **Notas sobre la cámara**

La reducción de ojos rojos se puede activar con el menú de Configuración. Consulte la página 74.

Cuando se emplea el modo de Prioridad de Apertura o de Exposición Manual (p. 48), el flash automático no se puede seleccionar.

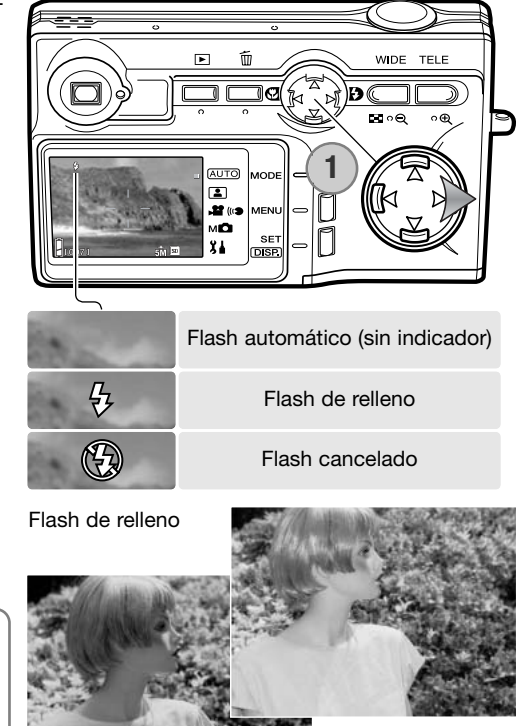

#### <span id="page-28-0"></span>**Rango del flash - Funcionamiento automático**

La cámara controla automáticamente la salida de flash. Para imágenes con una buena exposición, el objeto debe estar situado dentro del rango del flash. Debido al sistema óptico, el rango del flash no es el mismo en la posición del objetivo de gran angular que en la posición teleobjetivo. El rango del flash se puede cambiar con la sensibilidad de la cámara (ISO); consulte la página 47.

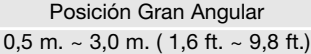

Posición Teleobjetivo 0,8 m.  $\sim$  1,7 m. ( 2,6 ft.  $\sim$  5,6 ft.)

#### **Señales de flash**

La señal de flash del monitor indica el estado del flash. Cuando aparece la señal, el flash se utilizará en la exposición.

Cuando se utiliza el flash cancelado, la señal del flash y la luz indicadora del visor parpadean para advertir del movimiento de la cámara causado por exposiciones largas. El movimiento de la cámara es un ligero desenfoque borroso provocado por un sutil movimiento de la mano y es más pronunciado en la posición de Teleobjetivo que en la posición de Gran Angular. Aunque aparezca la advertencia, el disparador funcionará. Si aparece la advertencia, coloque la cámara sobre un trípode o utilice el flash. La advertencia no se utiliza con la exposición manual.

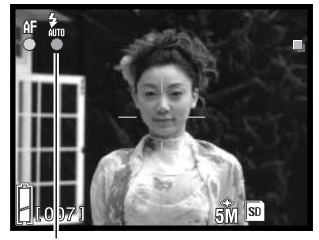

Señal de flash

#### <span id="page-29-0"></span>**Modos Macro**

Super Macro –

El enfoque Macro se selecciona presionando la tecla izquierda del controlador (1). Para seleccionar Super macro, primero ponga el zoom del objetivo en la posición máxima de Teleobjetivo y luego seleccione el modo adecuado con el controlador. El modo activado aparece en la esquina superior izquierda del monitor LCD.

La distancia mínima al objeto cambia con la posición del zoom del objetivo. El Super Macro sólo está disponible en la posición de Teleobjetivo.

5 cm. (2,0 in.) - ∞ 50 cm. (19,7 in.) - ∞

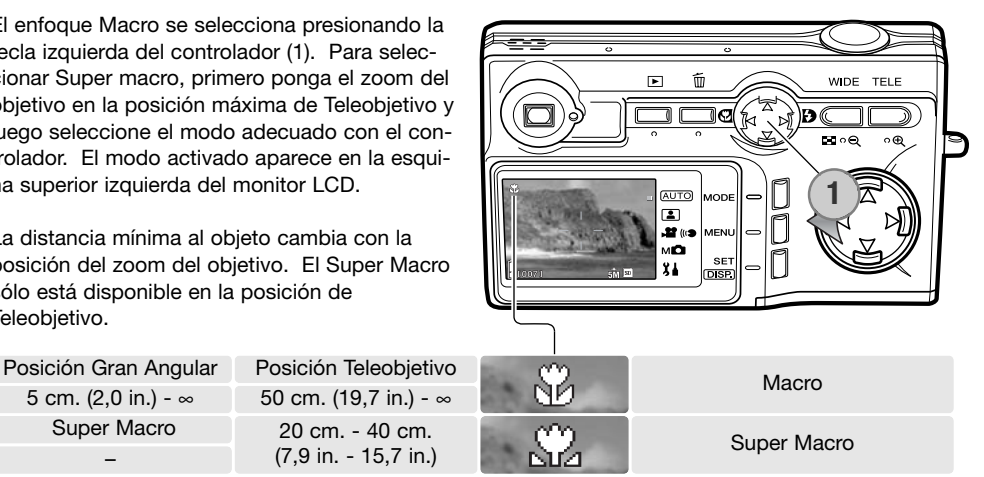

Si el objeto está fuera del rango del flash (p. 47), podría darse una sobre-exposición. Para impedir que se dispare el flash, establezca el modo de flash en flash cancelado (p. 28).

Utilice siempre el monitor para enmarcar la imagen. Se recomienda emplear un trípode.

20 cm. - 40 cm. (7,9 in. - 15,7 in.)

#### **Consejos de fotografía**

El movimiento de la cámara es más perceptible con las exposiciones largas o en fotografías de primeros planos. En estos casos, coloque la cámara en un trípode y realice la exposición con el temporizador automático (p. 42), para evitar el movimiento de la cámara.

#### <span id="page-30-0"></span>**Eliminar imágenes**

Las imágenes se pueden eliminar en los modos Grabación o Reproducción.

Para eliminar un archivo, presione el botón de Eliminar.

Utilice las teclas de arriba / abajo del controlador para seleccionar la opción de Eliminar.

Presione el botón de Configurar para continuar.

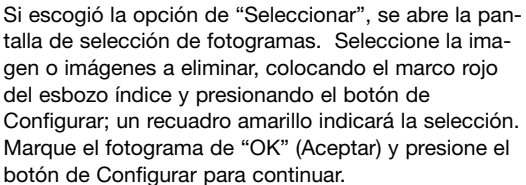

Use las teclas izquierda / derecha para marcar "SI." Con el "NO" se cancela la operación de Eliminar. *W<sub>Y</sub> M* 

Presione el botón de Configurar para completar la operación.

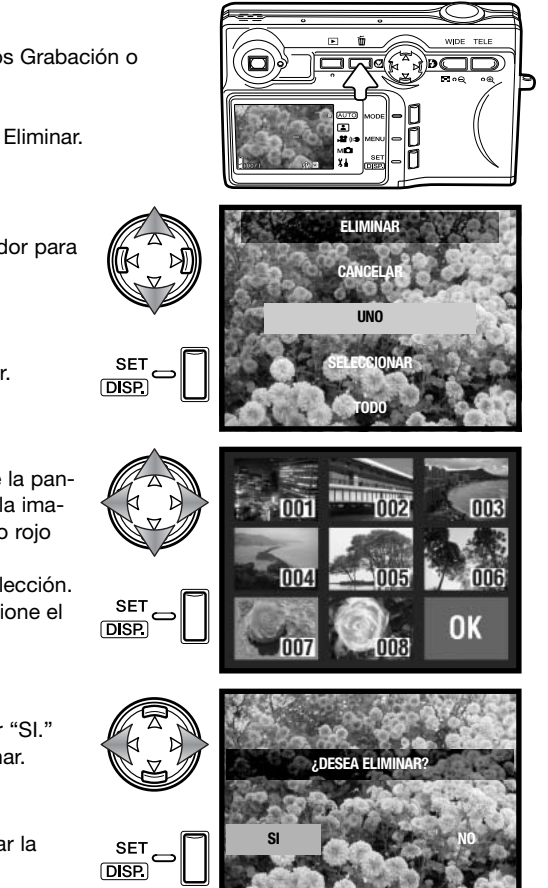

# <span id="page-31-0"></span>**Reproducción - Funcionamiento básico**

Las imágenes se visualizan en el modo Reproducción. Esta sección comprende el funcionamiento básico de la reproducción. El modo Reproducción dispone de funciones adicionales, ver la página 52.

Presione el botón de Reproducción para ver las imágenes grabadas. Las imágenes se pueden visualizar directamente desde el modo Grabación, o cuando la tapa del objetivo está cerrada.

Para cancelar el modo Reproducción, presione el botón de Reproducción. Si la tapa del objetivo está abierta, presionando el disparador también se cancela el modo Reproducción cuando hay visualizada una imagen fija.

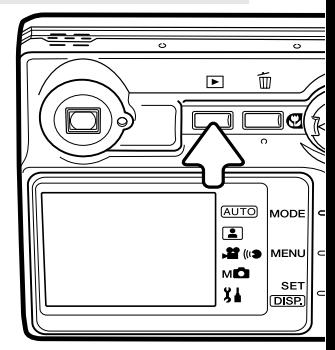

#### **Visor de reproducción de fotogramas simples**

Número de carpeta – Número de archivo (p. 88)

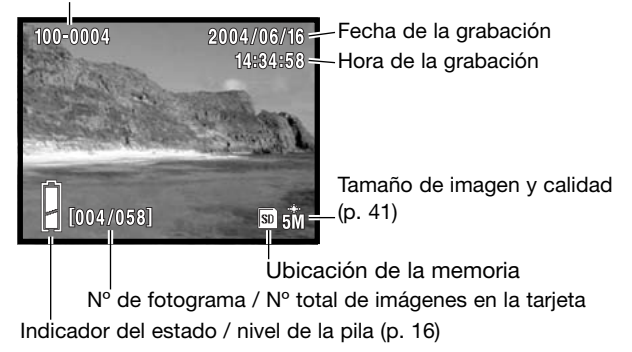

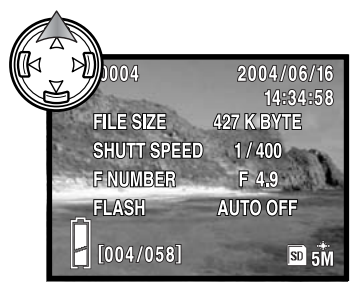

Presione la tecla de arriba del controlador para ver la información de la imagen. Presione la tecla de arriba por segunda vez para ocultar la visualización de la información.

#### <span id="page-32-0"></span>**Visualizar imágenes**

En el modo Reproducción, utilice las teclas izquierda / derecha del controlador (1) para desplazarse por las imágenes en la tarjeta de memoria.

Para eliminar un archivo, consulte la página 31.

#### **Botón de visualización - Reproducción**

Presionando el botón de visualización se cambia entre la visualización estándar y la visualización de sólo imagen. La información de la imagen sólo se puede ver con la visualización estándar.

#### **Reproducción ampliada**

Una imagen se puede ampliar; la ampliación máxima depende del tamaño de la imagen. Para ampliar la imagen visualizada, presione el botón de teleobjetivo del zoom (1).

Utilice los botones de zoom (2) para ampliar y reducir el tamaño de la imagen; se mostrará el grado de ampliación. El controlador (3) desplaza la imagen.

Para cancelar la reproducción ampliada, reduzca la ampliación de la imagen por debajo de X1,1 o bien presione el disparador.

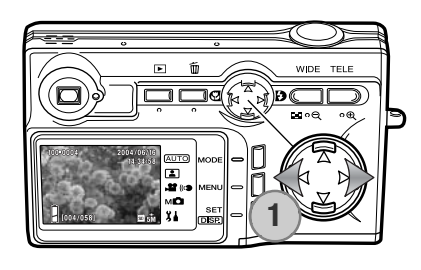

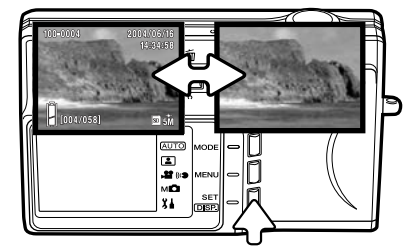

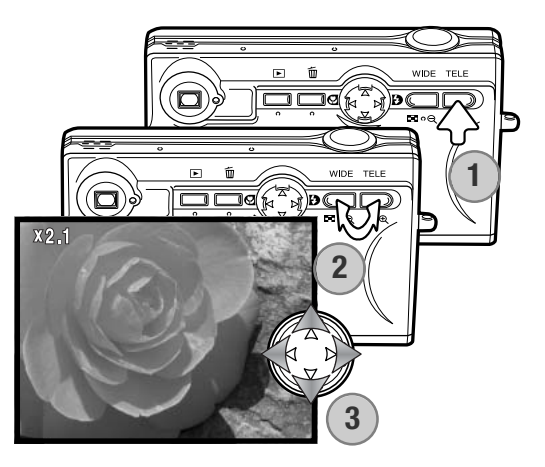

#### <span id="page-33-0"></span>**Reproducción índice**

Para visualizar las imágenes grabadas en un índice de 9 fotogramas, presione el botón de gran angular del zoom (1). Las imágenes son agrupadas por la tarjeta de memoria, lo cual se indica en el primer fotograma del grupo. Aparece el número de fotograma de la imagen.

El controlador mueve el recuadro rojo entre las imágenes.

Presione el botón de Configuración, el botón de teleobjetivo del zoom o el disparador para mostrar la imagen enmarcada en el modo de Reproducción de fotogramas simples.

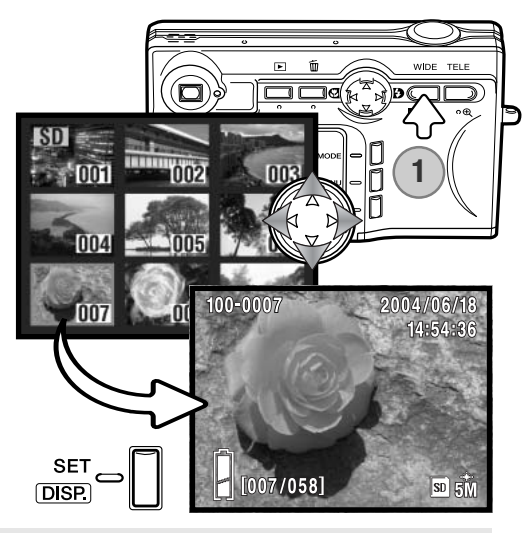

# **Grabación – Funcionamiento Avanzado**

#### **Cambiar de modo**

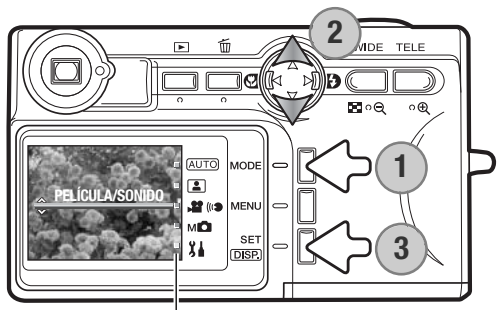

Indicadores de Modo

Hay disponibles 4 modos de Grabación: Grabación Automática, para fotografía general; Selección de Escena, para objetos específicos; Grabación de Películas y Sonido; y Grabación Manual, para un mayor control sobre la imagen. También se puede acceder al modo Configuración.

Presione el botón de Modo (1). El modo activado aparece indicado. Utilice las teclas de arriba / abajo del controlador (2) para seleccionar el modo apropiado. Presione el botón de Configurar (3) para establecer el modo; un indicador de modo se mantiene en el monitor.

#### <span id="page-34-0"></span>**Grabación de películas**

Esta cámara puede grabar películas digitales de 320 x 240 con sonido, a aproximadamente 180 KB/s. Seleccione el Modo Película con el botón de Modo, según se explica en la página anterior. El zoom digital no se puede usar y el monitor no se puede apagar.

Coloque el objeto en el centro del monitor y presione el disparador hasta la mitad para bloquear el enfoque (1). Presione el disparador hasta abajo y suéltelo para comenzar la grabación.

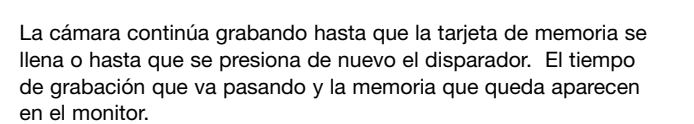

Tenga cuidado de no cubrir el micrófono mientras está grabando. Durante la grabación el enfoque está bloqueado y el zoom óptico desconectado. La velocidad de escritura de la tarjeta de memoria puede finalizar prematuramente la grabación de un clip o secuencia de película. Cuando se utiliza una tarjeta MultiMedia, el tiempo de grabación máximo es de 30 segundos.

Tiempo de grabación

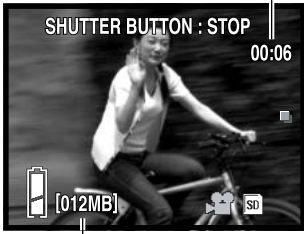

**SHUTTER BUTTON: START** 

 $00:00$ 

**SD** 

п

Memoria restante

**1**

٨F

#### <span id="page-35-0"></span>**Navegación por los menús de Grabación**

La navegación por el menú es sencilla. El botón del Menú enciende el menú. El controlador mueve el cursor y cambia las configuraciones del menú. Para información sobre el menú de Configuración, consulte la página 62. Para cambiar los modos, lea la página 34.

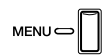

Para activar el menú, presione el botón del Menú. El menú variará dependiendo del modo seleccionado (p. 34).

> Utilice las teclas de izquierda / derecha del controlador para desplazarse por las opciones del menú. El nombre de la opción aparece en el monitor. El menú de grabación manual tiene varias opciones consecutivas.

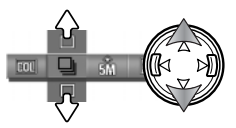

Use las teclas de arriba / abajo para cambiar la configuración; el parámetro seleccionado se muestra mediante un indicador negro.

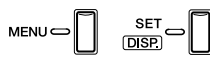

Presione el botón del Menú, el botón de Configurar o el disparador para cerrar el menú.

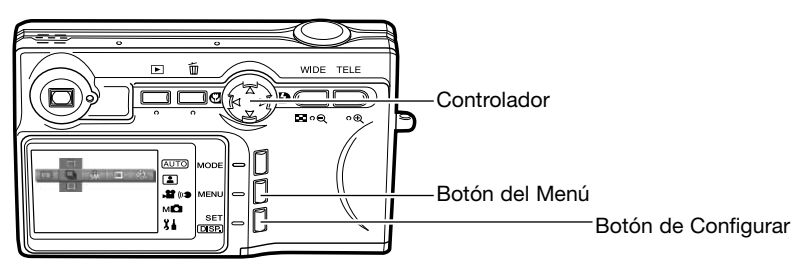
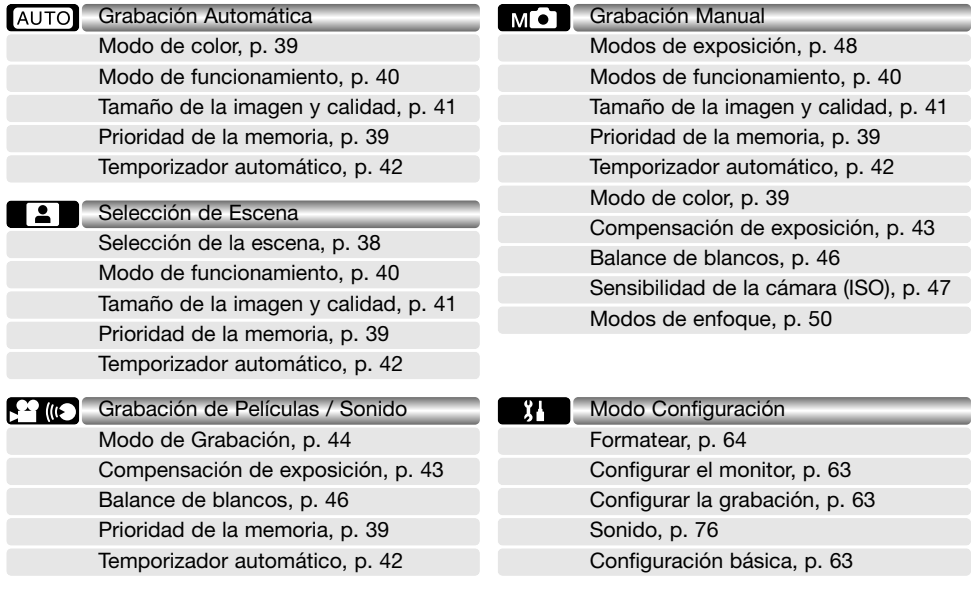

Consulte las secciones siguientes para conocer las descripciones de las opciones del menú y sus configuraciones. Los indicadores que hay junto al título de cada sección muestran en que menú aparece la opción. Cuando aparece una opción en más de un menú, cualquier cambio también afectará a los otros menús. El menú de grabación manual se puede personalizar más para controlar la calidad de la imagen con el menú de Configuración, así como editar qué funciones están incluidas en el menú. Para información sobre el funcionamiento del menú de Configuración y las opciones, consulte la sección del menú de Configuración en la página 62.

## **Selección de escenas**

En el modo de Grabación de Selección de Escenas, las configuraciones de la cámara se pueden optimizar para ciertos objetos con el menú. Vea la página 34 para cómo cambiar el modo de la cámara.

En el menú de selección de escenas, escoja el parámetro adecuado de selección de escena. Lea la página 36 para información sobre el funcionamiento del menú.

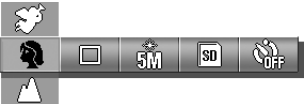

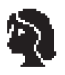

Retrato - Optimizado para reproducir tonos de piel suaves y cálidos y un ligero desenfoque en el fondo. La mayoría de los retratos salen mejor en la posición de teleobjetivo; las distancias focales largas no exageran los rasgos faciales y la profundidad de campo menor suaviza el fondo. Utilice el flash incorporado con luz directa fuerte o iluminación indirecta para reducir las sombreas pronunciadas.

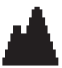

Paisaje - El enfoque se optimiza para los paisajes. Se recomienda utilizar un trípode al anochecer, de madrugada o con cielos nublados. El flash se cancela.

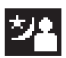

Noche - Para escenas nocturnas profundas y sutiles. Se recomienda utilizar un trípode. Cuando se utiliza con el flash de relleno, las exposiciones del objeto y del fondo mantienen un equilibrio. El flash sólo se puede utilizar en objetos cercanos como en un retrato de una persona. Cuando utilice el flash, pida a quien fotografíe que no se mueva después del resplandor, pues el obturador permanecerá aún abierto para la exposición del fondo.

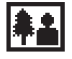

Instantánea - Para imágenes rápidas sin esfuerzo. El objeto debe estar entre 0,8 m. y 2,5 m. (2,6 ft. - 8,2ft.) de distancia. Para obtener mejores resultados emplee la posición de Gran Angular del zoom.

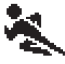

Deportes - Se utiliza para capturar la acción, maximizando las velocidades de obturador. Cuando utilice el flash, el objeto debe estar dentro del rango del flash (p. 47).

Angel - crea una complexión suave y luminosa en los retratos.

Cuando se establecen los anteriores, un indicador en el monitor muestra el parámetro activado.

 $5M$   $5D$  $[007]$ 

Indicador de selección de escena

# **Modo de Color**

**COLI SEPI BW 2W** 

En los modos de Grabación manual y automático, el modo de color se puede cambiar con el menú. El modo de color controla si la fotografía es en color o en blanco y negro. Consulte la página 34 sobre cómo cambiar el Modo de la cámara.

En el menú de Grabación automático o manual, seleccione el modo de color adecuado; la imagen cambiará según lo escogido. Vea la página 36 para más información sobre el funcionamiento del menú.

Sepia - para imágenes monocromas en tonos cálidos.

**AC** Color frío - para sacar imágenes en color con tono frío. Cuando se selecciona el Color cálido o el Color frío, un indicador en

Color cálido - para sacar imágenes en color con tono cálido.

Blanco y Negro - para imágenes monocromas en tonos neutros.

el monitor muestra el modo activado. No se utiliza indicador con el resto de los modos.

Indicador del modo de color

Color estándar - para imágenes en color estándar. Es la configuración inicial de la cámara.

# **Prioridad de memoria**

Cuando se emplean dos tarjetas de memoria en la cámara, la Prioridad de Memoria especifica en qué tarjeta se guardan las imágenes grabadas y el sonido. Cuando la primera tarjeta está llena, entonces se utiliza la segunda tarjeta. Cuando se emplea una sola tarjeta, la Prioridad de Memoria queda automáticamente establecida para dicha tarjeta.

La prioridad de la memoria se puede establecer en todos los menús de Grabación. Consulte la página 36 para información sobre el funcionamiento del menú.

La tarjeta de memoria en uso o establecida con la prioridad de memoria aparece indicada en la esquina inferior derecha del monitor.

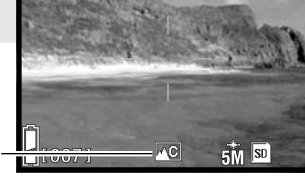

**AUTO** 

 $\mathbf{C}^{(i)}$ 

M O

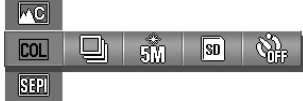

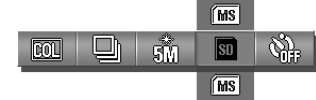

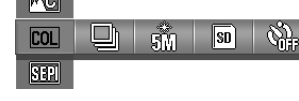

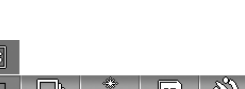

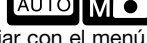

# **Modos de funcionamiento**

Los modos de funcionamiento controlan el porcentaje y el método en el que se capturan las imágenes fijas. El modo de funcionamiento se establece en los menús de Grabación automática, selección de escena y manual. Consulte la página 36 para información sobre el funcionamiento del menú.

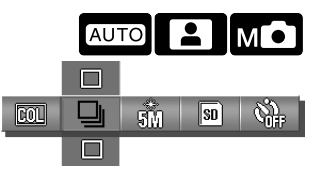

Obturador simple - para sacar una sola imagen cada vez que se presiona el disparador.

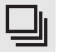

Obturador continuo - para grabar 3 imágenes consecutivas cuando se presiona y mantiene el disparador.

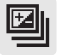

Bracket automático: exposición - para realizar una serie o bracket de exposición con 3 imágenes. Sólo disponible en el modo de grabación manual.

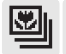

Bracket automático: enfoque - para realizar una serie o bracket de enfoque con 3 imágenes. Sólo disponible en el modo de grabación manual.

Excepto cuando se selecciona el Obturador Simple, aparece un indicador en el monitor mostrando el modo de funcionamiento activado.

El porcentaje máximo de captura con el Obturador Continuo depende del tamaño de la imagen y de la calidad, así como del uso de otras funciones. El porcentaje máximo de captura es de aproximadamente 0,7 fps con imágenes normales de 5 megapíxeles.<br>
Indicador del modo de funcionamiento

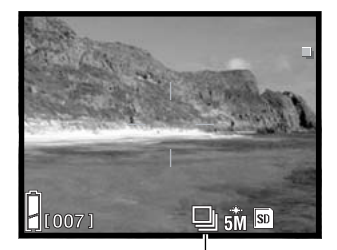

Los modos de funcionamiento de Bracketing están únicamente disponibles con la Grabación manual; lea la página 34 sobre cómo cambiar el modo de Grabación. Cuando emplee el modo de funcionamiento de Bracketing automático, presione y mantenga el disparador hasta el final hasta que se capturen las 3 imágenes. El bracket o serie de exposición automática toma 3 imágenes: con la exposición fijada, con una sub-exposición de 0,5 Ev. y con una sobre-exposición de 0,5 Ev. El bracket de exposición varía con cada fotograma: establezca la distancia anterior y posterior.

# **Tamaño de imagen y calidad**

Cambiar el tamaño de la imagen y la calidad afecta al número de píxeles de cada imagen al igual que al porcentaje de compresión. El tamaño de la imagen y la calidad se configuran en los menús de automático, selección de escena y grabación manual; consulte la página 36 para información sobre el funcionamiento del menú.

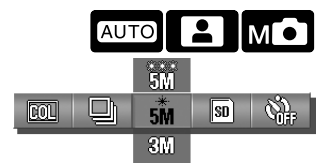

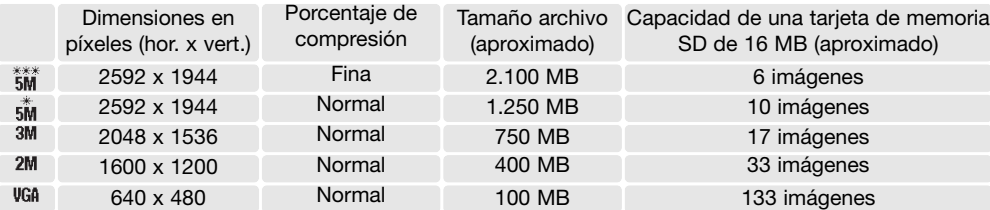

Cambiar el tamaño de la imagen afecta al número de píxeles de cada imagen. Cuanto más grande es el tamaño de la imagen, más grande es el tamaño del archivo. Elija el tamaño de la imagen en base al uso final que hará de ella: las imágenes más pequeñas son más prácticas para páginas Web, mientras las imágenes más grandes reproducen impresiones de más alta calidad. La compresión afecta al tamaño de un archivo y al detalle de la imagen. La compresión normal es suficiente para la mayoría de los usos. La fina obtiene imágenes de más alta calidad, pero los tamaños de los archivos son más grandes.

 $5\sqrt{3}$ 007

Indicador de tamaño y calidad

Si se cambia la resolución de la imagen, el contador de fotogramas mostrará el número aproximado de imágenes que se pueden grabar con dicha configuración en la tarjeta de memoria instalada. Si las configuraciones se cambian, el contador de fotogramas se ajusta al respecto. Debido a que el contador utiliza tamaños de archivo aproximados, la imagen actual tomada puede no cambiar el contador o puede disminuirlo en más de uno.

El número de imágenes que se pueden guardar en una tarjeta de memoria está determinado por el tamaño de la tarjeta y por el tamaño del archivo de las imágenes; sin embargo no se pueden grabar más de 999 imágenes en una tarjeta de memoria. El tamaño real del archivo se determina en base a la escena; algunos objetos se pueden comprimir más que otros.

## **Temporizador automático**

El temporizador automático se emplea en los autorretratos. Retrasa la liberación del obturador o el inicio de una grabación de película o sonido en 10 ó en 3 segundos. El temporizador automático está disponible en todos los menús de Grabación. Consulte la página 36 para el funcionamiento del menú.

Cuando se establece, aparece un indicador en el monitor.

Ponga la cámara sobre un trípode y confirme que el objeto está dentro del área de AF cuando el disparador se suelte; el enfoque se determina justo antes de la exposición. Presione el disparador hasta el final para que comience el temporizador. La luz del temporizador automático situada en la parte delantera de la cámara parpadeará durante la cuenta atrás; luego parpadeará rápidamente justo antes de que se saque la fotografía. Para interrumpir la cuenta atrás antes de la exposición, apague la cámara; el temporizador automático de 10 segundos se cancela.

El temporizador automático de 10 segundos se cancela tras la exposición o cuando se apaga la cámara. El temporizador automático de 3 segundos se mantiene activado tras la exposición. Utilice el menú para cancelar el temporizador automático.

#### AUTO C)) 2. I **Room**  $\overline{\mathsf{sn}}$  ) ព័ហ៍

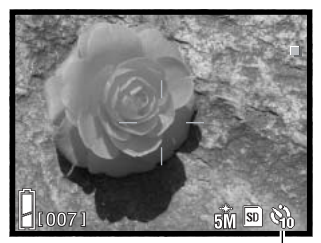

Indicador del temporizador automático

Luz del temporizador automático

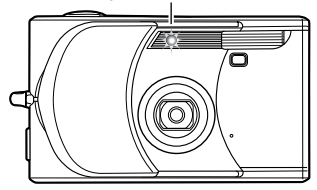

### **Consejos de fotografía**

Cuando utilice la cámara sobre un trípode, las fotografías de objetos estáticos (paisajes, bodegones o fotografías Macro) se pueden hacer con el temporizador automático de 3 segundos. Ya que no se tiene contacto con la cámara durante la exposición, no existe el riesgo de que el fotógrafo la mueva.

# **Compensación de exposición**

La exposición de la cámara se puede ajustar para hacer que la foto final sea más clara o más oscura hasta en ±2 Ev. en incrementos de 1/3 de Ev., en los modos de Grabación de película / sonido y manual. La compensación de exposición se establece en el menú. Cuando se establece en cualquier otro valor distinto de 0,0, el valor de la compensación de exposición se mantendrá en el monitor a modo de advertencia.

En el menú de Grabación de películas / sonido o manual, seleccione el grado de compensación de exposición; la imagen reflejará los cambios. Consulte la página 36 para el funcionamiento del menú.

La compensación de exposición se utiliza cuando el medidor de exposición de la cámara resulta engañado ante objetos muy iluminados o poco iluminados. En el ejemplo de abajo, el agua oscura provocó que la cámara sobreexpusiera la imagen haciéndola brillante y descolorida. Compensando la exposición, resaltan los detalles en las hojas, y las piedras y el agua aparecen más ricas.

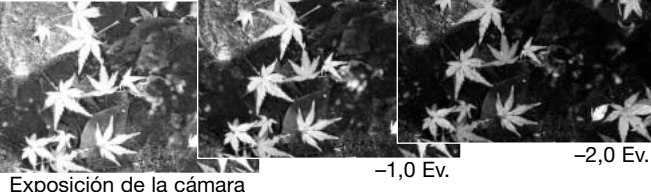

### **Notas sobre la cámara**

En el modo de Grabación manual, la compensación de exposición se puede establecer con el controlador.

Presione la tecla de arriba del controlador; aparece el visor de la compensación de exposición. Utilice las teclas de izquierda / derecha del controlador para ajustar el grado de la compensación de exposición. Para establecer otras funciones con el controlador, presione la tecla de arriba de nuevo; el visor de la compensación de exposición se pone de color gris.

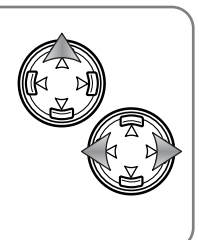

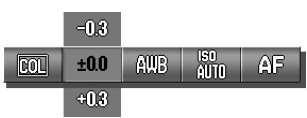

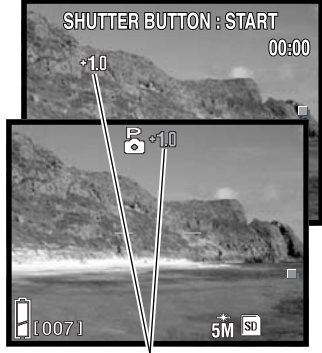

Grado de compensación de exposición

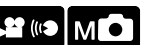

# **Modo de Grabación de Películas / Sonido**

En el modo de Grabación de películas / sonido, el menú se utiliza para cambiar entre las opciones de película, sonido y título de sonido. Vea la página 36 para el funcionamiento del menú. El modo seleccionado aparece en la esquina inferior izquierda del monitor.

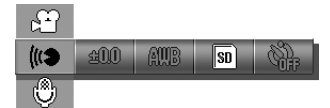

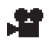

Grabación de películas, p. 35

- Grabación de sonido, p. 44
- Título de sonido, p. 45

# **Grabación de sonido**

Esta cámara puede grabar sonido a aproximadamente 8 KB/s. en el modo de Grabación de películas / sonido. Para seleccionar el modo de Grabación, consulte la página 34. La Grabación de sonido se selecciona con el menú; ver arriba y la página 36.

Presione el disparador hasta abajo y suelte para comenzar la grabación.

La cámara continúa grabando hasta que la tarjeta de memoria está llena o se presiona de nuevo el disparador. El tiempo de grabación gastado y la memoria restante aparecen en el monitor. Cuando se emplea una Tarjeta MultiMedia, el tiempo máximo de grabación es de 30 segundos.

Tenga cuidado de no cubrir el micrófono mientras graba.

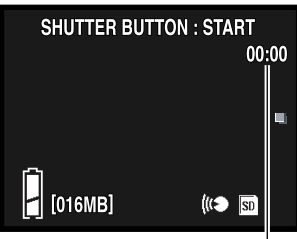

Tiempo de Grabación

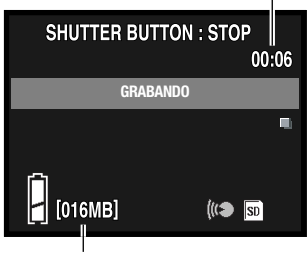

Memoria restante

# **Títulos de sonido**

Esta cámara puede añadir una pista de sonido a una imagen fija en el modo de Grabación de películas / sonido. Para seleccionar el modo de grabación, consulte la página 34. Los títulos de sonido se seleccionan con el menú; ver las páginas 36 y 44.

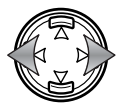

Use las teclas izquierda / derecha del controlador para visualizar la imagen fija a la que desea añadir una pista de sonido.

Presione el disparador hasta el final y suelte para comenzar la grabación.

La cámara continúa grabando hasta que la tarjeta de memoria está llena o se presiona de nuevo el disparador. El tiempo de grabación gastado y la memoria restante aparecen en el monitor. Cuando se emplea una Tarjeta MultiMedia, el tiempo máximo de grabación es de 30 segundos.

Tenga cuidado de no cubrir el micrófono mientras graba. Para reemplazar un título de sonido, el título existente se debe eliminar primero; ver la página 53.

## **Consejos de Grabación**

Cuando realice grabaciones de sonido, tenga cuidado de no tocar o cubrir el micrófono. La calidad de la grabación es proporcional a la distancia del sujeto al micrófono. Para obtener los mejores resultados, sujete la cámara a una distancia aproximada de 20 cm. (8 pulgadas) de su boca.

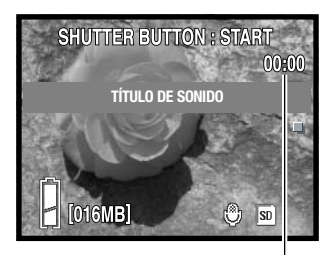

Tiempo de Grabación

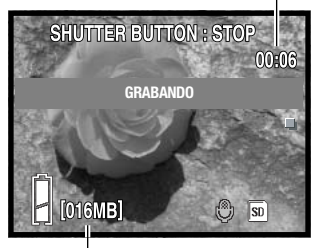

Memoria restante

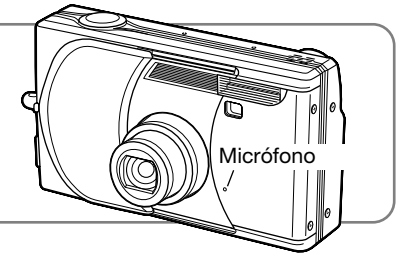

# **Balance de blancos**

El balance de blancos es la habilidad de la cámara para hacer que distintos tipos de luz aparezcan neutros. Existen disponibles una configuración automática y cuatro configuraciones preestablecidas de balance de blancos en los modos de Grabación de películas / sonido y manual. El balance de blancos se establece con el menú.

En el menú de Grabación de películas / sonido y manual, seleccione la opción de Balance de Blancos; la imagen refleja los cambios. Ver la página 36 para el funcionamiento del menú.

Balance de Blancos Automático - compensa la temperatura de color de una escena automáticamente. El Balance de Blancos Automático es suficiente en la mayoría de casos.

> Cuando se selecciona una de las configuraciones preestablecidas de balance de blancos, aparece un indicador en el monitor; el efecto es inmediatamente visible en la imagen. Para grabar la luz ambiental, fije el modo de flash en Flash Cancelado (p. 28). Si el flash incorporado se dispara cuando se utiliza un balance de blancos preestablecido, el balance de blancos se programa a la temperatura de

Tungsteno - para iluminación incandescente: bombillas de filamentos domésticas.

Fluorescente - para iluminación fluorescente: luces de techos de oficinas.

Nublado - para escenas exteriores con cielos nublados.

color del flash.

Luz de día - para objetos al exterior con luz del sol.

**Notas sobre la cámara**

En el modo de Grabación manual, el balance de blancos también se puede cambiar presionando la tecla de abajo del controlador.

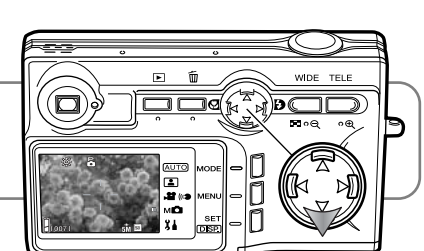

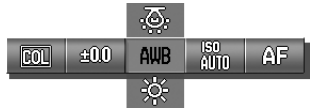

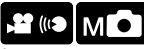

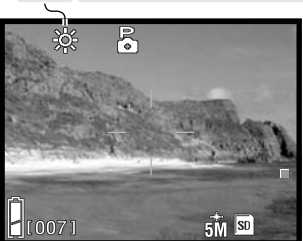

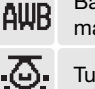

# **Sensibilidad de la cámara (ISO)**

La sensibilidad de la cámara se puede cambiar en el modo de Grabación manual con el menú. Para cambiar los modos de Grabación, consulte la página 34.

En el menú de Grabación manual, seleccione el parámetro de sensibilidad de la cámara. Consulte la página 36 para el funcionamiento del menú. Si se selecciona la configuración de ISO manual, aparece un indicador en el monitor.

Se pueden seleccionar cinco configuraciones de sensibilidad de cámara con una imagen fija. La configuración automática ajusta automáticamente la sensibilidad de la cámara a las condiciones de iluminación entre ISO 50 e ISO 200. La sensibilidad de la cámara también se puede especificar entre ISO 50, 100, 200 y 400. Los valores numéricos están basados en un equivalente ISO. A medida que el valor ISO se duplica, la sensibilidad de la cámara se duplica. El ruido se incrementa con la sensibilidad en las imágenes digitales; la configuración de ISO de 50 tiene el menor ruido, y la de 400 tiene el mayor.

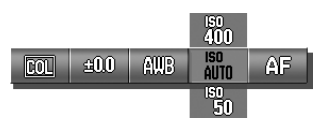

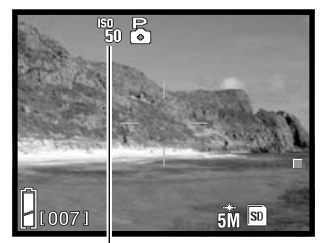

Indicador de ISO Manual

### **Sensibilidad de la cámara y rango del flash**

AUTOMÁTICA 50 100 200 Velocidad ISO 400 0,8 m.  $\sim$  1,7 m. (2,6 ft.  $\sim$  5,6 ft.) 0,8 m.  $\sim$  0,86 m. (2,6 ft.  $\sim$  2,8 ft.) 0,8 m.  $\sim$  1,2 m. (2,6 ft. $\sim$  3,9 ft.) 0,8 m.  $\sim$  1,7 m. (2,6 ft.  $\sim$  5,6 ft.) Rango del flash (Gran Angular) 0.5 m.  $\sim$  3.0 m. (1.6 ft.  $\sim$  9.8 ft.) 0,5 m.  $\sim$  1,5 m. (1,6 ft.  $\sim$  4,9 ft.) 0,5 m.  $\sim$  2,1 m. (1,6 ft.  $\sim$  6,9 ft.) 0,5 m.  $\sim$  3,0 m. (1,6 ft.  $\sim$  9,8 ft.) 0,5 m.  $\sim$  4,3 m. (1,6 ft.  $\sim$  14,1 ft.) 0,8 m.  $\sim$  2,4 m. (2,6 ft.  $\sim$  7,9 ft.) Rango del flash (Teleobjetivo)

El rango del flash cambia con la sensibilidad de la cámara. Debido al sistema óptico, el rango del flash no es el mismo en la posición de gran angular del objetivo que en la posición de teleobjetivo.

# **Modos de exposición**

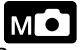

El modo de exposición se puede modificar en el modo de Grabación manual con el menú. Para cambiar los modos de Grabación, consulte la página 34.

En el menú de Grabación manual, seleccione Modo de Exposición. Consulte la página 36 para el funcionamiento del menú. Aparece un indicador en la parte superior del monitor para mostrar el modo activado.

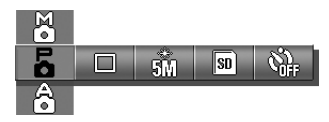

Programado - la exposición se determina automáticamente por la cámara.

Prioridad de Apertura - el fotógrafo especifica la apertura y la cámara selecciona la correspondiente velodidad de obturador para la exposición.

Exposición Manual - la apertura y la velocidad de obturador las especifica el fotógrafo.

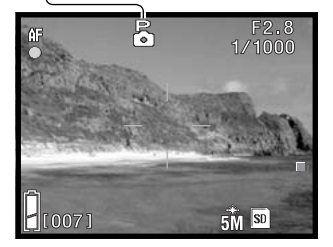

Р ò â

X

El funcionamiento del Modo de Exposición Programado es el mismo que el descrito en la sección de Funcionamiento Básico de Grabación en la página 24. Sin embargo, cuando se presiona el disparador hasta la mitad, la velocidad de obturador y la apertura empleados para la exposición aparecen en la esquina superior derecha del monitor.

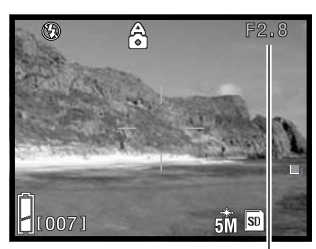

Apertura

#### **Prioridad de apertura**

Cuando el valor de apertura que aparece en la esquina superior derecha del monitor se pone de color gris, el controlador se puede utilizar para cambiar el Modo de Flash (p. 28), el Modo Macro (p. 30) y el Balance de Blancos (p. 46).

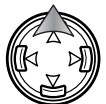

Para cambiar la apertura, presione la tecla de arriba del controlador; el valor de apertura se pone de color blanco.

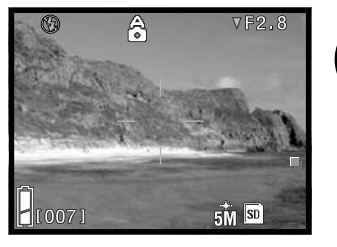

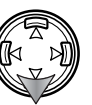

Presione la tecla de abajo para seleccionar entre dos aperturas; las aperturas varían dependiendo de la posición del zoom.

Cuando se presiona el disparador hasta la mitad, se muestra la velocidad de obturador empleada para la exposición.

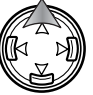

Para establecer otras funciones con el controlador, presione la tecla de arriba; el valor de apertura se pone de color aris.

#### **Exposición manual**

Cuando la exposición que aparece en la esquina superior derecha del monitor se pone de color gris, el controlador se puede utilizar para cambiar el Modo de Flash (p. 28), el Modo Macro (p. 30) y el Balance de Blancos (p. 46).

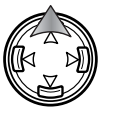

Para cambiar la exposición, presione la tecla de arriba del controlador; la exposición se pone de color blanco.

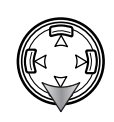

Presione la tecla de abajo para seleccionar entre dos aperturas; las aperturas varían dependiendo de la posición del zoom. Utilice las teclas izquierda / derecha del controlador para establecer la velocidad de obturador.

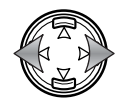

Cuando se presiona el disparador hasta la mitad, la diferencia entre la exposición medida y la exposición establecida aparece en Ev. (p. 82). Cuando la diferencia es mayor de ±2,0 Ev., el visor se pone de color rojo.

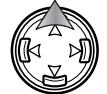

Para establecer otras funciones con el controlador, presione la tecla de arriba; el visor de exposición se pone de color gris.

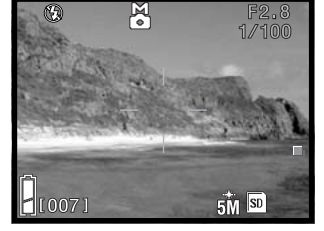

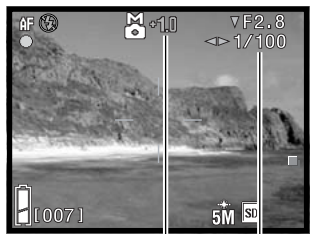

Visor de exposición Diferencia de la exposición

## **Modos de enfoque**

El modo de enfoque se puede modificar en el modo de Grabación manual con el menú. Para ca biar los modos de Grabación, consulte la página 34.

En el menú de Grabación manual, seleccione Modo de Enfoque. Consulte la página 36 para el funcionamiento del menú. Aparece un indicador en el monitor si se selecciona el Modo de Enfoque Manual.

Los modos de enfoque fijos se pueden emplear cuando una situación de enfoque especial está impidiendo al sistema de enfoque automático enfocar (p. 26).

La cantidad de zona que está enfocada antes y detrás del plano del sujeto dependerá de la posición del objetivo zoom y de la apertura utilizada. La profundidad del campo aumenta a medida que la distancia focal y la apertura disminuyen. La profundidad del campo es mayor en la posición del zoom de Gran Angular y cuando se emplea una apertura de valor largo.

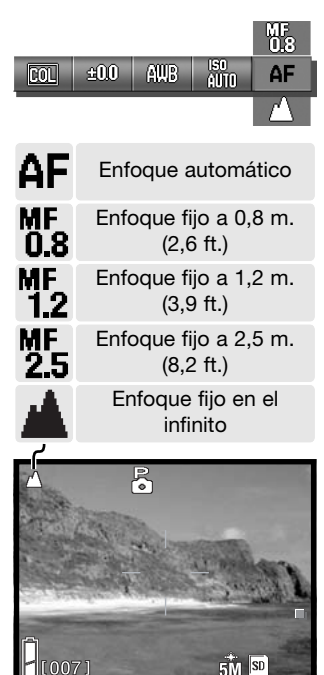

## **Enfoque automático y bloqueo de la exposición automática**

En el modo de Grabación manual, el enfoque automático (AF) y la exposición automática (AE) se pueden bloquear individualmente y utilizar para imágenes múltiples.

Presione y mantenga el disparador hasta la mitad. La señal de enfoque y el visor de velocidad de obturador y apertura deben aparecer en el monitor.

Presione la tecla izquierda del controlador para bloquear el enfoque; el indicador de bloqueo del AE aparece en el monitor.

Presione la tecla de arriba del controlador para bloquear la exposición; el indicador de bloqueo del AE aparece en el monitor.

Se puede utilizar el disparador.

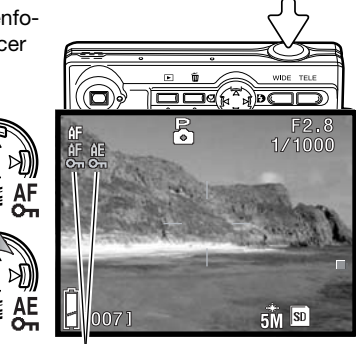

Indicadores de bloqueo del AF / AE

El enfoque y la exposición se mantienen bloqueados incluso después de sacar la fotografía. Repita el procedimiento para cancelar el bloqueo del AF o del AE. El bloqueo también se cancela cuando se apaga la cámara o cuando se presiona el botón del menú o el botón del zoom.

# **Reproducción – Funcionamiento avanzado**

Las funciones básicas en este modo se describen en la sección de Reproducción Básica en las páginas 32 a 34. Esta sección comprende cómo reproducir clips o secuencias de película y pistas de sonido y eliminar títulos de sonido, así como las funciones avanzadas del menú de Reproducción.

### **Reproducir películas y sonido**

Se pueden reproducir clips o secuencias de películas (p. 35) y pistas de sonido (p. 44, 45) en el modo Reproducción. El tipo de archivo se especifica con un indicador en la esquina inferior derecha del monitor, y el tiempo de reproducción aparece bajo la fecha y la hora de grabación.

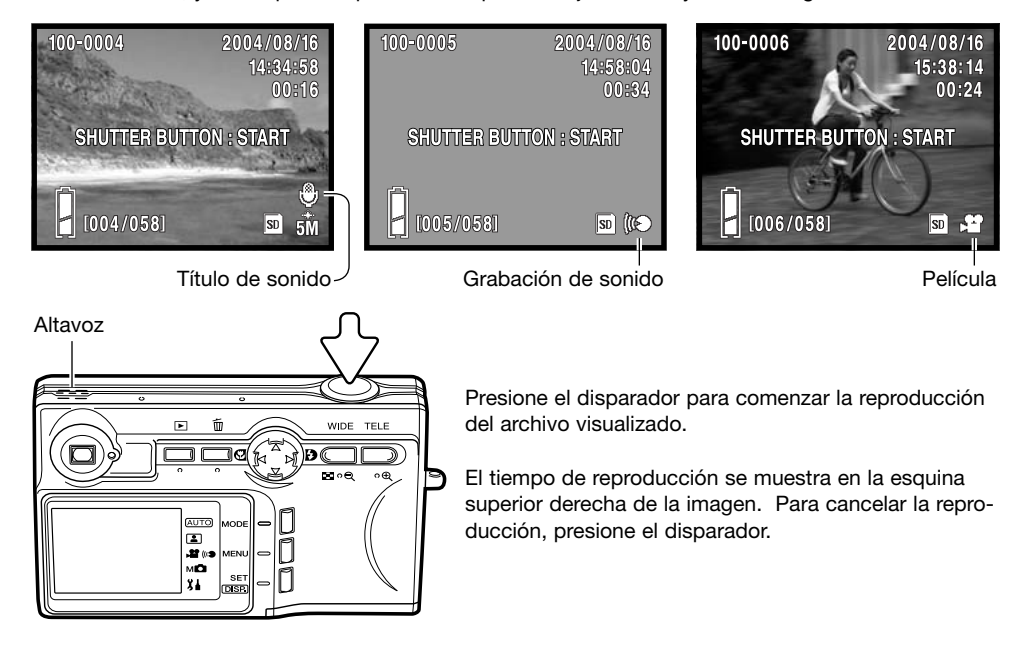

## **Eliminar títulos de sonido**

Los títulos de sonido (p. 45) se pueden eliminar en el modo Reproducción.

Visualice el archivo con el título de sonido y presione el botón de Eliminar.

Use las teclas de arriba / abajo del controlador para seleccionar la opción de Eliminar. La opción de sonido elimina el título de sonido y la opción de Sonido e Imagen elimina el archivo de imagen y de sonido.

Presione el botón de Configurar para continuar.

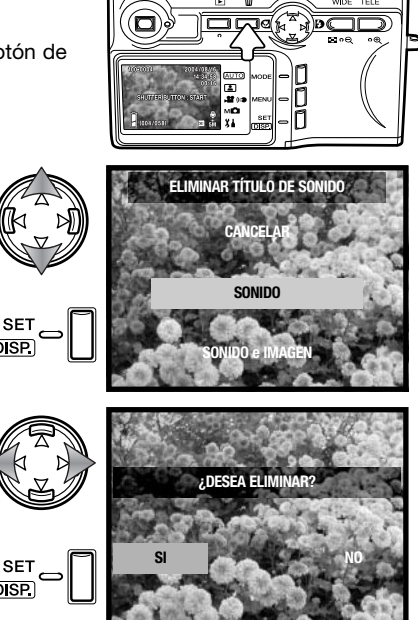

Emplee las teclas de izquierda / derecha para marcar el "SI". Con el "NO" se cancela la operación de<br>Fliminar Eliminar. **¿DESEA ELIMINAR?**

Presione el botón de Configurar para completar la operación.

## **Navegación por el menú de Reproducción**

La navegación por el menú es sencilla. El botón del Menú enciende el menú. El controlador mueve el cursor y cambia las configuraciones del menú. El botón de Configurar ejecuta las operaciones del menú.

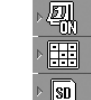

Δ

Opciones de Función. Para cambiar la opción, marque una y presione el botón de Configurar.

o, Funciones del menú de Reproducción  $\circledcirc$ 

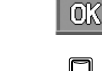

閛

Pestaña de Ejecutar. Marque la pestaña y presione el botón de Configurar para comenzar la operación.

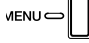

Para activar el menú, presione el botón del Menú.

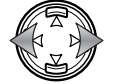

Las teclas de izquierda / derecha del controlador desplazan por las funciones del menú de Reproducción. El nombre de la función aparece en el monitor.

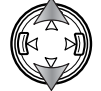

Las teclas de arriba / abajo seleccionan las opciones de la función o de la pestaña de ejecutar; el parámetro seleccionado aparece con un indicador de color negro.

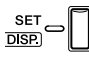

Presione el botón de Configurar para modificar las opciones o ejecutar la función del menú.

MENU C

Presione el botón del Menú o el disparador para cerrar el menú.

Consulte las secciones siguientes para descripciones de las opciones del menú.

- Copiar y Mover, p. 56 GĐ.
- DPOF, p. 58 ð
- $O<sub>m</sub>$ Proteger, p. 60
- Ajustar tamaño, p. 57 맊
- Secuencia Diap., p. 61 ο,

# **Pantalla de selección de fotogramas**

Cuando se utiliza la opción de Seleccionar Función, aparece la pantalla de selección de fotogramas.

seleccionados.

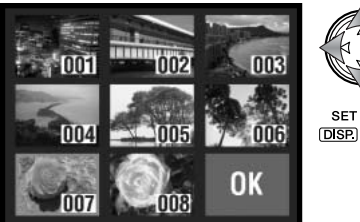

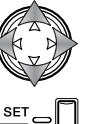

Utilice el controlador para mover el recuadro rojo alrededor del archivo a seleccionar.

Presione el botón de Configurar para seleccionar un archivo; un recuadro amarillo indica los archivos seleccionados. Si el fotograma está marcado con un recuadro amarillo, presionando de nuevo el botón de Configuración desaparece el borde y se quita la selección de la imagen.

Pueden aparecer los siguientes indicadores:

Archivo de película 71) Título de sonido

Grabación de sonido

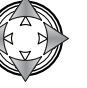

Emplee el controlador para marcar el fotograma de "OK" (Aceptar).

Repita hasta que todos los archivos necesarios estén

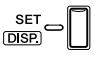

Presione el botón de Configurar para continuar, o bien el disparador para cancelar la operación.

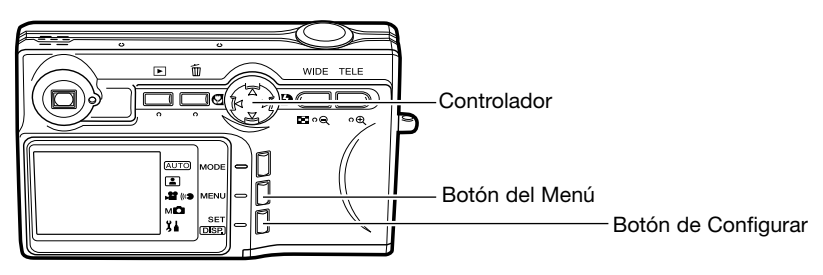

# **Copiar y Mover**

Se pueden copiar y mover archivos entre tarietas de memoria. Debe haber dos tarietas de memoria en la cámara para seleccionar esta opción del menú de Reproducción. Antes de copiar o mover archivos, confirme que la tarjeta de destino tiene suficiente memoria libre.

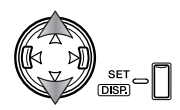

Use las teclas de arriba / abajo para seleccionar las opciones de función y presione el botón de Configurar para modificar la opción. Consulte la sección de Navegación por el menú de Reproducción para cómo utilizar el menú (p. 54).

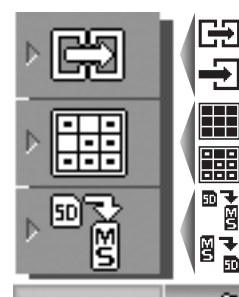

Para copiar los archivos seleccionados.

Para mover los archivos seleccionados.

©ū

Para copiar o mover todos los archivos de una tarjeta.

Para seleccionar los archivos de una tarjeta a copiar o mover.

Para especificar las tarjetas de origen y de destino entre Tarjeta de Memoria SD / Tarjeta MultiMedia y Cartucho de Memoria (Memory Stick).

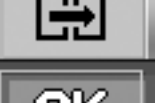

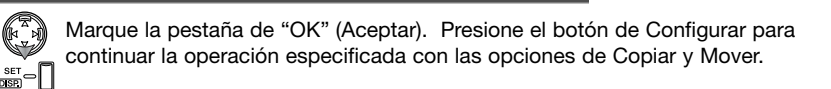

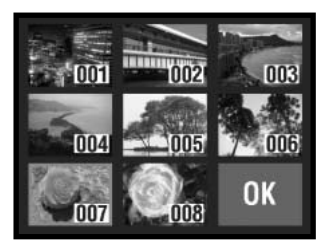

Si la opción de Seleccionar estaba especificada, se abre la pantalla de selección de fotogramas. Seleccione la imagen o imágenes a copiar o mover, colocando el marco rojo sobre el esbozo índice y presionando el botón de Configurar; un recuadro amarillo indica la selección. Marque el fotograma de "OK" (Aceptar) y presione el botón de Configurar para continuar. Consulte la página 55 para más información sobre la pantalla de selección de fotogramas.

Se abre una pantalla de confirmación. Use las teclas de izquierda / derecha para marcar "Si". Con el "No" se cancela la operación.

Presione el botón de Configurar para completar la operación.

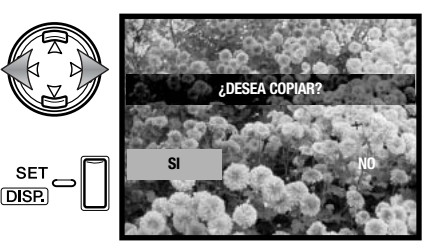

Si la tarjeta de destino se quedara sin memoria cuando se están copiando o moviendo los archivos, aparecería el mensaje de "memoria llena". Confirme qué archivos se copiaron o movieron y repita la operación con una nueva tarjeta de destino.

# **Reajustar tamaño**

Una imagen fija puede ajustar su tamaño a una copia JPEG en VGA (640 X 480) ó QVGA (320 X 240), de forma que se pueda transmitir fácilmente por correo electrónico. Visualice la imagen que desea ajustar el tamaño antes de abrir el menú de Reproducción. Consulte la sección de Navegación por el menú de Reproducción para cómo utilizar el menú (p. 54).

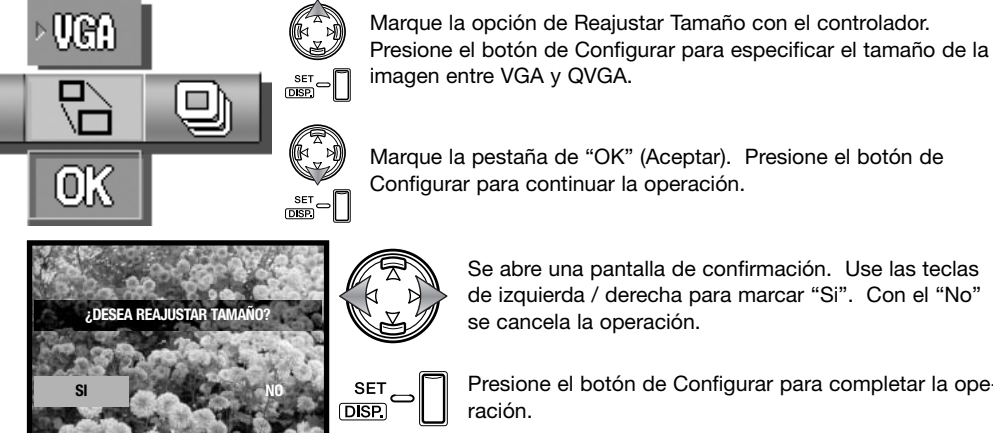

司

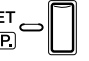

Se abre una pantalla de confirmación. Use las teclas de izquierda / derecha para marcar "Si". Con el "No" se cancela la operación.

Presione el botón de Configurar para completar la operación.

# **DPOF**

El formato DPOF (Formato de Orden de Impresión Digital) permite una impresión directa de imágenes fijas desde cámaras digitales. Después de crear el archivo DPOF, la tarjeta de memoria se lleva sencillamente a un servicio de acabado fotográfico o se inserta en la ranura de tarjeta de una impresora compatible con DPOF.

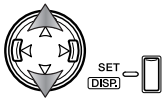

Use las teclas de arriba / abajo para seleccionar las opciones de función y presione el botón de Configurar para modificar la opción. Consulte la sección de Navegación por el menú de Reproducción para cómo utilizar el menú (p. 54).

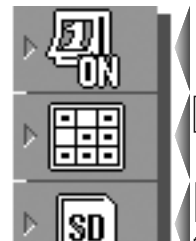

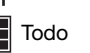

lsπ

Para cancelar la impresión de la fecha y la hora.

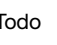

鼺 Seleccionar **EEE** Resetear

Para imprimir la fecha y la hora de la grabación con la imagen.

Selecciona todos o múltiples archivos a imprimir o cancela el archivo DPOF existente.

Para especificar la tarjeta que contiene las imágenes a imprimir cuando en la cámara hay tanto una Tarjeta de Memoria SD / Tarjeta MultiMedia como un (MS) Cartucho de Memoria (Memory Stick).

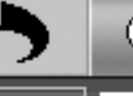

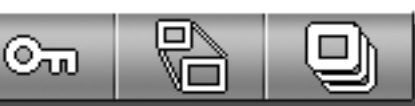

 $\frac{\text{set}}{\text{DSR}}$  -

Marque la pestaña de "OK" (Aceptar). Presione el botón de Configurar para continuar la operación especificada con las opciones de DPOF.

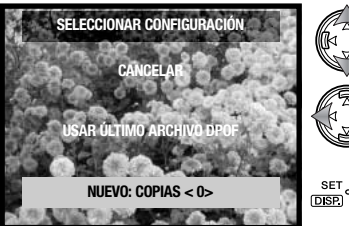

Si la opción de Seleccionar estaba especificada, se abre la pantalla de Seleccionar Configuración. Marque la nueva opción. Las teclas de izquierda / derecha del controlador se puede utilizar para especificar el número de copias de cada imagen de la tarjeta; las imágenes a imprimir se editan en la pantalla siguiente. Presione el botón de Configurar para continuar. La opción de Usar Último Archivo DPOF emplea un archivo DPOF ya existente.

Si la opción de Seleccionar estaba especificada, se abre la pantalla de selección de fotogramas. Seleccione la imagen o imágenes a imprimir, colocando el recuadro rojo en el esbozo índice y presionando el botón de Configurar; un recuadro amarillo indica la selección. Utilice los botones del zoom para seleccionar el número de copias; el número de copias aparece en la esquina superior izquierda de cada fotograma índice. Reduzca el número de copias a cero para quitar la selección de la imagen.

Marque el fotograma de "OK" (Aceptar) y presione el botón de Configurar para continuar. Consulte la página 55 para más información sobre la pantalla de selección de fotogramas.

Si la opción de Seleccionar Todo estaba especificada, el número de copias de cada imagen se debe establecer. Utilice las teclas de izquierda / derecha para cambiar el número de copias.

Presione el botón de Configurar para continuar.

Se abre una pantalla de confirmación. Use las teclas izquierda / derecha para marcar "Si". Con el "No" se cancela la operación.

Presione el botón de Configurar para completar la operación.

Cuando se emplea la opción de Fecha, el cómo y el dónde se imprime la fecha varía según la impresora. No todas las impresoras pueden imprimir la fecha y la hora. El archivo DPOF se mantiene en la tarjeta de memoria y se puede emplear de nuevo o editar, con la opción de Usar el Último Archivo DPOF en la pantalla de Seleccionar Configuración. El archivo DPOF se puede eliminar de la tarjeta mediante la opción de Resetear del menú.

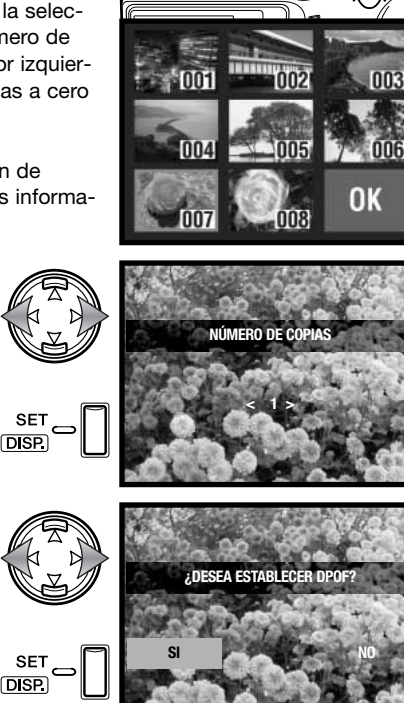

# **Proteger**

Los archivos importantes se pueden proteger. Un archivo protegido no se puede borrar con ninguna de las funciones de eliminación de la cámara. Sin embargo, la función de Formatear (p. 64) eliminará todos los archivos de una tarjeta de memoria, tanto si están protegidos como si no lo están.

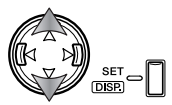

Use las teclas de arriba / abajo para seleccionar las opciones de función y presione el botón de Configurar para modificar la opción. Consulte la sección de Navegación por el menú de Reproducción para cómo utilizar el menú (p. 54).

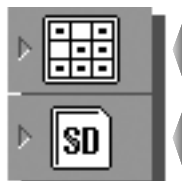

**HH** Seleccionar **HHH** Resetear Todo Proteger todos o múltiples archivos o cancelar la protección en archivos existentes.

Para especificar la tarjeta que contiene las imágenes a proteger cuando en la cámara hay tanto una Tarjeta de Memoria SD / Tarjeta MultiMedia como un **MS** Cartucho de Memoria (Memory Stick).

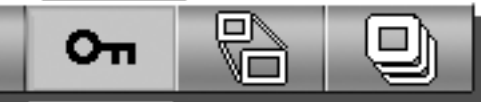

٢E

SET ON

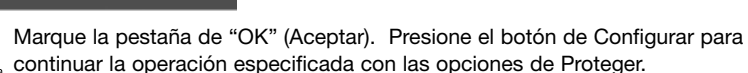

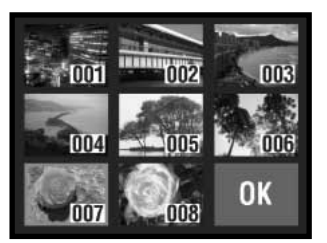

Si la opción de Seleccionar estaba especificada, se abre la pantalla de selección de fotogramas. Seleccione la imagen o imágenes a proteger, colocando el marco rojo sobre el esbozo índice y presionando el botón de Configurar; un recuadro amarillo indica la selección. Marque el fotograma de "OK" (Aceptar) y presione el botón de Configurar para continuar. Consulte la página 55 para más información sobre la pantalla de selección de fotogramas.

Se abre una pantalla de confirmación. Use las teclas izquierda / derecha para marcar "Si". Con el "No" se cancela la operación.

Presione el botón de Configurar para completar la operación.

Los archivos protegidos aparecen con el indicador de protección.

orden durante aproximadamente dos segundos.

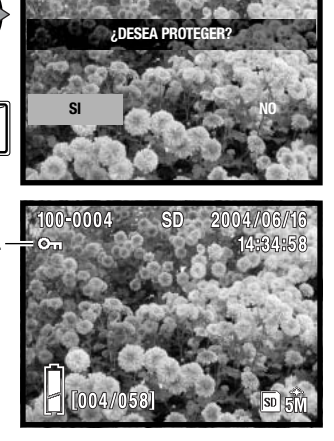

## **Secuencia de diapositivas**

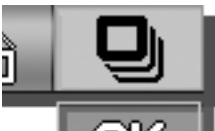

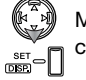

Cada archivo de la tarjeta de memoria se puede mostrar automáticamente en

Marque la pestaña de "OK" (Aceptar). Presione el botón de Configurar para continuar la operación.

**SET** 

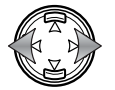

Durante la secuencia de diapositivas, presionando las teclas de izquierda / derecha del controlador se avanza o se regresa a la imagen siguiente o a la imagen anterior.

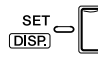

Presione el botón de Configurar, el botón del Menú o el disparador para cancelar la secuencia de diapositivas. Cuando quiera mostrar un gran número de imágenes, desactive la función de Apagado Automático en el menú de Configuración (p. 76).

# **Navegación por el menú de Configuración Menú de Configuración**

El menú de Configuración se puede abrir desde el menú de Grabación o desde el menú de Reproducción.

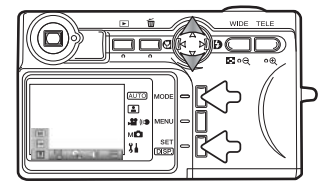

Desde el Modo Grabación - presione el botón de Modo (1). Utilice las teclas de arriba / abajo del controlador (2) para seleccionar el Modo Configuración. Presione el botón de Configurar (3) para abrir el menú.

Desde el Modo Reproducción - presione el botón de Modo (1) para abrir el menú.

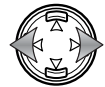

Las teclas de izquierda / derecha del controlador desplazan a través de las secciones del menú de Reproducción. El nombre de cada sección aparece en el monitor.

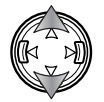

Las teclas de arriba / abajo seleccionan las funciones; el parámetro seleccionado aparece con un indicador de color negro, y se muestra el nombre de la función.

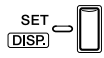

Presione el botón de Configurar para cambiar la función. Las configuraciones o pantallas de confirmación pueden abrirse.

**MENU** 

Presione el botón del Menú o el disparador para cerrar el menú.

Consulte las secciones siguientes para descripciones de las opciones del menú.

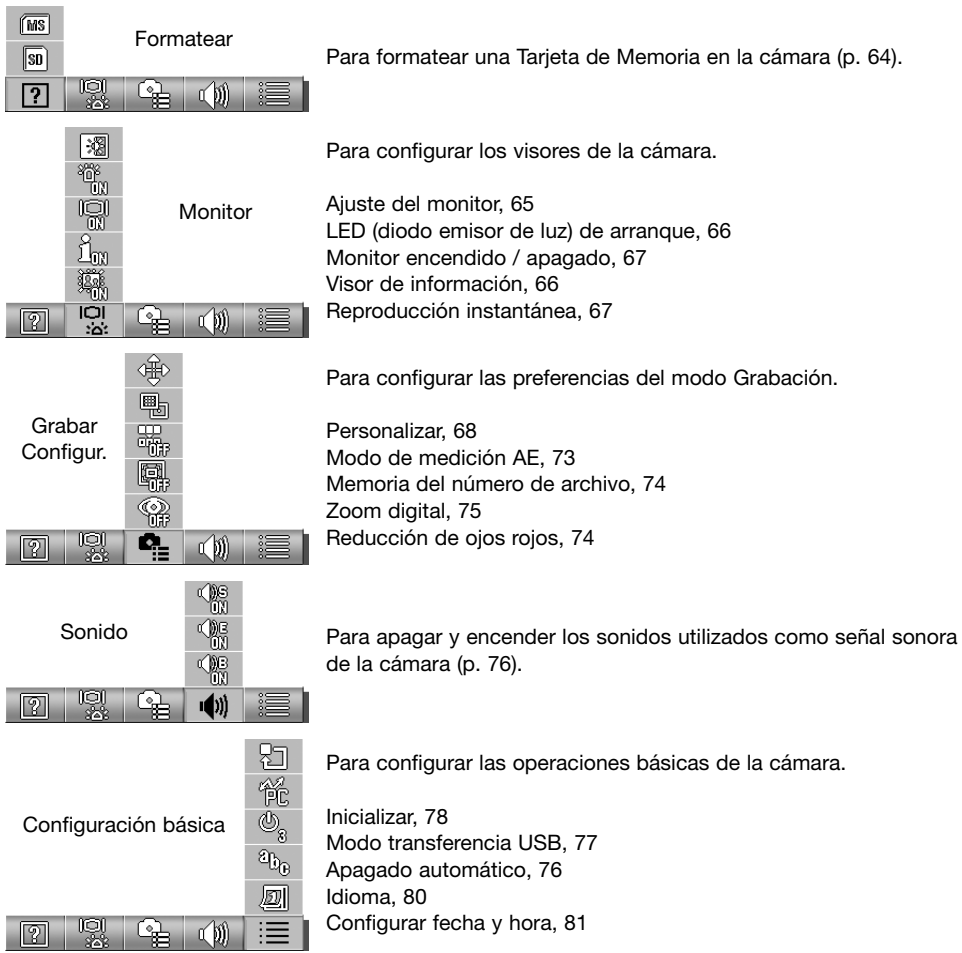

### **Formatear**

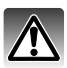

Cuando se formatea una tarjeta de memoria, se borran todos los datos de la misma.

La función de formatear se utiliza para borrar todos los datos de una tarjeta de memoria. Antes de formatear una tarjeta de memoria, copie los datos en un ordenador o en un dispositivo de almacenamiento. El proteger las imágenes no impide que sean eliminadas cuando se formatea una tarjeta. Siempre formatee la tarjeta de memoria usando la cámara; nunca utilice un ordenador para formatear una tarjeta.

Consulte la sección de Navegación por el menú de Configuración para saber cómo abrir y utilizar el menú (p. 62).

Use las teclas izquierda / derecha del controlador para seleccionar la opción de Formatear.

Use las teclas de arriba / abajo para seleccionar la tarjeta a formatear. Seleccione la opción SD para formatear una Tarjeta MultiMedia.

Presione el botón de Configurar para continuar.

Se abre una pantalla de confirmación. Use las teclas izquierda / derecha para marcar "Si". Con el "No" se cancela la operación.

Presione el botón de Configurar para completar la operación.

Aparece una barra de estado y la luz del visor brilla mientras la tarjeta se está formateando. Nunca quite la tarjeta ni la pila durante este período.

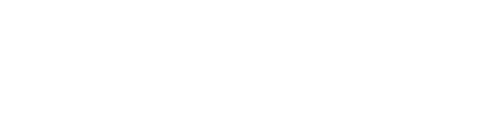

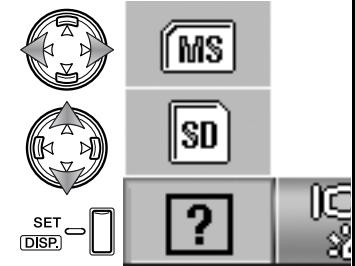

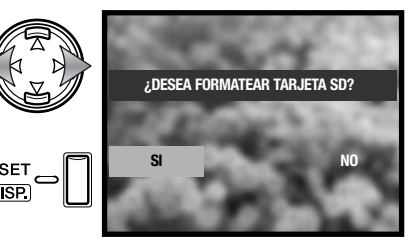

# **Ajustar el monitor**

El brillo y el color del monitor se pueden ajustar con el menú de Configuración. Consulte la sección de Navegación por el menú de Configuración para saber cómo abrir y utilizar el menú (p. 62).

Use las teclas izquierda / derecha del controlador para seleccionar la sección de Monitor en el menú.

Use las teclas de arriba / abajo para seleccionar la opción de Ajustar Monitor.

Presione el botón de Configurar para continuar.

Use las teclas de arriba / abajo del controlador para seleccionar el canal de brillo (recuadro blanco), o los canales rojo, verde o azul. Para más información sobre el color, lea la página 72.

Mediante las teclas izquierda / derecha del controlador ajuste el canal seleccionado. El cambio es visible en la imagen del monitor.

Presione el botón de Configurar para completar la operación.

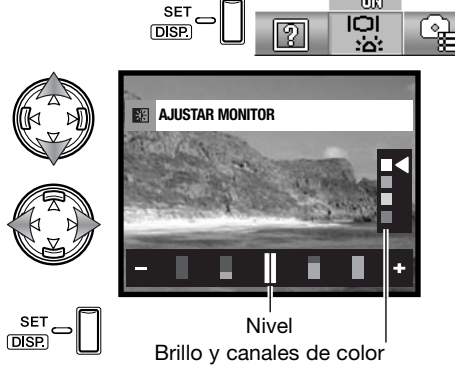

溷

# **LED (diodo emisor de luz) de arranque**

El LED (diodo emisor de luz) de arranque luce cuando se enciende la cámara. El LED se puede encender y apagar con el menú de Configuración. Consulte la sección de Navegación por el menú de Configuración para saber cómo abrir y utilizar el menú (p. 62).

Utilice las teclas de izquierda / derecha del controlador para seleccionar la sección de Monitor en el menú.

Use las teclas de arriba / abajo para seleccionar la opción de LED de arranque.

Presione el botón de Configurar para encender o apagar el LED; el indicador del menú cambia.

# **Configuración de la visualización de información**

La información visualizada sobre la imagen en el modo Grabación y sobre la imagen grabada en el modo Reproducción se puede encender o apagar. Consulte la sección de Navegación por el menú de Configuración para saber cómo abrir y utilizar el menú (p. 62).

Utilice las teclas de izquierda / derecha del controlador para seleccionar la sección de Monitor en el menú.

Use las teclas de arriba / abajo para seleccionar la opción de Encender / Apagar Información.

Presione el botón de Configurar para encender o apagar la visualización de la información; el indicador del menú cambia.

ЮI

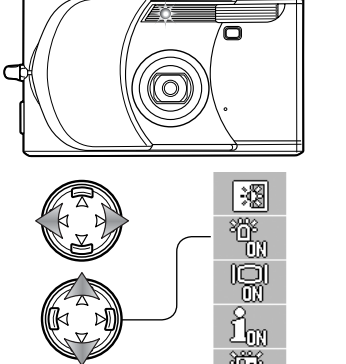

ורו

<u>ي</u><br>گ

LED de arranque

# **Monitor encendido / apagado**

En el modo de Grabación, si la configuración de visualización inicial es apagado, el monitor se encenderá brevemente cuando la cámara se encienda. El monitor se activa durante la reproducción y cuando se utilizan los menús. El monitor se puede encender y apagar con el botón de Configurar / Visualizar (p. 27).

Consulte la sección de Navegación por el menú de Configuración para saber cómo abrir y utilizar el menú (p. 62).

Utilice las teclas de izquierda / derecha del controlador para seleccionar la sección de Monitor en el menú.

Use las teclas de arriba / abajo para seleccionar la opción de monitor apagado / encendido.

Presione el botón de Configurar para establecer la visualización inicial del monitor en encendida o apagada; el indicador del menú cambia.

# **Reproducción instantánea**

La Reproducción Instantánea muestra una imagen fija durante aproximadamente tres segundos después de que se ha grabado. La Reproducción Instantánea se puede cancelar antes del final del período de Reproducción, presionando el disparador hasta la mitad. Cuando se utiliza el modo de funcionamiento de obturador continuo (p. 40), la Reproducción Instantánea se activa después de cada fotograma. Si el monitor está apagado, se activará para el período de la Reproducción Instantánea. Consulte la sección de Navegación por el menú de Configuración para saber cómo abrir y utilizar el menú (p. 62).

Utilice las teclas de izquierda / derecha del controlador para seleccionar la sección de Monitor en el menú.

Use las teclas de arriba / abajo para seleccionar la opción de Reproducción Instantánea.

Presione el botón de Configurar para encender o apagar la reproducción instantánea; el indicador del menú cambia.

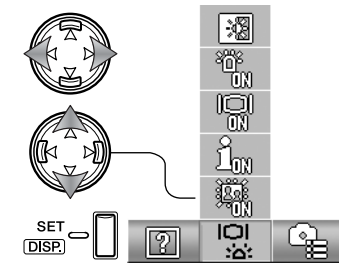

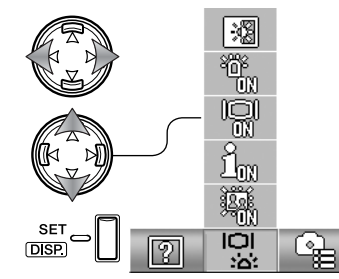

## **Personalizar**

La opción de Personalizar permite editar las funciones del menú de Grabación manual. El funcionamiento de la cámara se puede personalizar para controlar la calidad de imagen; consulte la sección siguiente.

Consulte la sección de Navegación por el menú de Configuración para saber cómo abrir y utilizar el menú (p. 62).

Utilice las teclas de izquierda / derecha del controlador para seleccionar la sección de Configurar Grabación en el menú.

Use las teclas de arriba / abajo para seleccionar la opción de Personalizar.

Presione el botón de Configurar para continuar.

Emplee el controlador para seleccionar la opción a añadir o quitar del menú de Grabación manual.

Presione el botón de Configurar para añadir o quitar la marca de comprobación; las opciones marcadas aparecen en el menú.

Presione el botón del Menú o el disparador para completar la operación.

Cuando se selecciona la opción de Menú Personalizado, la función de Personalizar también se selecciona. Siga el procedimiento descrito anteriormente para editar las funciones disponibles. Consulte la próxima sección para información sobre las funciones.

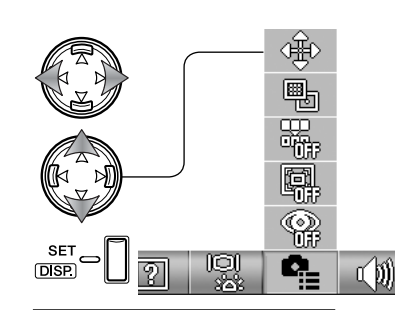

ØY)

☑

ΔĒ

M

ad

 $\Box$ 

翘

П

☑

iso<br>Alim

√

ån

□

20M<br>化商

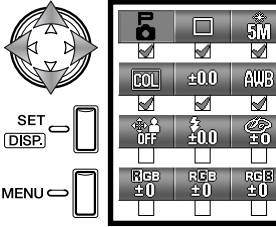

**DISP** 

| Ė<br>۰ |     | 54  |             |     |
|--------|-----|-----|-------------|-----|
|        |     |     |             |     |
|        | :00 | AUB | ISO<br>AUTO | AF  |
|        |     |     |             |     |
|        | 400 | π   |             |     |
|        |     |     |             |     |
| п<br>Ε | RGB | RGB | m<br>ũ      | פנה |
|        |     |     |             |     |

Opción de Menú Personalizado

# **Configurar la personalización**

En el menú de Grabación manual, se pueden guardar los ajustes en la exposición del flash, saturación, contraste, nitidez y color, en dos registros de memoria, cuando se activa el menú de Configuración (p. 68). El límite de la velocidad de obturador también se puede especificar. Consulte la sección de Navegación por el menú de Grabación sobre cómo abrir y utilizar el menú (p. 36).

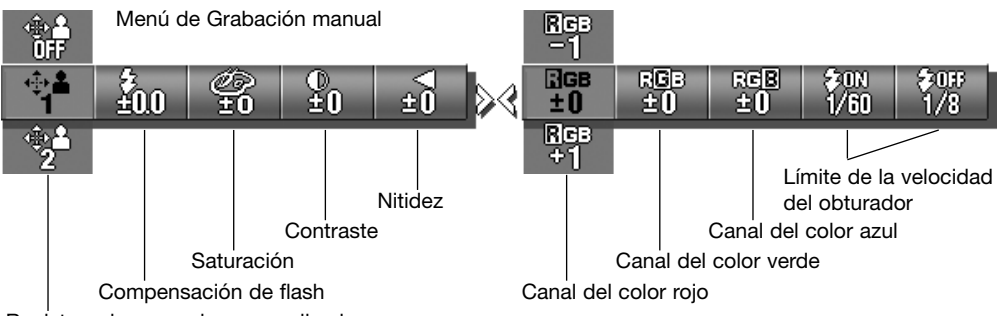

Registros de memoria personalizados

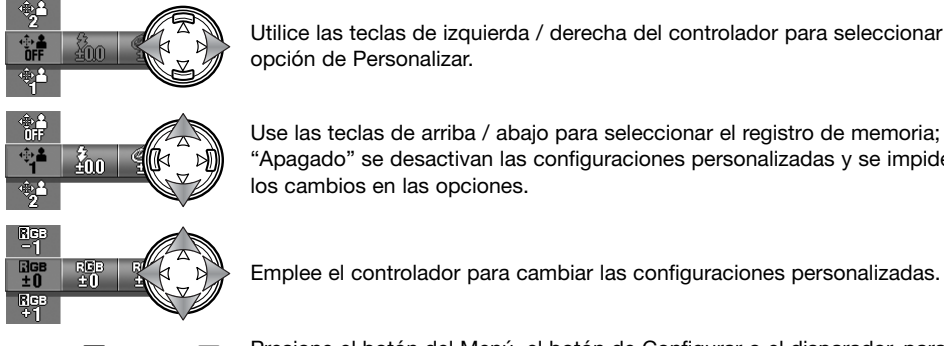

**SET** 

**DISP** 

**MENU** 

Utilice las teclas de izquierda / derecha del controlador para seleccionar la opción de Personalizar.

Use las teclas de arriba / abajo para seleccionar el registro de memoria; con "Apagado" se desactivan las configuraciones personalizadas y se impiden los cambios en las opciones.

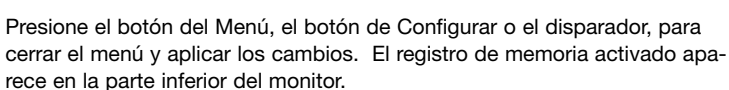

#### **Compensación del flash**

La compensación del flash incrementa o disminuye la exposición del flash, respecto al flash incorporado, en referencia con la exposición ambiental hasta en ±1 Ev. Ver la página 82 para más datos sobre Ev. Consulte las páginas 68 y 69 para más información sobre las funciones personalizadas. La compensación del flash se establece en el menú de Grabación manual.

 $\frac{3}{2}05$ 

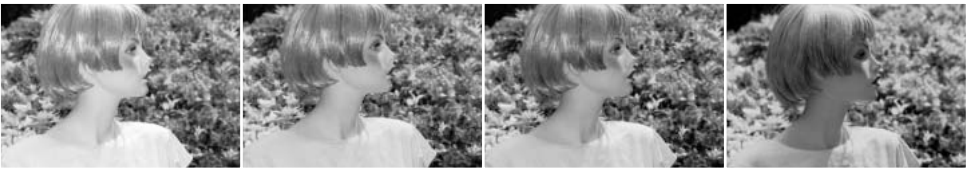

Compensación positiva Sin compensación Compensación negativa Sin flash

Cuando se utiliza el flash de relleno para reducir sombras pronunciadas provocadas por la luz directa del sol, la compensación del flash cambia el porcentaje entre las luces y las sombras. Disminuyendo la salida del flash con un parámetro negativo de Ev., las sombras reciben menos luz y se hacen más profundas. Empleando una configuración positiva de Ev. se suavizan o se eliminan las sombras.

#### **Saturación**

La saturación controla la intensidad de los colores de una imagen. La saturación se puede establecer en cinco niveles. Consulte las páginas 68 y 69 para más información sobre las funciones personalizadas. La saturación se establece en el menú de Grabación manual.

#### **Contraste**

El contraste controla la proporción de tonos de una imagen. El contraste se puede establecer en cinco niveles. Consulte las páginas 68 y 69 para más información sobre las funciones personalizadas. El contraste se establece en el menú de Grabación manual.

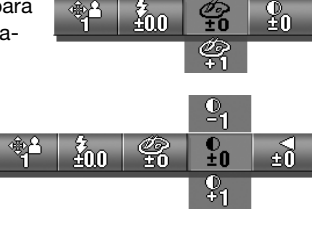

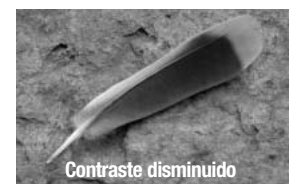

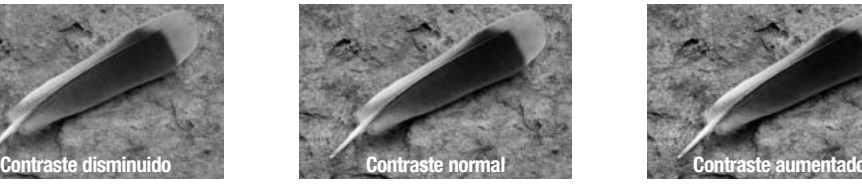

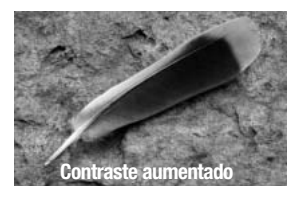

#### **Nitidez**

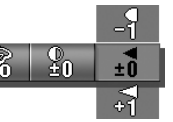

La nitidez acentúa o suaviza los detalles en una imagen en cinco niveles. Cualquier cambio realizado se aplicará a la imagen, pero puede resultar difícil apreciarlo. Sin embargo, cuando se visualiza con un ordenador, los cambios resultan evidentes. Consulte las páginas 68 y 69 para más información sobre las funciones personalizadas. La nitidez se establece en el menú de Grabación manual.

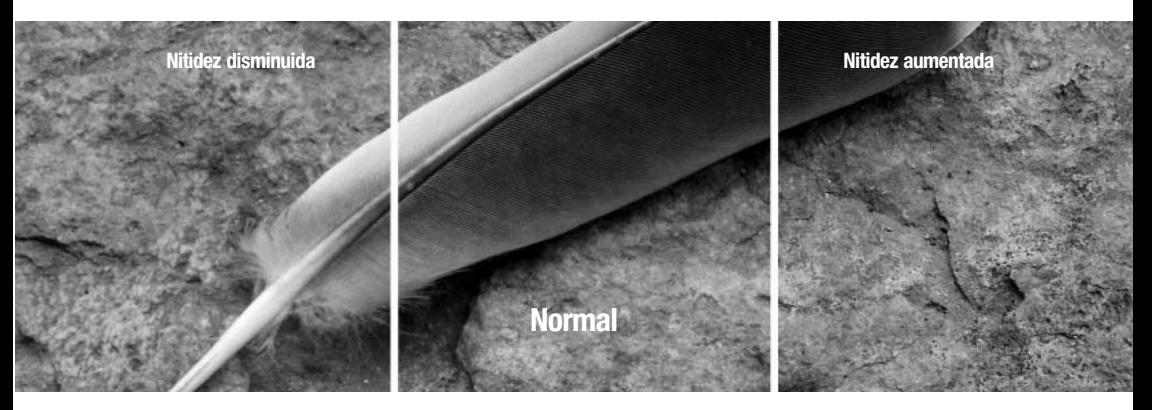

#### **Límite de la velocidad del obturador**

Se puede especificar la velocidad de obturador mínima para exposiciones automáticas. Consulte las páginas 68 y 69 para más información sobre las funciones personalizadas. El límite de la velocidad de obturador se establece en el menú de Grabación manual. Cuando las configuraciones personalizadas están apagadas, la velocidad de obturador mínima es de 1/60 segundos con flash, y de 1/8 segundos sin él.

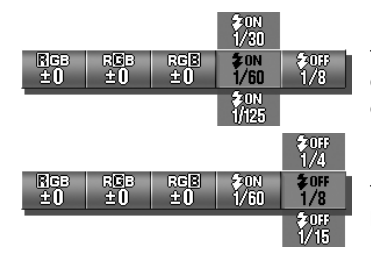

Para especificar el límite de la velocidad del obturador cuando el flash se establece en flash automático o flash de relleno. La cámara establece la velocidad del obturador igual a la más rápida que el límite.

Para especificar el límite de la velocidad del obturador cuando el flash se establece en flash cancelado. Consulte la página 28 para más información sobre los modos de flash.

#### **Canales del color RGB**

Los canales de color rojo, verde y azul se pueden ajustar en cinco niveles. Cualquier cambio realizado se aplicará a la imagen. Consulte las páginas 68 y 69 para más información sobre las funciones personalizadas. El color se ajusta en el menú de Grabación manual.

## **Una introducción al color**

En fotografía, el rojo, el verde y el azul son los colores primarios. Los colores secundarios son el cián, el magenta y el amarillo, y resultan de la combinación de los colores primarios: cián =  $azul + verde$ ; magenta = azul + rojo; y amarillo = rojo + verde. Los colores primarios y secundarios se agrupan en pares complementarios: rojo con cián, verde con magenta y azul con amarillo.

El conocimiento de los colores complementarios es muy importante en el balance del color. Si la imagen tiene la tonalidad de un color específico, tanto quitando de dicho color como añadiendo de su complementario se creará un aspecto natural en la imagen.

Si añade o quita en partes iguales al rojo, verde y al azul, no afectará al balance de color. Sin embargo, cambiar dos colores por igual tiene el mismo efecto que el cambio opuesto con un color;  $+2$  verde  $y + 2$  rojo es lo mismo que -2 azul. El cambio más grande en un color específico viene al establecer los canales de color en sus extremos opuestos. Para hacer una imagen lo más azul posible, establezca los canales de color en +2 azul, -2 rojo y -2 verde.

ROJO AZUL VERDE CIÁN MAGENTA AMARILLO Aumentar Imagen demasiado: Disminuir Roja Verde Azul Cián Rojo Verde Azul Rojo Azul + Verde Azul + Verde Azul + Rojo Rojo + Verde

> Amarillo Magenta

Verde

Azul

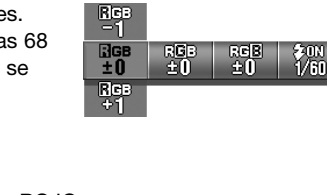

Azul + Rojo

Rojo + Verde
## **Modos de medición AE**

El modo de medición AE controla cómo se mide la luz. Consulte la sección de Navegación por el menú de Configuración para saber cómo abrir y utilizar el menú (p. 62).

Utilice las teclas de izquierda / derecha del controlador para seleccionar la sección de Personalizar Grabación en el menú.

Use las teclas de arriba / abajo para seleccionar la opción de AE.

Presione el botón de Configurar para cambiar entre medición ponderada con prioridad al centro y medición puntual.

Medición ponderada con prioridad al centro: mide la luminosidad sobre el área entera de la imagen, con énfasis en la zona central. Este modo de medición ofrece exposiciones precisas en casi todas las situaciones.

Medición puntual: utiliza el área de AF para calcular la exposición. La medición puntual permite medidas de exposición precisas de un objeto en particular, sin dejarse influenciar por brillos extremos o áreas oscuras dentro de la escena.

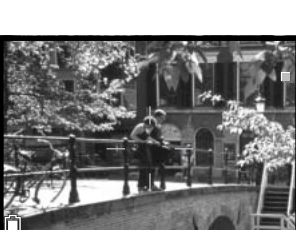

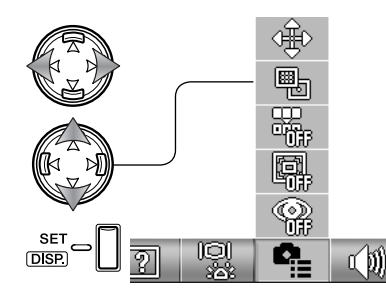

## **Memoria del número de archivo**

Si la memoria del número del archivo está activada, la primera imagen guardada tendrá un número más que el del último archivo guardado, independientemente del número de archivos de la tarjeta. Si una tarjeta nueva contiene una imagen con un número de archivo mayor, el número del archivo de la imagen guardada será uno más que el del número mayor de la tarjeta. Si la memoria del número del archivo está apagada y se cambia la tarjeta de memoria o se eliminan todos los archivos, el primer archivo guardado tendrá asignado el numero de archivo 0001.

Consulte la sección de Navegación por el menú de Configuración para saber cómo abrir y utilizar el menú (p. 62).

Utilice las teclas de izquierda / derecha del controlador para seleccionar la sección de Personalizar Grabación en el menú.

Use las teclas de arriba / abajo para seleccionar la opción de Memoria del Número de Archivo.

Presione el botón de Configurar para encender y apagar la Memoria del Número de Archivo.

## **Reducción de ojos rojos**

La Reducción de Ojos Rojos emplea un flash previo para minimizar los ojos rojos, contrayendo las pupilas de los ojos del sujeto. Utilícelo con poca iluminación cuando saque fotos de personas o animales. Consulte la sección de Navegación por el menú de Configuración para saber cómo abrir y utilizar el menú (p. 62).

Utilice las teclas de izquierda / derecha del controlador para seleccionar la sección de Personalizar Grabación en el menú.

Use las teclas de arriba / abajo para seleccionar la opción de Reducción de Ojos Rojos.

Presione el botón de Configurar para encender y apagar la Reducción de Ojos Rojos.

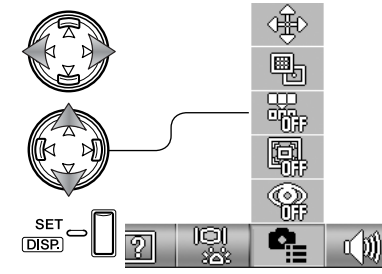

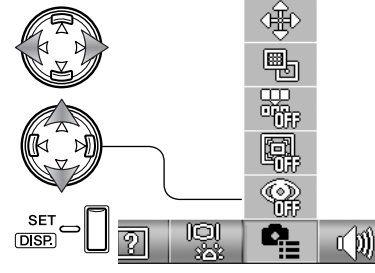

El indicador de flash muestra el uso de la reducción de ojos rojos. Para más información sobre los modos de flash, lea la página 28.

## **Zoom digital**

El zoom digital aumenta la ampliación de la configuración más grande de teleobjetivo del zoom óptico, hasta en 2 y 3 veces (2X y 3X). Aunque las imágenes grabadas con zoom digital se interpolan al tamaño de imagen fijado, la calidad de las imágenes puede no ser la misma que la de las imágenes tomadas sin el zoom digital; cuanto mayor es la potencia del zoom digital, menor es la calidad de la imagen. El efecto del zoom digital es visible únicamente en el monitor LCD. La función de zoom digital se cancela si se apaga el monitor LCD (p. 27).

Consulte la sección de Navegación por el menú de Configuración para saber cómo abrir y utilizar el menú (p. 62).

Utilice las teclas de izquierda / derecha del controlador para seleccionar la sección de Personalizar Grabación en el menú.

Use las teclas de arriba / abajo para seleccionar la opción de Zoom Digital.

Presione el botón de Configurar para encender y apagar el zoom digital.

En la posición de teleobjetivo máxima, presione el botón de teleobjetivo del zoom para activar el zoom digital de 2X y 3X. La ampliación del zoom aparece sobre el contador de fotogramas. Para quitar la ampliación, presione el botón de gran angular del zoom.

Ampliación

 $H$ 1007

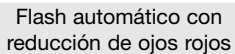

Flash de relleno con reducción de ojos rojos

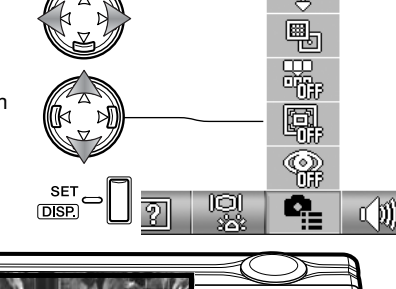

**WIDE** TELE

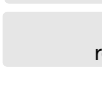

ক্র

Q,

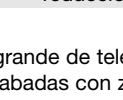

## **Sonido**

Los sonidos utilizados en el funcionamiento de la cámara se pueden activar o desactivar. Consulte la sección de Navegación por el menú de Configuración para saber cómo abrir y utilizar el menú (p. 62).

Utilice las teclas de izquierda / derecha del controlador para seleccionar la sección de Sonido en el menú.

Use las teclas de arriba / abajo para seleccionar la opción de Sonido.

Presione el botón de Configurar para encender y apagar la opción.

El Pitido es para la cuenta atrás del temporizador automático y para las advertencias. El efecto de sonido es para la señal de enfoque y para cuando se enciende la cámara. El sonido del obturador se utiliza cuando se saca una fotografía.

## **Apagado automático**

La duración del período del apagado automático se puede cambiar entre 3 y 10 minutos ó la función se puede desactivar. El Apagado Automático se desactiva cuando la cámara se conecta a un ordenador o a una impresora. Para más información sobre el apagado automático, consulte la página 16. Consulte la sección de Navegación por el menú de Configuración para saber cómo abrir y utilizar el menú (p. 62).

Utilice las teclas de izquierda / derecha del controlador para seleccionar la sección de Personalizar Grabación en el menú.

Use las teclas de arriba / abajo para seleccionar la opción de Apagado Automático.

Presione el botón de Configurar para cambiar la configuración del Apagado Automático.

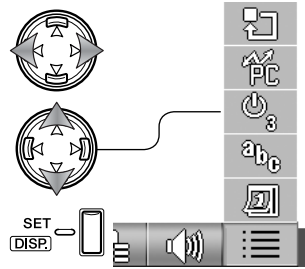

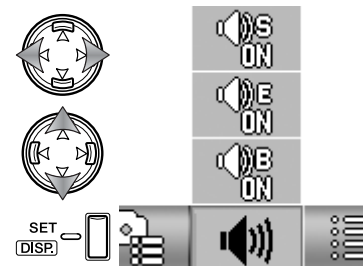

## **Modo transferencia USB**

El Modo Transferencia USB debe especificarse, dependiendo de si las imágenes se van a transferir a un ordenador o se van a imprimir directamente. La opción de Guardar Datos debe estar seleccionada para transferir datos de la cámara a un ordenador, o cuando se emplea el software DiMAGE Viewer. La opción de PictBridge permite imprimir imágenes directamente desde la cámara con una impresora compatible con PictBridge (p. 92). Consulte la sección de Navegación por el menú de Configuración para saber cómo abrir y utilizar el menú (p. 62).

Utilice las teclas de izquierda / derecha del controlador para seleccionar la sección de Configuración Básica en el menú.

Use las teclas de arriba / abajo para seleccionar la opción de Modo Transferencia USB.

Presione el botón de Configurar para cambiar el Modo Transferencia USB entre Guardar Datos y PictBridge.

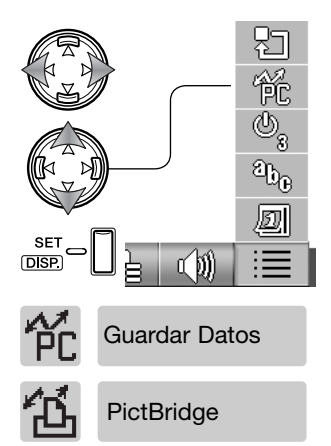

#### **Inicializar**

Esta función resetea la cámara a las configuraciones establecidas por defecto. Consulte la sección de Navegación por el menú de Configuración para saber cómo abrir y utilizar el menú (p. 62).

Utilice las teclas de izquierda / derecha del controlador para seleccionar la sección de Configuración Básica en el menú.

Use las teclas de arriba / abajo para seleccionar la opción de Inicializar.

Presione el botón de Configurar para continuar.

Se abre una pantalla de confirmación. Utilice las teclas de izquierda / derecha para marcar "Si". Con el "No" se cancela la operación.

Presione el botón de Configurar para completar la operación. Se resetean los parámetros siguientes:

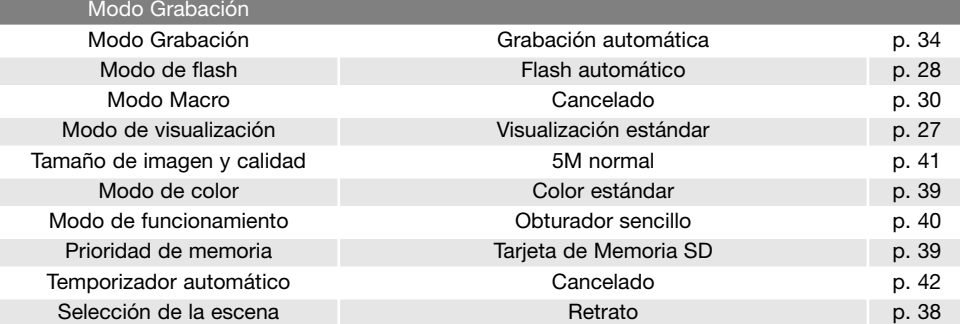

SF

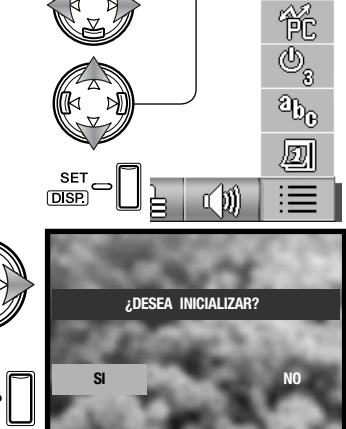

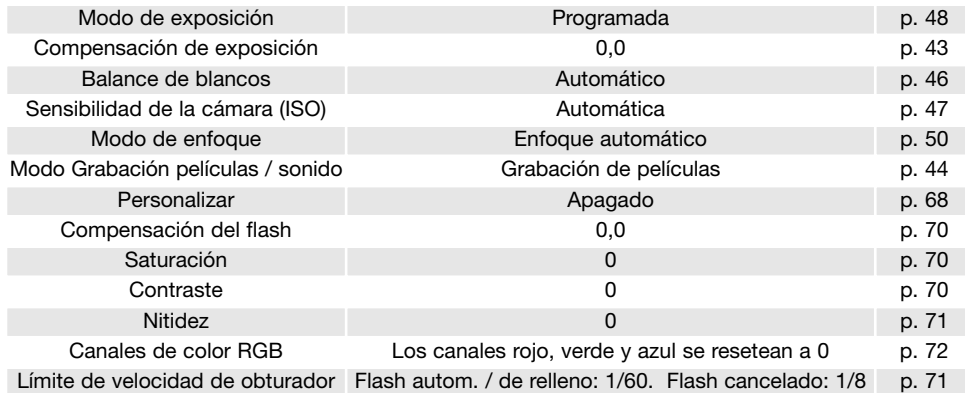

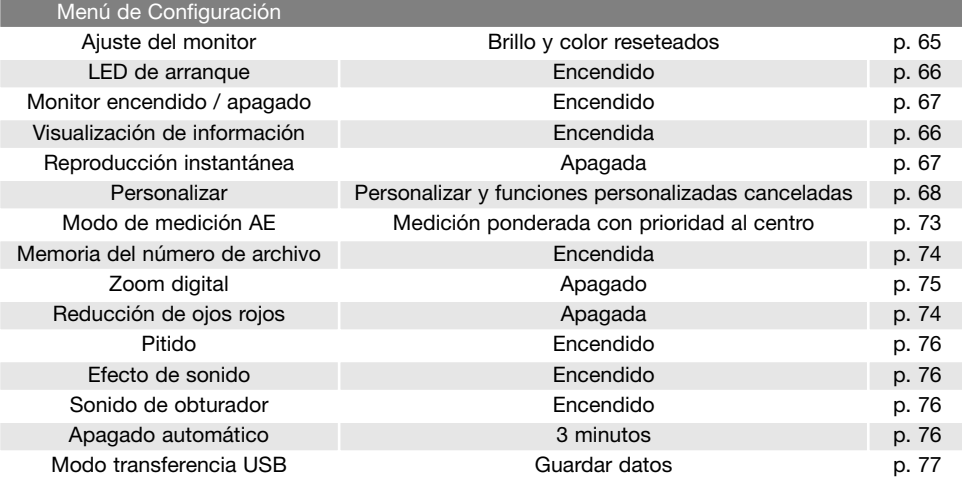

## **Idioma**

El idioma utilizado en los menús se puede cambiar. Consulte la sección de Navegación por el menú de Configuración para saber cómo abrir y utilizar el menú (p. 62).

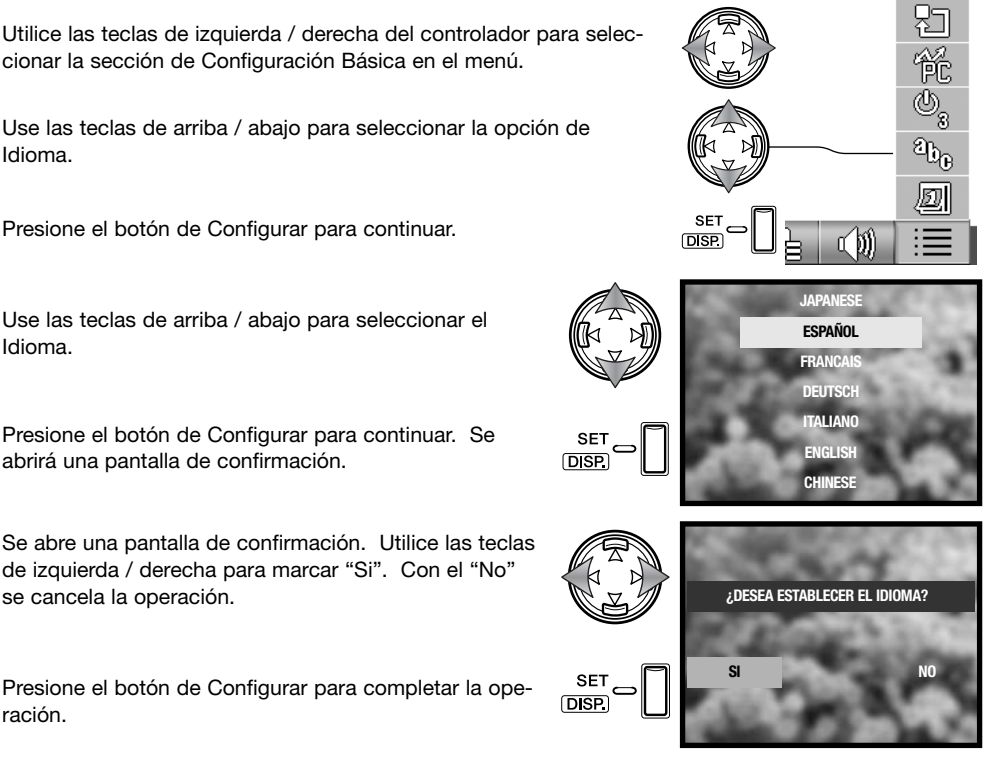

Utilice las teclas de izquierda / derecha del controlador para seleccionar la sección de Configuración Básica en el menú.

Use las teclas de arriba / abajo para seleccionar la opción de Idioma.

Presione el botón de Configurar para continuar.

Use las teclas de arriba / abajo para seleccionar el Idioma.

Presione el botón de Configurar para continuar. Se

Se abre una pantalla de confirmación. Utilice las teclas de izquierda / derecha para marcar "Si". Con el "No" se cancela la operación.

Presione el botón de Configurar para completar la operación.

## **Configurar fecha**

El reloj y el calendario de la cámara se pueden programar. Consulte la sección de Navegación por el menú de Configuración para saber cómo abrir y utilizar el menú (p. 62).

Utilice las teclas de izquierda / derecha del controlador para seleccionar la sección de Configuración Básica en el menú.

Use las teclas de arriba / abajo para seleccionar la opción de Configurar Fecha.

Presione el botón de Configurar para continuar.

Use las teclas de arriba / abajo para seleccionar la opción a cambiar. Utilice las teclas de izquierda / derecha para cambiar la opción. La última opción establece el formato de la fecha entre: año/mes/día, día/mes/año y mes/día/año.

Presione el botón de Configurar para continuar.

Se abre una pantalla de confirmación. Utilice las teclas de izquierda / derecha para marcar "Si". Con el "No" se cancela la operación.

Presione el botón de Configurar para completar la operación.

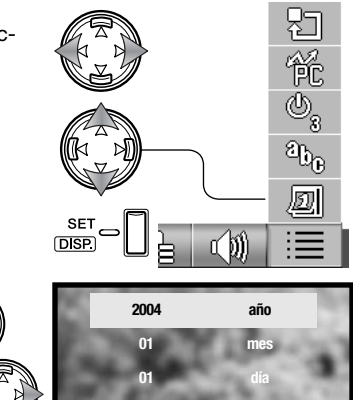

**00 00**

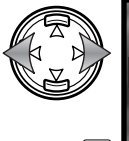

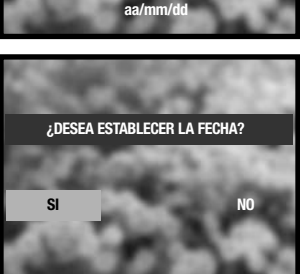

**min. hora**

# **Una guía breve de fotografía**

La apertura del objetivo controla no solamente la exposición, sino también la profundidad del campo; el área entre el objeto más cercano en enfoque y el más lejano en enfoque. Cuanto más largo es el valor de apertura, mayor será la profundidad del campo y se necesita una velocidad de obturador más larga para la exposición. Cuanto menor es el valor de apertura, menor profundidad del campo y se requiere una velocidad de obturador más rápida para hacer la exposición. Generalmente, las fotografías de paisajes utilizan una gran profundidad de campo (valor de apertura grande), y los retratos utilizan una menor profundidad del campo (valor de apertura pequeño) para separar el objeto del fondo.

La profundidad del campo también cambia con la distancia focal. Cuanto más corta es la distancia focal, mayor es la profundidad del campo; cuanto más larga es la distancia focal menos profunda es la profundidad del campo. Los objetivos gran angular también crean una fuerte perspectiva, lo que proporciona una sensación de profundidad en la imagen. Los teleobjetivos comprimen el espacio entre el objeto y el fondo y crean una perspectiva débil.

El obturador no sólo controla la exposición, sino también la habilidad de detener el movimiento. Las velocidades de obturador rápidas se utilizan en fotografías de deportes para detener la acción. Las velocidades de obturador lentas se usan para mostrar el flujo de agua en una cascada o el descenso de un río. Se recomienda la utilización de un trípode con velocidades de obturador lentas.

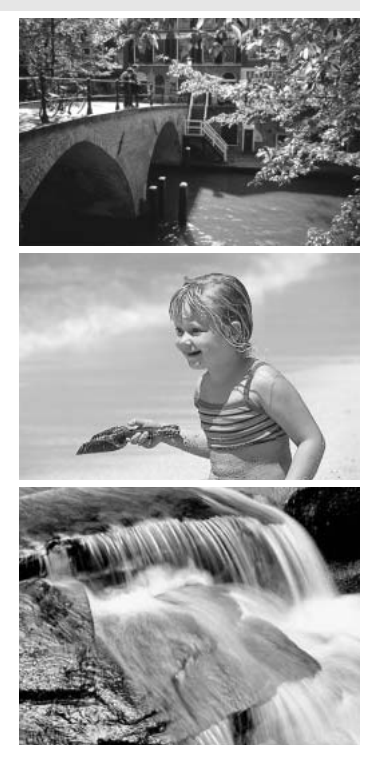

## **¿Qué es un EV?**

EV significa Valor de Exposición. Un cambio en un Ev. ajustará la exposición calculada por la cámara en un factor o dos.

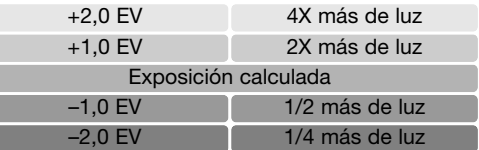

# **Modo transferencia USB**

Lea esta sección con detenimiento antes de conectar la cámara al ordenador. Los detalles de uso e instalación del software DiMAGE Viewer se incluyen en el manual del software proporcionado. Los manuales de DiMAGE no incluyen el funcionamiento básico de ordenadores ni sus sistemas operativos; rogamos consulte el manual proporcionado con su ordenador.

## **Requisitos del sistema**

Para conectar la cámara directamente al ordenador y utilizarla como un dispositivo de almacenamiento en masa, el ordenador debe estar equipado con un puerto USB como interface estándar. El ordenador y su sistema operativo deben estar garantizados por el fabricante para soportar la interface USB. Los sistemas operativos siguientes son compatibles con la cámara:

> Windows 98, 98SE, Me, 2000 Professional y XP ediciones Home y Professional. Mac OS 9.0 ~ 9.2.2 y Mac OS X 10.1.3 - 10.1.5, 10.2.1 ~ 10.2.8, 10.3 ~10.3.3.

Compruebe la página Web de Konica Minolta para conocer la última información de compatibilidad: Norteamérica: http://www.konicaminolta.us/

Europa: http://www.konicaminoltasupport.com

Los usuarios de Windows 98 o 98 Segunda Edición, necesitarán instalar el software controlador que se incluye en el CD-ROM del DiMAGE Viewer (p. 85). No se necesita un software controlador especial para otros sistemas operativos de Windows o Macintosh.

Los clientes que han adquirido una cámara digital DiMAGE anterior y han instalado el software controlador de Windows 98 deben repetir el procedimiento de instalación. Es necesaria una versión actualizada del software controlador incluido en el CD-ROM proporcionado con el DiMAGE Viewer para hacer funcionar esta cámara con un ordenador. El nuevo software no afectará al rendimiento de las cámaras DiMAGE anteriores.

Se proporciona un controlador de cámara remota con la edición de Windows del DiMAGE Viewer. El controlador no es compatible con esta cámara.

#### **Conectar la cámara a un ordenador**

Se debe utilizar una pila con carga completa cuando la cámara esté conectada a un ordenador. Se recomienda emplear el adaptador de corriente AC (se vende por separado) mejor que la pila. Los usuarios de Windows 98 ó 98SE deberán leer la sección de la página 85 sobre cómo instalar el controlador USB necesario, antes de conectar la cámara a un ordenador.

- 1.Inserte la tarjeta de memoria en la cámara. Confirme que la opción de Prioridad de Memoria del menú de Grabación, está establecida en el tipo de tarjeta. Para cambiar la tarjeta de memoria mientras la cámara está conectada a un ordenador, lea la página 95.
- 2.Apague la cámara.
- 3.Inserte el enchufe pequeño del cable USB en la cámara. Asegúrese que el enchufe está bien insertado.
- 4.Una el otro extremo del cable USB con el puerto USB del ordenador. Asegúrese que el enchufe está bien insertado. La cámara se debe conectar directamente al puerto USB del ordenador. Unir la cámara a un hub USB puede impedir que funcione correctamente.

La cámara se enciende automáticamente cuando se conecta a un ordenador; la luz del visor se ilumina para indicar la conexión. Cuando se utilizan dos tarjetas en la cámara, si la tarjeta a la que se va a acceder estuviera llena, la cámara automáticamente podría cambiar la prioridad de memoria hacia la tarjeta vacía. Quite la tarjeta vacía y confirme la prioridad de memoria antes de conectar la cámara a un ordenador.

Cuando la cámara está conectada correctamente al ordenador, aparece un icono o volumen en Mi PC ó sobre el escritorio. El icono del controlador se puede identificar por el nombre de la cámara y la tarjeta de memoria, o como un disco extraíble. Cuando se utiliza Windows XP o Mac OS X, se abrirá una ventana solicitando instrucciones sobre qué hacer con los datos de la imagen; siga las instrucciones de la ventana. Si el ordenador no reconoce la cámara, desconecte la misma y reinicie el ordenador. Repita el procedimiento de conexión descrito anteriormente.

## **Conectarse a Windows 98 y 98 SE**

Solamente necesita instalar el controlador una vez. Si el controlador no se puede instalar automáticamente, se puede instalar manualmente mediante el asistente personalizado de "Agregar nuevo hardware" del sistema operativo; consulte las instrucciones de la página siguiente. Durante la instalación, si el sistema operativo le solicita el CD-ROM de Windows 98, insértelo en su unidad y siga las instrucciones que aparecen en pantalla. No es necesario ningún software controlador especial para otros sistemas operativos de Windows ó de Macintosh.

#### **Instalación automática**

Antes de conectar la cámara al ordenador, introduzca el CD-ROM del DiMAGE Viewer en su unidad. Se activará automáticamente el menú de instalación de DiMAGE. Para instalar automáticamente el controlador USB de Windows 98, haga click en el botón de "Comenzar la instalación del controlador del dispositivo USB". Aparecerá una ventana para confirmar que debe instalar el controlador; haga click en "Si" para continuar.

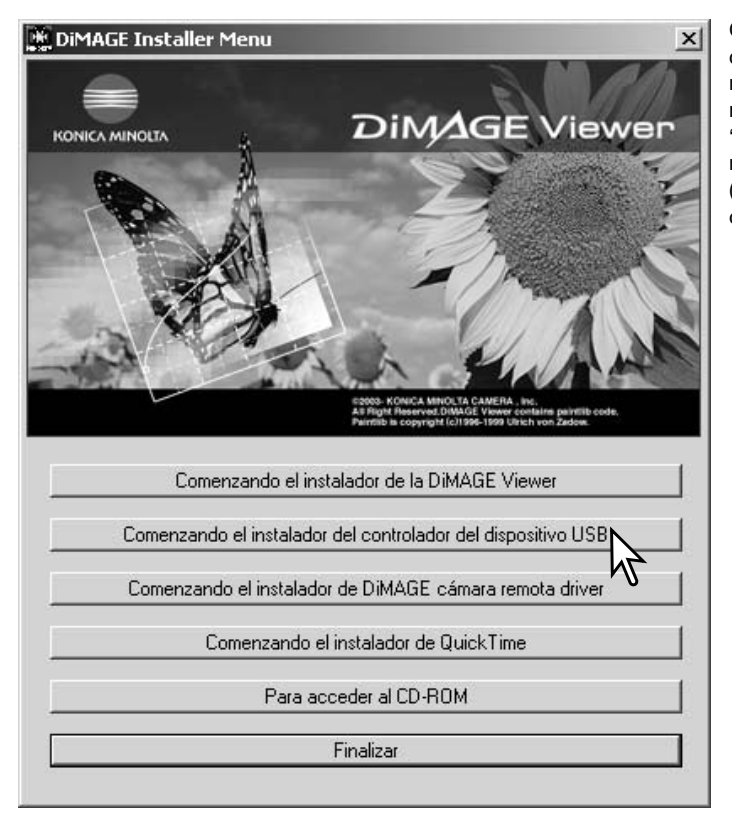

Cuando se ha instalado el controlador satisfactoriamente, aparece una ventana. Haga click en "Aceptar." Reinicie el ordenador y conecte la cámara (p. 84) para completar la operación.

#### **Instalación manual**

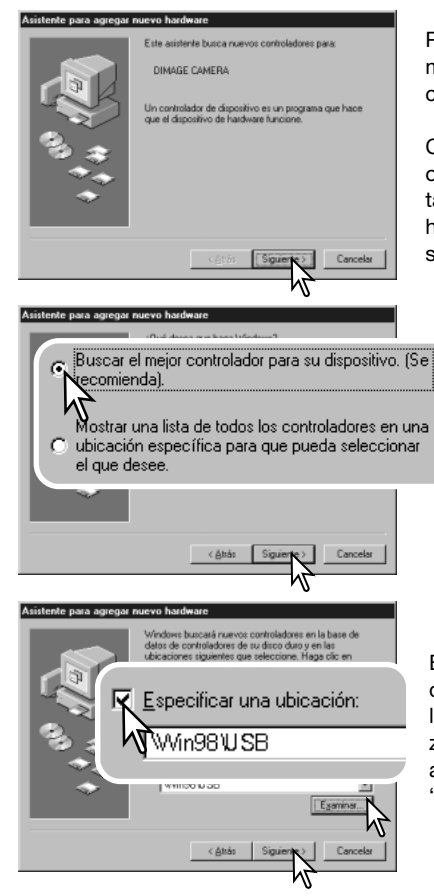

Para instalar el controlador de Windows 98 manualmente, siga las instrucciones de la sección "Conectar la cámara a un ordenador" de la página 84.

Cuando la cámara se conecta al ordenador, el sistema operativo detecta el nuevo dispositivo y se abre la ventana del asistente personalizado de "Agregar nuevo hardware". Inserte el CD-ROM del DiMAGE Viewer en su unidad. Haga click en "Siguiente".

> Escoja la búsqueda recomendada para un controlador adecuado. Haga click en "Siguiente".

Escoja la opción de especificar la ubicación del controlador. Puede utilizar la ventana de "Examinar" para indicar la ubicación del controlador. El controlador debería localizarse en la unidad de CD-ROM en :\Win98\USB. Cuando aparezca la ubicación en la ventana, haga click en "Siguiente".

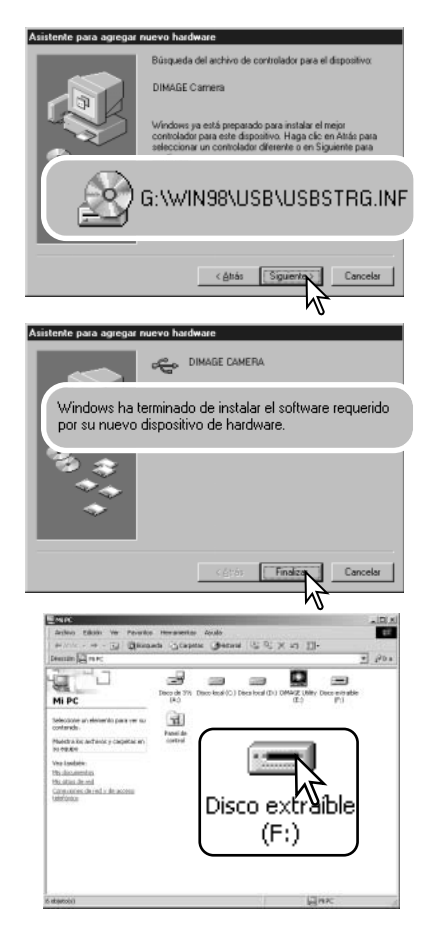

El asistente personalizado de "Agregar nuevo hardware" confirmará la ubicación del controlador. La letra que designa la unidad para el CD-ROM puede variar dependiendo del ordenador. Haga click en "Siguiente" para instalar el controlador en el sistema.

Uno de los tres controladores puede estar ubicado en: MNLVENUM.inf, USBPDR.inf ó USBSTRG.inf.

La última ventana confirma que el controlador se ha instalado. Haga click en "Finalizar" para cerrar el asistente personalizado de "Agregar nuevo hardware". Reinicie el ordenador.

Cuando se abre la ventana de "Mi PC", aparece un icono nuevo de disco extraíble ó controlador G530. Haga doble click en dicho icono para acceder a la tarjeta de memoria de la cámara; consulte la página 88.

## **Organización de la carpeta de la tarjeta de memoria**

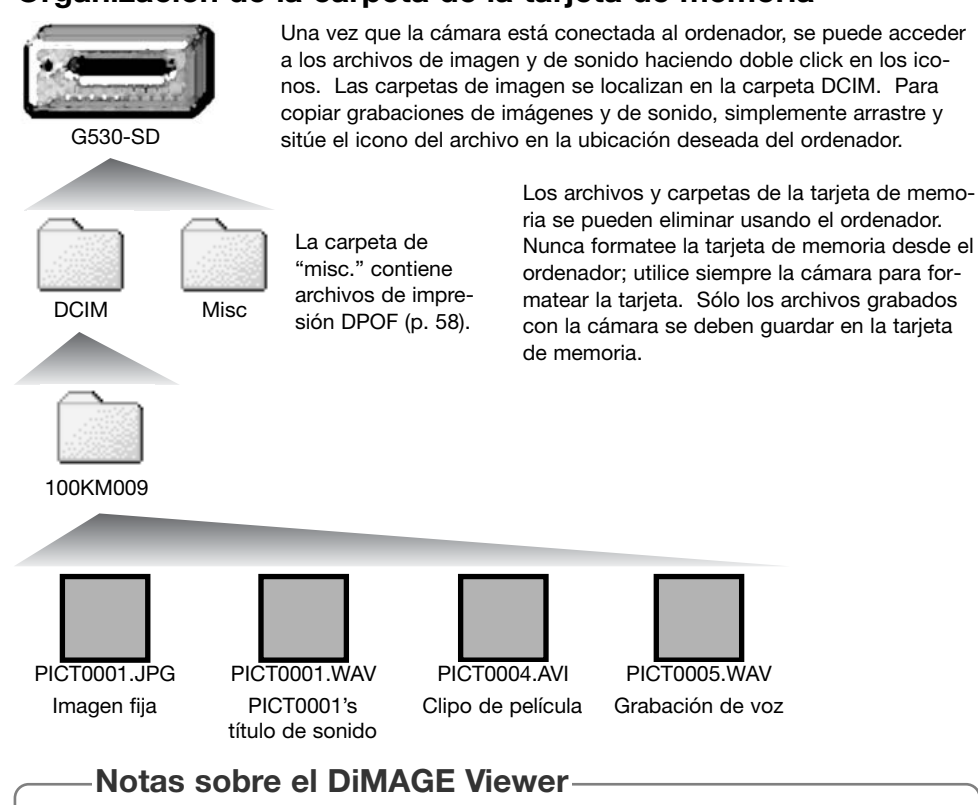

Los archivos de imagen con sonido adjunto se deben guardar juntos en la misma carpeta. Esto permite al DiMAGE Viewer reproducir la grabación de sonido con el correspondiente archivo de imagen. Los archivos de imagen y de sonido se pueden descargar automáticamente en carpetas separadas con Mac OS X.

Los nombres de los archivos de imagen y sonido empiezan por "PICT", seguido de un número de archivo de cuatro dígitos y la extensión "jpg", "avi" ó "wav". Los archivos de sonido adjuntos a imágenes fijas tienen la extensión "wav" y el número del archivo se corresponde con el del archivo de imagen. Las grabaciones de sonido también utilizan la extensión "wav".

Cuando el número del archivo pasa de 9,999, se crea una carpeta nueva. Los primeros tres dígitos del nombre de la carpeta se incrementan de uno en uno: ejemplo - de la 100KM009 pasa a la 101KM009. "KM" significa Konica Minolta, y el 009 indica que se trata de una cámara DiMAGE G530.

El número del archivo puede no corresponderse con el número de fotograma de la imagen reproducida en la cámara. A medida que se eliminan las imágenes de la cámara, el contador de fotogramas se ajusta para mostrar el número de imágenes en la tarjeta y reasigna los números de fotogramas según les toque. Los números de serie empleados con los archivos de imagen no cambiarán cuando se elimina una imagen.

#### **Notas sobre la cámara**

Los archivos de imagen contienen datos "exif tag". Estos datos incluyen la hora y la fecha en que la imagen fue grabada, así como las configuraciones de la cámara utilizadas. Estos datos se pueden visualizar con la cámara o con el software DiMAGE Viewer. Si una imagen de la cámara se abre con una aplicación de retoque fotográfico como Adobe Photoshop, y luego la imagen se guarda encima de los datos originales, la información exif tag se elimina. Cuando utilice otro software distinto al DiMAGE Viewer, haga siempre una copia de seguridad de los archivos de las imágenes, para proteger los datos exif tag.

Para visualizar imágenes correctamente en el ordenador, el espacio de color del monitor puede necesitar un ajuste. Consulte el manual de su ordenador para calibrar la visualización a los siguientes requisitos: sRGB, con una temperatura de color de 6500K, y un gamma de 2,2. Los cambios realizados en la imagen capturada con los controles de contraste y saturación de color de la cámara, afectarán a cualquier software de unificación de color que se esté utilizando.

#### **Desconectar la cámara del ordenador**

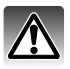

Nunca desconecte la cámara cuando se estén transfiriendo datos entre la cámara y el ordenador.

#### **Windows 98 / 98 Segunda Edición**

Confirme que no se están copiando archivos entre la cámara y el ordenador. Desconecte el cable USB.

Stop USB Mass Storage Device - Drive(H:)

#### **Windows Me, 2000 Professional y XP**

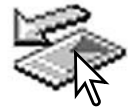

Para desconectar la cámara, haga click una vez sobre el icono de "desconectar o extraer hardware", situado en la barra de tareas. Se abrirá una ventanilla indicando el dispositivo a detener.

Haga click en la ventanilla para detener el dispositivo. Se abrirá la ventana de "es seguro retirar el hardware". Cierre la ventana y luego desconecte el cable USB.

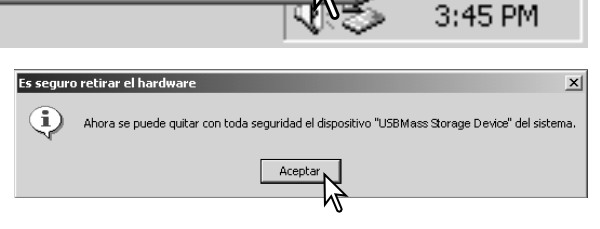

Cuando más de un dispositivo externo está conectado al ordenador, repita el procedimiento descrito arriba, pero haciendo click en el botón derecho del ratón sobre el icono de "desconectar o extraer hardware". Esto abrirá la ventana de "desconectar o extraer hardware" tras hacer click en la ventanilla que indica el procedimiento de "desconectar o extraer hardware".

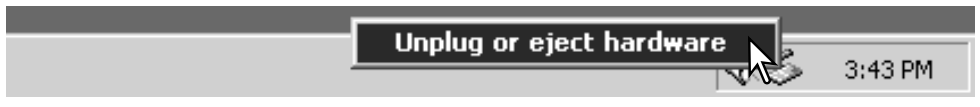

Aparecerán los dispositivos de hardware a detener. Marque el dispositivo haciendo click sobre él y luego haga click en "Detener".

Aparecerá una pantalla de confirmación para indicar los dispositivos a detener. Haciendo click en "Aceptar" se detendrá el dispositivo.

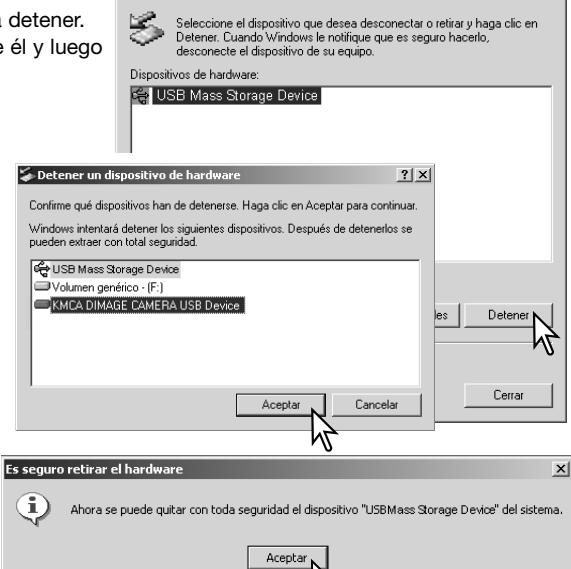

Desconectar o retirar hardware

Una tercera y última pantalla se abrirá para indicar que la cámara se puede desconectar del ordenador con seguridad. Cierre la ventana y luego desconecte el cable USB.

Confirme que no se están transfiriendo datos entre la cámara y el ordenador, y luego arrastre el icono del dispositivo de almacenamiento en masa y llévelo al cubo de basura. Desconecte el cable USB.

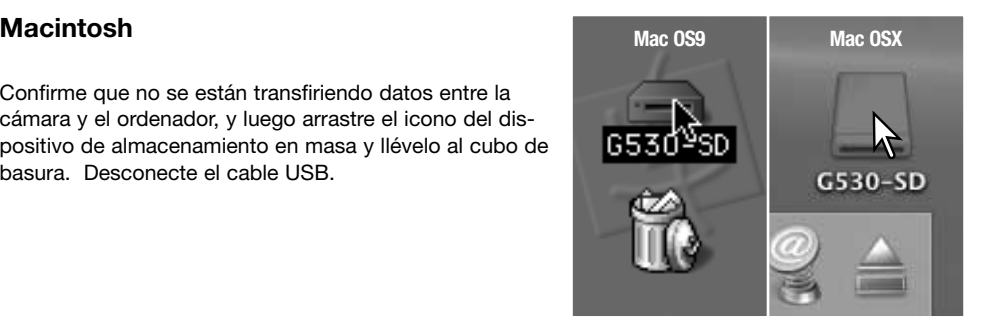

 $2|x|$ 

## **PictBridge**

Confirme que la opción de Modo Transferencia USB del menú de Configuración está establecida en PictBridge. Conecte la cámara a una impresora compatible con PictBridge, usando el cable USB de la cámara. El enchufe grande del cable se conecta a la impresora. Inserte el enchufe pequeño del cable en la cámara; la cámara se enciende automáticamente y comienza la conexión PictBridge.

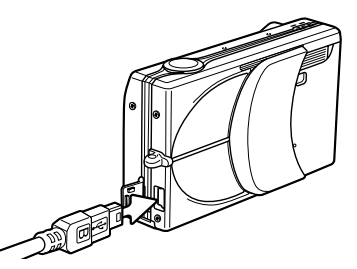

Se pueden seleccionar para impresión imágenes fijas individuales en la pantalla de PictBridge. Cuando hay dos tarjetas de memoria en la cámara, únicamente las imágenes de la tarjeta especificada con la opción de Prioridad de Memoria del menú de Grabación (p. 39) se pueden visualizar.

Nº total de impresiones

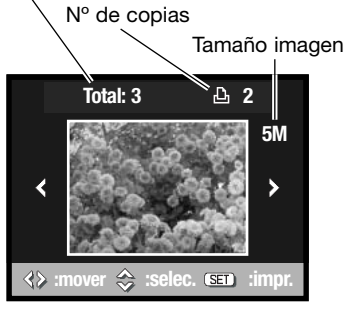

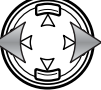

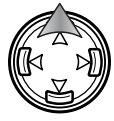

Utilice las teclas de izquierda / derecha del controlador para ver la imagen a imprimir.

Presione la tecla de arriba para seleccionar el número de copias a imprimir. No se pueden seleccionar más de 50 imágenes. Para quitar la selección a una imagen marcada para imprimir, presione la tecla de abajo hasta que el número de copias sea cero.

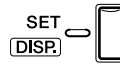

Repita los pasos anteriores hasta que estén seleccionadas todas las imagenes a imprimir. Presione el botón del Menú para continuar.

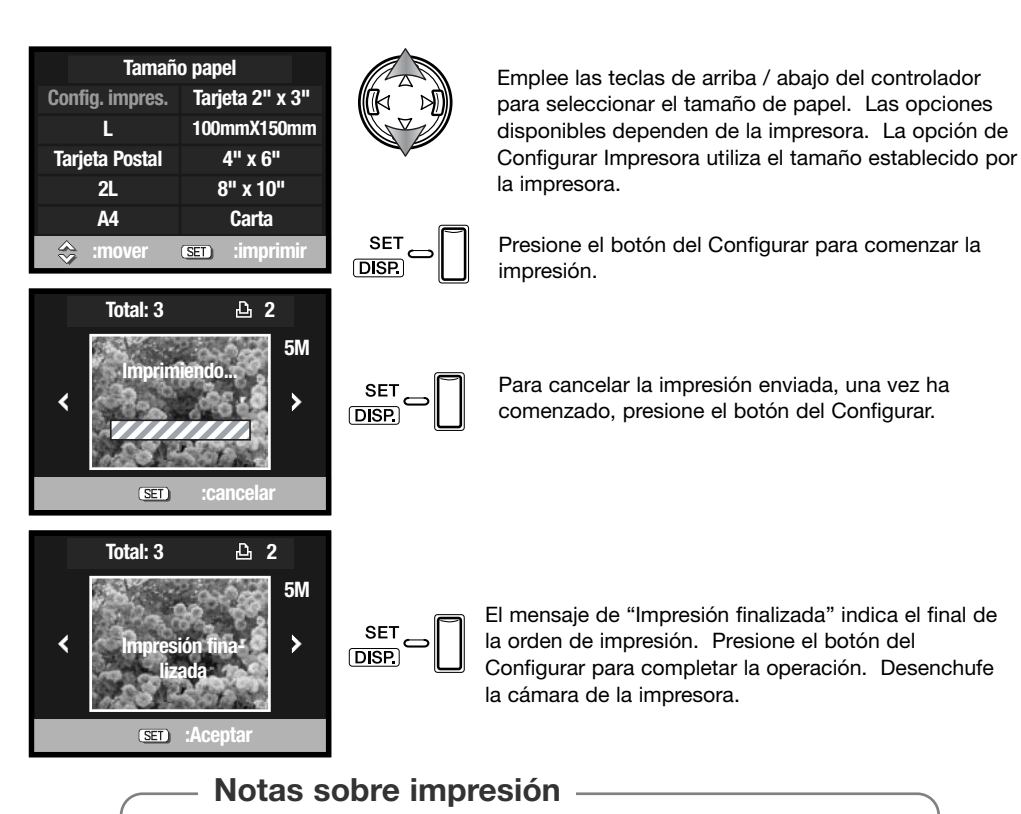

Las siguientes son las dimensiones para Tarjetas Postales y tamaños de papel L y 2L, tanto en milímetros como en pulgadas, para su referencia:

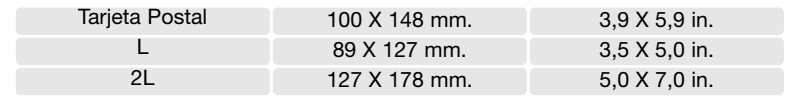

## **Notas sobre errores de impresión**

Si ocurriera algún problema secundario durante la impresión, como que se quedara sin papel, siga el procedimiento recomendado por la impresora; no es necesaria ninguna acción por parte de la cámara. Si ocurriera algún problema importante, presione el botón del Menú para finalizar el proceso. Consulte el manual de la impresora para conocer el procedimiento correcto respecto al problema de impresión. Compruebe las configuraciones de la impresora antes de comenzar de nuevo, y utilice la pantalla de PictBridge para quitar la selección de las imágenes que se imprimieron.

#### **Requisitos del sistema para QuickTime**

IBM PC / AT Compatible

PC con procesador tipo Pentium u ordenador compatible

Windows 98, Me, 2000 ó XP.

128 MB o más de RAM

Para instalar QuickTime, siga las instrucciones del instalador. Los usuarios de Macintosh pueden descargar la última versión de QuickTime gratuitamente en la página web de Apple: http://www.apple.com.

## **Cambiar la tarjeta de memoria – Modo transferencia de datos**

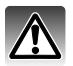

Nunca quite la tarjeta cuando se estén transfiriendo datos entre la cámara y el ordenador – los datos o la tarjeta de memoria podría dañarse de forma permanente.

#### **Windows 98 y 98 Segunda Edición**

- 1. Desconecte el cable USB.
- 2. Cambie la tarjeta de memoria.
- 3. Vuelva a conectar el cable USB para rehacer la conexión USB.

#### **Windows ME, 2000 Professional y XP**

- 1. Detenga la conexión USB siguiendo el procedimiento de "desconectar o extraer hardware" (p. 90).
- 2. Desconecte el cable USB.
- 3. Cambie la tarjeta de memoria.
- 4. Vuelva a conectar el cable USB para rehacer la conexión USB.

#### **Macintosh**

- 1. Detenga la conexión USB arrastrando el icono del controlador al cubo de basura (p. 91).
- 2. Desconecte el cable USB.
- 3. Cambie la tarjeta de memoria.
- 4. Vuelva a conectar el cable USB para rehacer la conexión USB.

## **Problemas en el funcionamiento Apéndice**

Esta sección comprende los problemas secundarios del funcionamiento básico de la cámara. Para problemas importantes o averías, o si un problema persiste con cierta frecuencia, contacte con el servicio técnico de Konica Minolta.

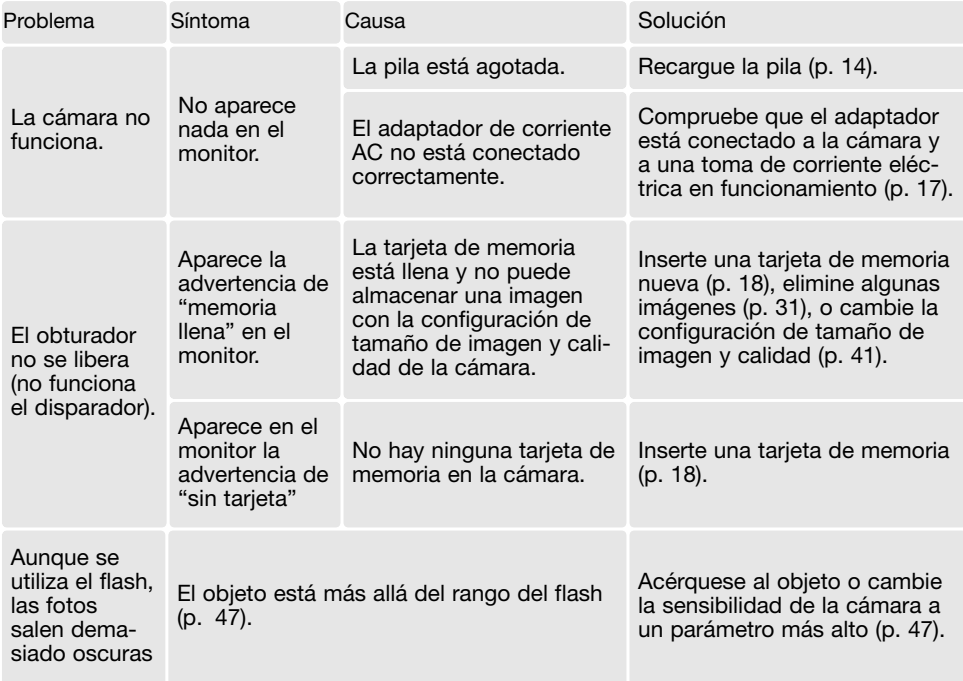

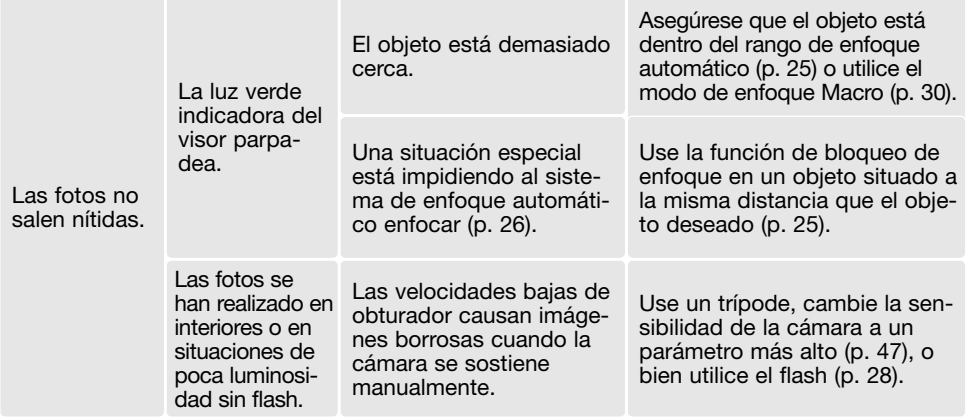

Si la cámara no funciona con normalidad, apáguela, quite y vuelva a poner la pila, o desenchufe y vuelva a conectar el adaptador de corriente AC. Apague siempre la cámara, pues en caso de no hacerlo, la tarjeta de memoria podría dañarse y las configuraciones de la cámara resetearse.

#### **Acerca del cable del cargador de las pilas de iones de litio**

El cable AC incluido está diseñado para la corriente del país en el que se vende. Utilice únicamente el cable en la región donde lo adquirió.

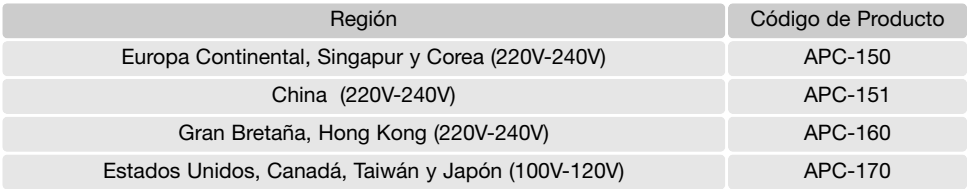

#### **Quitar el software controlador - Windows**

- 1. Inserte una tarjeta de memoria en la cámara y conéctela al ordenador con el cable USB. Durante este proceso, no deben estar conectados al ordenador otros dispositivos.
- 2. Haga click con el botón derecho del ratón en el icono de "Mi PC". Seleccione "Propiedades" en el menú desplegable.

Windows XP: desde el menú de Inicio, vaya al Panel de Control. Haga click en la categoría de "Rendimiento y mantenimiento". Haga click en "Sistema" para abrir la ventana de propiedades del sistema.

3. Windows 2000 y XP: seleccione la pestaña de Hardware en la ventana de Propiedades y haga click en el botón de Administrador de dispositivos.

Windows 98 y Me: haga click en la pestaña de Administrador de dispositivos en la ventana de Propiedades.

- 4. El archivo del controlador estará localizado en la ubicación de controlador bus en serie universal o en otros dispositivos del Administrador de dispositivos. Haga click en las localizaciones para ver los archivos. El controlador debería estar indicado con el nombre de la cámara. Bajo ciertas condiciones, el nombre del controlador puede no tener el nombre de la cámara. Sin embargo, el controlador estará indicado bien por una interrogación o por una exclamación.
- 5. Haga click en el controlador para seleccionarlo.
- 6. Windows 2000 y XP: haga click en el botón de Acción para ver el menú desplegable. Seleccione "Desinstalar". Aparecerá una pantalla de confirmación. Haciendo click en "Si" desaparecerá el controlador del sistema.

Windows 98 y Me: haga click en el botón de "Quitar". Aparecerá una pantalla de confirmación. Haciendo click en "Si" desaparecerá el controlador del sistema.

7. Desconecte el cable USB y apague la cámara. Reinicie el ordenador.

## **Cuidados y almacenaje**

Lea esta sección en su totalidad para lograr los mejores resultados con su cámara. Con unos cuidados adecuados, su cámara tendrá por delante años de servicio.

#### Cuidados de la cámara

- No someta la cámara a golpes o impactos.
- Apague la cámara cuando la transporte.
- Esta cámara no es a prueba de agua ni de salpicaduras. Insertar y quitar las pilas o la tarjeta de memoria, o bien operar la cámara con las manos mojadas puede estropear la cámara.
- Cuando se encuentre en la playa o cerca del agua, tenga cuidado de que no entre en contacto con la arena o el agua. El agua, la arena, el polvo o la sal, pueden estropear la cámara.
- No deje la cámara bajo la luz directa del sol. No apunte el objetivo directamente al sol; puede dañar el CCD.

#### Limpieza

- Si la cámara o el exterior del objetivo está sucio, límpielo suavemente con un trapo limpio, suave y seco. Si la cámara o el objetivo entran en contacto con arena, sople suavemente para desprender las partículas. Si lo limpia con un trapo, podría arañar la superficie.
- Para limpiar la superficie del objetivo, primero sople para eliminar el polvo o la arena; luego limpie el objetivo con un trapo o un tejido específico para ópticas. Utilice un líquido para limpieza de objetivos si fuera necesario.
- Nunca utilice disolventes orgánicos para limpiar la cámara.
- Nunca toque la superficie del objetivo con los dedos.

#### Almacenaje

- Guarde en una zona fresca, seca y bien ventilada, lejos del polvo y productos químicos. Durante períodos largos de no utilización, guarde la cámara en un contenedor hermético con un agente secante de gel de silicio.
- Quite las pilas y la tarjeta de memoria de la cámara, cuando no la utilice durante períodos prolongados.
- No guarde la cámara en lugares con naftalina o similares.
- Durante períodos largos de almacenamiento, encienda la cámara de vez en cuando. Cuando la saque de donde está guardada, compruebe que funciona correctamente antes de utilizarla.

#### Tarjetas de memoria

Las tarjetas de memoria SD, las tarjetas MultiMedia y los Cartuchos de Memoria (Memory Sticks) se fabrican con componentes electrónicos de precisión. Las situaciones siguientes pueden provocar pérdida de datos o averías:

- Uso inadecuado de la tarjeta.
- Doblar, dejar caer o someter la tarjeta a un impacto.
- Calor, humedad y luz solar directa.
- Descargas eléctricas estáticas o campos electromagnéticos cerca de la tarjeta.
- Quitar la tarjeta o interrumpir la fuente de energía mientras la cámara o el ordenador estén accediendo a la tarjeta (lectura, escritura, formateo, etc.).
- Tocar los contactos eléctricos de la tarjeta con los dedos u objetos metálicos.
- Usar la tarjeta más allá de su duración. Puede ser necesario comprar una tarjeta nueva periódicamente.

Konica Minolta no se hace responsable de ninguna pérdida de datos o daños en los mismos. Se recomienda hacer una copia de la tarjeta.

Pilas

- La carga de las pilas disminuye con la temperatura. En ambientes fríos, se recomienda mantener las pilas por separado en un lugar más templado, como el interior de un abrigo. Las pilas pueden recuperar su energía cuando se calientan.
- No guarde la pila cuando esté completamente cargada.
- Cuando guarde la pila durante períodos prolongados, recárguela durante cinco minutos cada seis meses. La pila puede no ser capaz de recargarse si se agotó por completo. Guarde las pilas entre -20º C y 35º C (-4º F y 95º F).
- Una pila especial incorporada proporciona energía para el reloj y la memoria cuando la cámara está apagada o cuando se quita la pila de iones de litio. La pila principal de iones de litio se utiliza para cargar la pila interna; el tiempo de recarga es de aproximadamente 24 horas. La pila interna protege la memoria de la cámara entre 8 y 24 horas con la tapa del objetivo cerrada. Si la pila interna se agota, se debe reemplazar en un servicio técnico de Konica Minolta.
- Mantenga los contactos de la pila y del cargador limpios. Los contactos sucios pueden impedir la recarga. Si los contactos se ensucian, límpielos con un trapo de algodón.

#### Antes de acontecimientos importantes y viajes

- Compruebe el funcionamiento de la cámara; haga fotos de prueba y compre pilas adicionales.
- Konica Minolta no acepta responsabilidad por daños o pérdidas derivados de un uso incorrecto del equipo.

#### Temperatura y condiciones de funcionamiento

- Esta cámara ha sido diseñada para usar en temperaturas de entre 0ºC y 50ºC (32ºF a 122ºF).
- Nunca deje la cámara expuesta a temperaturas extremadamente altas, como en un coche aparcado al sol, o humedad extrema.
- Cuando traslade la cámara de un ambiente frío a uno más caliente, llévela en una bolsa de plástico sellada, para evitar que se forme condensación. Permita que la cámara se adapte a la temperatura ambiente, antes de sacarla de la bolsa.

#### Cuidados del monitor LCD

- El monitor LCD está fabricado empleando tecnología de alta precisión y más del 99,99% de los píxeles funcionan correctamente. Menos de un 0,01% de los píxeles del monitor aparecen con color o como puntos brillantes; esto no se debe a un defecto del monitor y no afecta a la imagen grabada.
- No aplique presión en la superficie del monitor LCD; se podría dañar permanentemente.
- Si hubiera huellas de dedos sobre la superficie del monitor LCD, límpielas suavemente con un trapo suave, limpio y seco.

#### Derechos de autor

• Existen derechos de autor en programas de televisión, películas, cintas de vídeo, fotografías y otros materiales. La grabación no autorizada o hacer duplicados de tales materiales puede ser contrario a las leyes de derechos de autor. Hacer fotos o imágenes de exhibiciones, demostraciones, etc. sin previa autorización, está prohibido y puede infringir los derechos de autor. Las imágenes protegidas por derechos de autor sólo se pueden usar bajo las provisiones de la ley de derechos de autor.

#### Preguntas y servicio técnico

- Si tiene preguntas sobre esta cámara, contacte con su proveedor local o escriba al distribuidor Konica Minolta de su zona.
- Antes de enviar su cámara a reparar, le rogamos contacte con el Servicio de Konica Minolta.

## **Especificaciones técnicas**

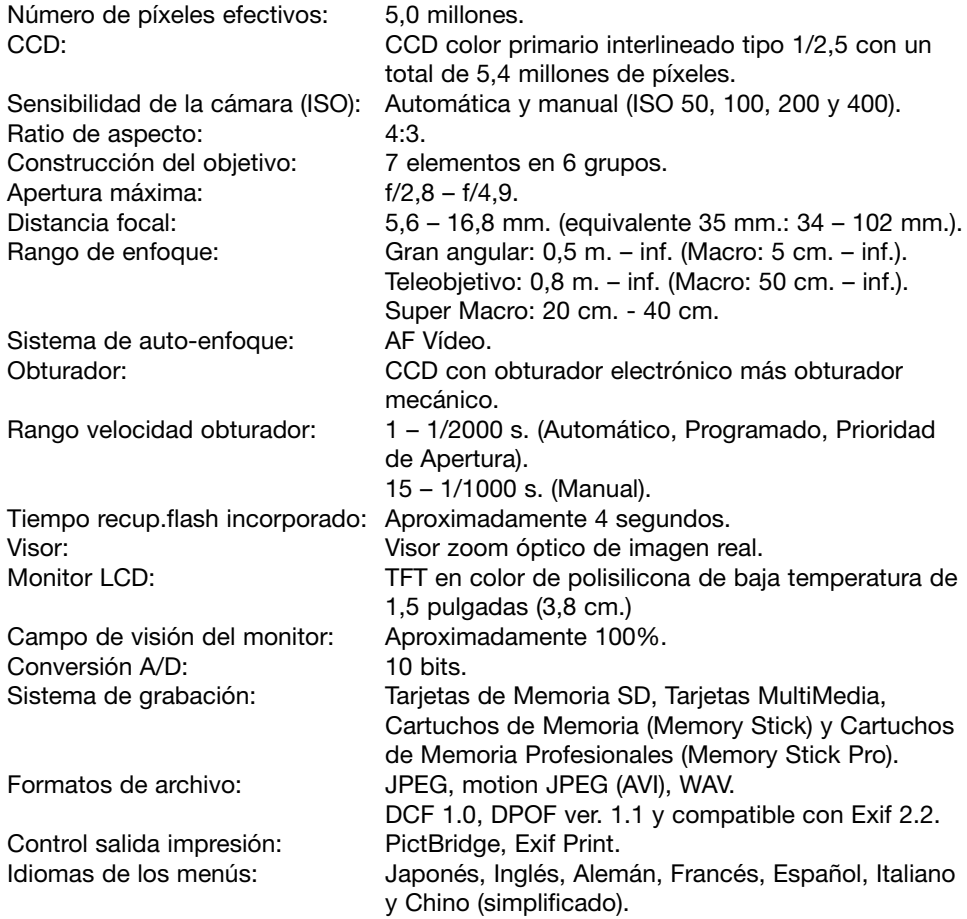

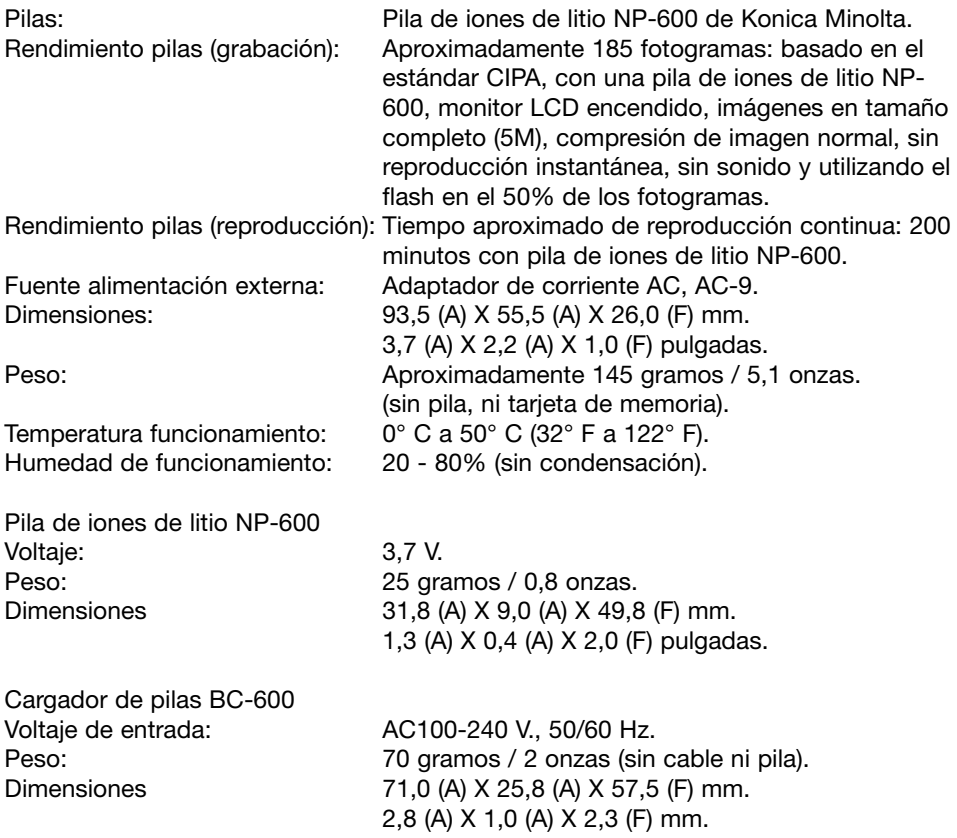

Las especificaciones están basadas en la última información disponible en el momento de la impresión y están sujetas a cambios sin previo aviso.

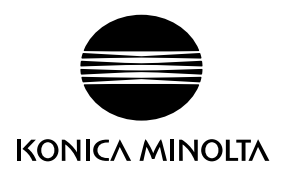

# **Konica Minolta Customer Support: www.konicaminoltasupport.com**

# **Konica Minolta Photoworld: www.konicaminoltaphotoworld.com**

**Become a member of the Konica Minolta Photo World today. It is free for registered customers of Konica Minolta**

**Hágase socio hoy mismo del Mundo de Fotografía de Konica Minolta. Es gratuito para los clientes inscritos en Konica Minolta**

**Werden Sie noch heute Mitglied der Konica Minolta Photo World. Die Mitgliedschaft ist für registrierte Konica Minolta-Kunden kostenlos!**

**Devenez dès aujourd'hui, membre du Konica Minolta Photo World. L'inscription est gratuite.**

#### KONICA MINOLTA PHOTO IMAGING. INC.

© 2004 Konica Minolta Photo Imaging, Inc. bajo la Convención de Berna y la Convención Universal de Derechos de Autor

> Impreso en Alemania 9222-2736-12 IM-A402/0406/109678